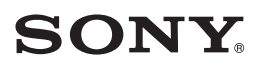

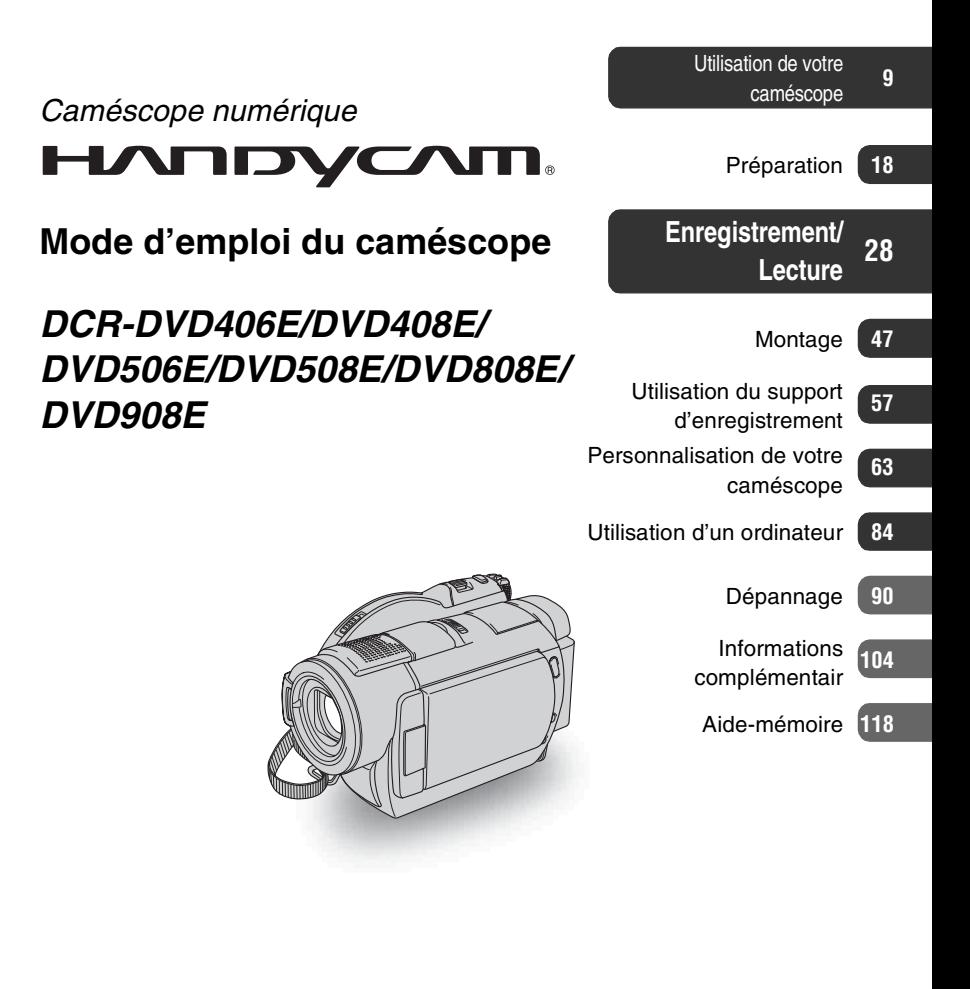

MEMORY STICK THE

(D InfoLITHIUM

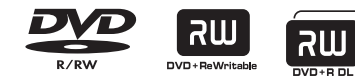

© 2007 Sony Corporation

# <span id="page-1-0"></span>**A lire avant d'utiliser votre caméscope**

Avant de faire fonctionner l'appareil, lisez attentivement ce mode d'emploi et conservez-le pour toute référence ultérieure.

# **AVERTISSEMENT**

**Afin de réduire les risques d'incendie ou de décharge électrique, n'exposez pas cet appareil à la pluie ou à l'humidité.**

# **ATTENTION**

Remplacez la batterie par une batterie correspondant au type spécifié uniquement. Sinon vous risquez de provoquer un incendie ou des blessures.

# **POUR LES CLIENTS RESIDANT EN EUROPE**

**CLASS 1 LASER PRODUCT LASER KLASSE 1 LUOKAN 1 LASERLAITE KLASS 1 LASERAPPARAT** 

# **Attention**

Le champ électromagnétique à des fréquences particulières peut avoir une incidence sur l'image et le son de cet appareil.

Cet appareil a été testé et jugé conforme aux limites établies par la directive EMC visant l'utilisation de câbles de connexion de moins de 3 mètres.

# **Avis**

Si l'électricité statique ou les champs électrostatiques entraînent une interruption lors du transfert des données (échec), redémarrez l'application ou débranchez, puis rebranchez le câble de connexion (USB, etc.).

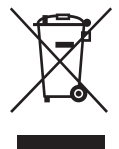

**Traitement des appareils électriques et électroniques en fin de vie (Applicable dans les pays de 'Union Européenne et aux autres pays européens disposant de systèmes de collecte sélective)**

Ce symbole, apposé sur le produit ou sur son emballage, indique que ce produit ne doit pas être traité avec les déchets ménagers. Il doit être remis à un point de collecte approprié pour le recyclage des équipements électriques et électroniques. En s'assurant que ce produit est bien mis au rebut de manière appropriée, vous aiderez à prévenir les conséquences négatives potentielles pour l'environnement et la santé humaine. Le recyclage des matériaux aidera à préserver les ressources naturelles. Pour toute information supplémentaire au sujet du recyclage de ce produit, vous pouvez contacter votre municipalité, votre déchetterie ou le magasin où vous avez acheté le produit. Accessoires concernés : Télécommande

# **Remarques sur l'utilisation**

## **Votre caméscope est fourni avec deux types de guides d'utilisation.**

- Le « Mode d'emploi du caméscope » (ce manuel)
- Le « Guide de mise en route » permettant d'utiliser votre caméscope raccordé à un ordinateur (sur le CD-ROM fourni)

# **Types de disques compatibles avec le caméscope**

Vous pouvez utiliser les disques suivants uniquement.

- DVD-RW de 8 cm
- DVD+RW de 8 cm
- DVD-R de 8 cm
- DVD+R DL de 8 cm

Utilisez les disques portant les symboles répertoriés ci-dessous. Pour plus

d'informations, reportez-vous à la [page 11](#page-10-0).

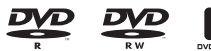

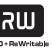

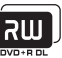

Pour garantir la fiabilité et la durabilité de l'enregistrement et de la lecture, nous vous recommandons d'utiliser des disques Sony OU des disques portant le symbole C<sup>60</sup>CAMERA<sub>NI</sub> \*(for VIDEO CAMERA) avec votre caméscope.

## b **Remarque**

- L'utilisation d'un disque différent de ceux indiqués ci-dessus risque de ne pas permettre un enregistrement ou une lecture satisfaisante ou d'empêcher l'éjection du disque de votre caméscope.
- \* Suivant le lieu d'achat, votre disque peut porter le symbole .

# **Types de « Memory Stick » compatibles avec le caméscope**

Vous pouvez utiliser des « Memory Stick Duo » portant le symbole Memory STICK Duo ou Memory Stick PRO Duo ([p. 107\)](#page-106-0).

« Memory Stick Duo » (Ce format peut être utilisé avec votre caméscope.)

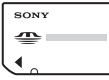

« Memory Stick »

(Ce format ne peut pas être utilisé avec votre caméscope.)

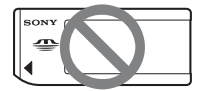

- Vous ne pouvez utiliser aucun autre type de carte mémoire, à l'exception du « Memory Stick Duo »
- Le « Memory Stick PRO » et le « Memory Stick PRO Duo » ne peuvent être utilisés qu'avec des appareils compatibles « Memory Stick PRO ».
- N'apposez pas d'étiquette ou d'autre objet similaire sur un « Memory Stick Duo » ou un adaptateur pour Memory Stick Duo.

# **Utilisation d'un « Memory Stick Duo » avec un appareil compatible « Memory Stick »**

Veillez à insérer le « Memory Stick Duo » dans l'adaptateur pour Memory Stick Duo.

Adaptateur pour Memory Stick Duo

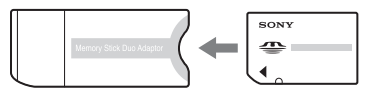

# **Utilisation du caméscope**

• Ne tenez pas le caméscope par les parties suivantes.

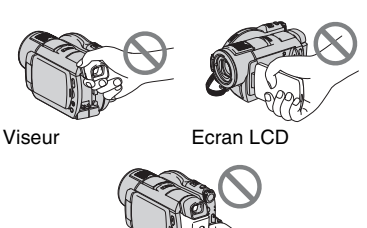

**Batterie** 

- Le caméscope n'est pas étanche à la poussière, aux gouttes d'eau ni aux projections d'eau. Reportez-vous à la section « A propos de la manipulation de votre caméscope » [\(p. 110](#page-109-0)).
- Pour ne pas endommager le disque et éviter toute perte d'images enregistrées, n'effectuez aucune des opérations suivantes lorsque l'un des témoins du commutateur POWER [\(p. 22](#page-21-0)) ou les témoins d'accès [\(p. 25,](#page-24-0) [27](#page-26-0)) sont allumés :
	- Retrait de la batterie ou débranchement de l'adaptateur secteur du caméscope.
	- Chocs mécaniques ou vibrations subis par le caméscope.
- Si vous raccordez votre caméscope à un autre appareil à l'aide d'un câble USB, veillez à insérer la fiche du connecteur dans le bon sens. Si vous poussez la fiche dans la borne en forçant, vous risquez d'endommager la borne et de provoquer un mauvais fonctionnement de votre caméscope.

## **A propos des options de menu, du panneau LCD, du viseur et de l'objectif**

- Si une option de menu est grisée, cela signifie qu'elle n'est pas disponible dans les conditions de lecture ou de prise de vue en cours.
- L'écran LCD et le viseur sont le produit d'une technologie extrêmement pointue et plus de 99,99% des pixels sont opérationnels. Cependant, on peut constater de très petits points noirs et/ou lumineux (blancs, rouges, bleus ou verts) qui apparaissent en permanence sur l'écran LCD et dans le viseur. Ces points sont normaux et proviennent du processus de fabrication ; ils n'affectent en aucun cas la qualité de l'enregistrement.

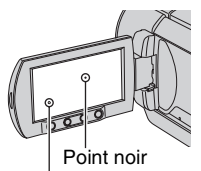

Point blanc, rouge, bleu ou vert

- Si l'écran LCD, le viseur ou l'objectif se trouvent exposés à la lumière directe du soleil pendant une période prolongée, cela risque d'entraîner des problèmes de fonctionnement.
- Ne filmez pas le soleil directement. Cela pourrait entraîner un mauvais fonctionnement de votre caméscope. Effectuez des prises de vue du soleil uniquement dans des conditions de lumière faible, par exemple au crépuscule.

# **Remarques sur les prises de vue**

- Avant le début de toute prise de vue, testez cette fonction pour vous assurer que l'image et le son sont enregistrés sans problème. Vous ne pouvez pas supprimer d'images enregistrées sur un DVD-R/ DVD+R DL. Pour effectuer un essai d'enregistrement, utilisez un DVD-RW/ DVD+RW ([p. 11\)](#page-10-0).
- Aucune compensation relative au contenu de l'enregistrement ne sera accordée, même si la prise de vue ou la lecture s'avèrent impossibles en raison d'un mauvais fonctionnement du caméscope, du support d'enregistrement, etc.
- Les standards de télévision couleur sont différents d'un pays ou d'une région à l'autre. Pour visionner vos enregistrements sur un téléviseur, vous devez disposer d'un modèle basé sur le standard PAL.
- Les programmes de télévision, les films, les cassettes vidéo et autres enregistrements peuvent être protégés par des droits d'auteur. Leur enregistrement non autorisé peut être contraire à la législation sur les droits d'auteur.

# **A propos du réglage de la langue**

Des captures d'écran dans votre langue sont utilisées pour illustrer les procédures d'utilisation. Si nécessaire, modifiez la langue d'affichage à l'écran avant d'utiliser votre caméscope (p. [23](#page-22-0)).

# **A propos de ce mode d'emploi**

- Les illustrations de l'écran LCD et du viseur reproduites dans ce mode d'emploi ont été capturées à l'aide d'un appareil photo numérique. Elles peuvent donc paraître différentes de ce que vous voyez réellement.
- La conception et les spécifications des supports d'enregistrement et d'autres accessoires peuvent être modifiées sans avis préalable.
- Les illustrations utilisées dans ce mode d'emploi sont basées sur le modèle DCR-DVD508E/DVD908E.
- Les disques mentionnés dans ce mode d'emploi sont des DVD de 8 cm.

# **A propos de l'objectif Carl Zeiss**

Votre caméscope est équipé d'un objectif Carl Zeiss mis au point dans le cadre d'une collaboration entre Carl Zeiss, en Allemagne, et Sony Corporation. Cet objectif garantit des images de qualité supérieure. Il adopte le système de mesure MTF pour caméscopes et offre la qualité caractéristique des Carl Zeiss Lens. L'objectif est également doté d'un revêtement T<sup>\*</sup> qui élimine les reflets indésirables et restitue fidèlement les couleurs.

MTF= Modulation Transfer Function. La valeur indique la quantité de lumière d'un sujet entrant dans l'objectif.

## **Remarques sur les symboles utilisés dans ce mode d'emploi**

• Les opérations possibles dépendent du disque utilisé. Les symboles suivants sont utilisés pour indiquer le type de disque que vous pouvez utiliser selon l'opération à effectuer.

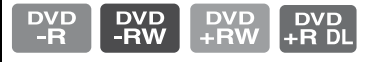

# **Table des matières**

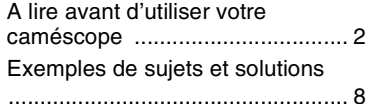

# **[Utilisation de votre](#page-8-0)  caméscope**

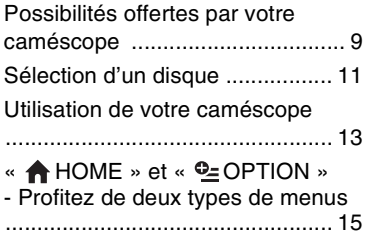

# **[Préparation](#page-17-0)**

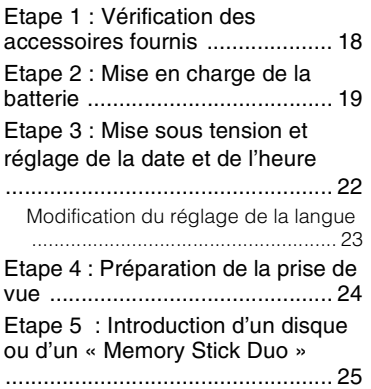

# **[Enregistrement/Lecture](#page-27-0)**

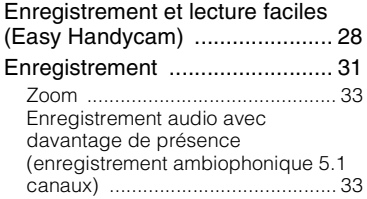

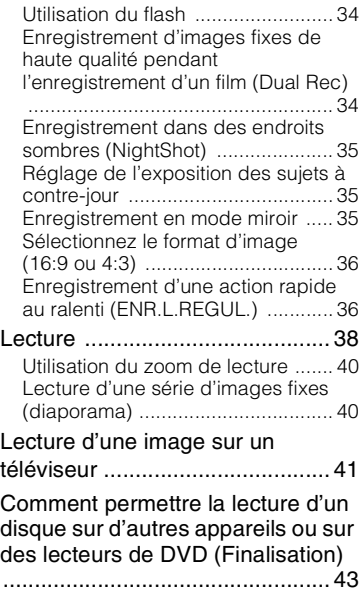

# **[Montage](#page-46-0)**

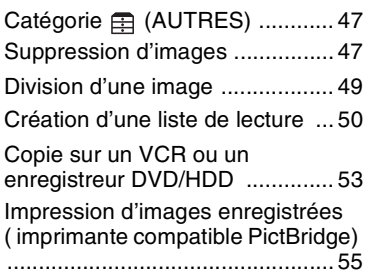

# **[Utilisation du support](#page-56-0)  d'enregistrement**

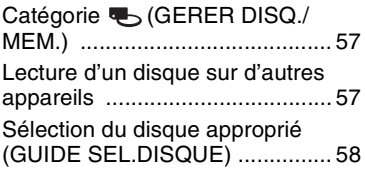

Suppression de toutes les scènes [d'un disque \(Formatage\) ............59](#page-58-0) Enregistrement de scènes [supplémentaires après finalisation](#page-60-0)  ....................................................61

## **[Personnalisation de votre](#page-62-0)  caméscope**

### Opérations possibles avec la catégorie **et** [\(](#page-62-1)REGLAGES) du [HOME MENU .............................63](#page-62-1) [Utilisation du HOME MENU .......... 63](#page-62-2) Liste des options de la catégorie [\(REGLAGES\) .......................... 64](#page-63-0) [REGL.FILMS APP. .....................65](#page-64-0) [\(Options d'enregistrement de films\)](#page-64-1) [REGL.PHOTO APP. ..................68](#page-67-0) [\(Options d'enregistrement d'images](#page-67-1)  fixes) [AFF.REGL.IMAGES ...................71](#page-70-0) [\(Options de personnalisation de](#page-70-1)  l'affichage) [REGL.SON/AFF. ........................72](#page-71-0) [\(Options de réglage du signal sonore](#page-71-1)  et de l'écran) [REGLAGES SORTIE .................74](#page-73-0) [\(Options lors de la connexion à un](#page-73-1)  autre appareil) REG.HOR./**MLAN.** ........................74 [\(Options de réglage de l'horloge et de](#page-73-3)  la langue) [REGL.GENERAUX ....................75](#page-74-0) [\(Autres options de réglage\)](#page-74-1) [Activation des fonctions à l'aide de](#page-75-0)  OPTION MENU .....................76 [Utilisation de OPTION MENU ........ 76](#page-75-1) [Options d'enregistrement du OPTION](#page-76-0)  MENU ............................................ 77 Options d'affichage du OPTION [MENU ............................................ 77](#page-76-1) Fonctions réglées dans le OPTION [MENU .........................................78](#page-77-0)

# **[Utilisation d'un ordinateur](#page-83-0)**

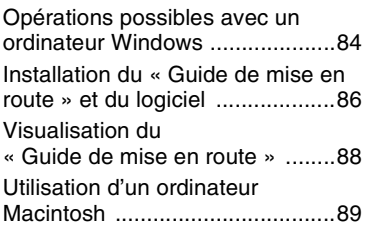

# **[Dépannage](#page-89-0)**

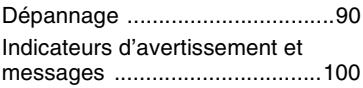

# **Informations [complémentaires](#page-103-0)**

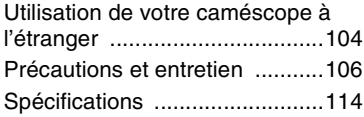

# **[Aide-mémoire](#page-117-0)**

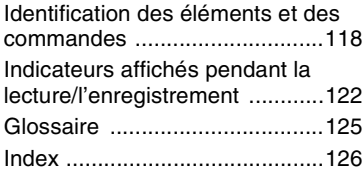

# <span id="page-7-0"></span>**Exemples de sujets et solutions**

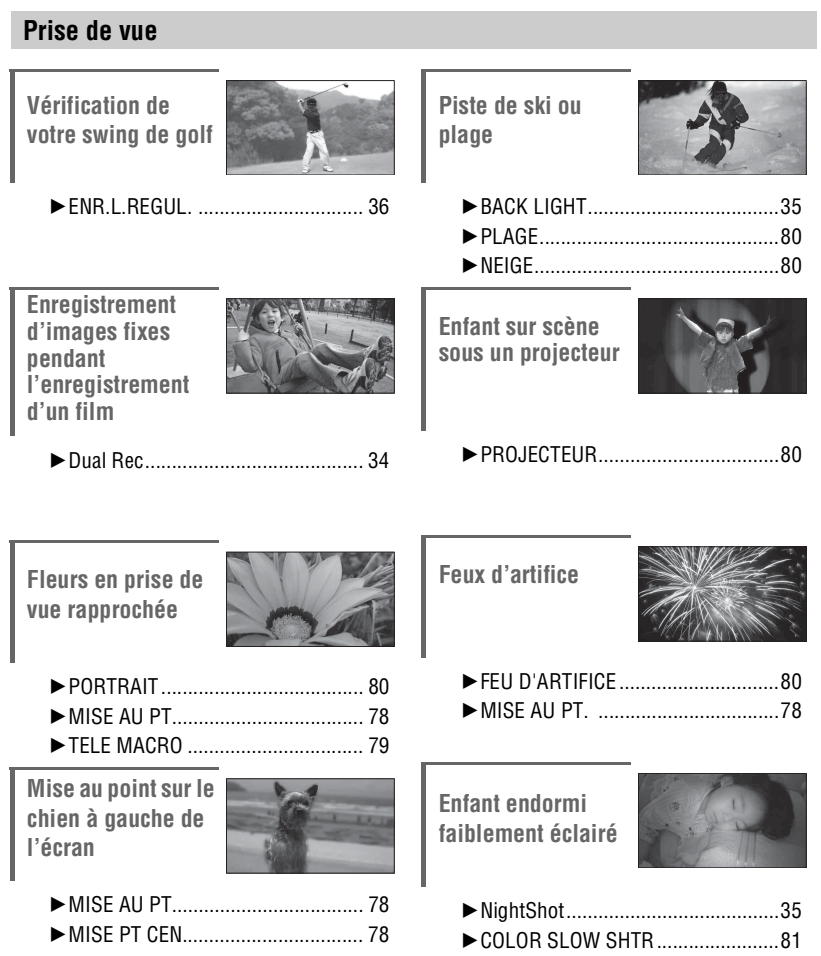

# <span id="page-8-1"></span><span id="page-8-0"></span>*Utilisation de votre caméscope* **Possibilités offertes par votre caméscope**

Le caméscope enregistre les données d'image sur des DVD de 8 cm\*. Ce support est plus pratique qu'une cassette vidéo et beaucoup plus polyvalent.

# **Réalisation de belles prises de vue facilement**

# **Pas de rembobinage pour démarrer un enregistrement [\(p.28,](#page-27-2) [31\)](#page-30-1)**

Les images sauvegardées sont enregistrées dans des zones vides du disque et il n'y a par conséquent aucun risque que des enregistrements importants soient écrasés par accident.

Etant donné qu'aucun rembobinage n'est nécessaire avant un enregistrement, vous pouvez commencer les prises de vue à tout moment.

## b **Remarques**

• Les images fixes peuvent uniquement être enregistrées sur un « Memory Stick Duo ».

# **Vous pouvez localiser une scène rapidement à l'aide d'un écran VISUAL INDEX [\(p.29](#page-28-0), [38\)](#page-37-1)**

L'écran VISUAL INDEX vous permet de vérifier les contenus enregistrés d'un coup d'œil. Il vous suffit d'appuyer sur la scène que vous souhaitez visualiser.

Le disque ne s'use pas, quel que soit le nombre de lectures. Les moments précieux enregistrés sont conservés sur le disque pour longtemps.

# **Enregistre au format grand écran et avec un son ambiophonique 5,1 canaux ([p.33,](#page-32-2) [36](#page-35-3))**

Vous pouvez enregistrer des images grand écran de haute qualité sur un grand écran LCD affichant le même angle de vision 16:9 qu'un téléviseur grand écran. Un son ambiophonique 5,1 canaux peut également être enregistré directement sur le disque.

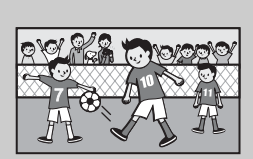

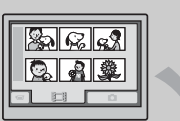

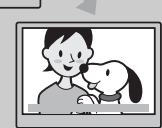

# **Un disque enregistré peut être lu sur de nombreux appareils**

# **Lecture sur un appareil DVD ou un lecteur DVD [\(p.43\)](#page-42-1)**

Vous pouvez lire des disques enregistrés et finalisés\*\* sur un appareil DVD, un graveur DVD ou un lecteur DVD d'un ordinateur prenant en charge les disques de 8 cm.

Lorsque vous finalisez un disque, vous pouvez créer des menus de DVD pour permettre un accès rapide aux scènes que vous souhaitez visualiser.

# **Lecture sur un téléviseur grand écran et un système home cinéma ([p.33](#page-32-2), [41](#page-40-1))**

Les images enregistrées au format grand écran peuvent être lues sur un téléviseur grand écran avec un effet panoramique complet. Les disques sont également enregistrés avec un son ambiophonique 5,1 canaux pour offrir un son plein sur un système home cinéma.

# **Raccordement du caméscope à un ordinateur**

# **Transfert d'images à haut débit ([p.85](#page-84-0))**

Les données d'image peuvent être transférées rapidement vers un ordinateur sans être lues. Les ordinateurs dotés de la fonction Hi-Speed USB (USB 2.0) permettent par ailleurs un transfert d'image plus rapide.

# **Utilisation du logiciel fourni pour le montage et la copie [\(p.84](#page-83-2))**

Picture Motion Browser, le logiciel fourni avec votre caméscope permet de faire un montage des films ou images fixes enregistrés sur votre ordinateur pour créer un DVD original. La copie des disques est extrêmement simple et vous permet de partager les moments qui comptent pour vous avec votre famille et vos amis.

a 62 e 9

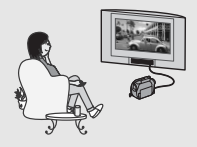

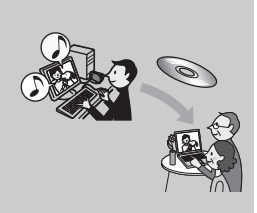

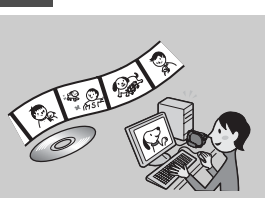

# <span id="page-10-1"></span><span id="page-10-0"></span>**Sélection d'un disque**

Votre caméscope n'est pas compatible avec les DVD-RW, les DVD+RW, les DVD-R et les DVD+R DL de 8 cm.

Il ne prend pas en charge les disques de 12 cm.

# <span id="page-10-2"></span>**Durée de prise de vue**

Durée de prise de vue prévue sur chaque face d'un disque. La durée de prise de vue varie selon le type de disques ou le mode d'enregistrement.

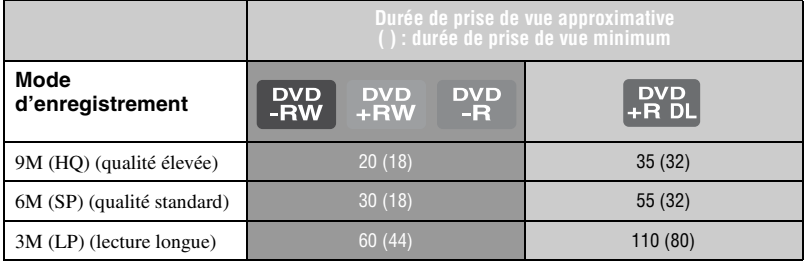

# z **Conseils**

- Les valeurs telles que 9M et 6M dans le tableau indiquent le débit binaire moyen. M signifie Mbit/s.
- Si vous utilisez un disque à double face, vous pouvez enregistrer sur ses deux faces [\(p.106](#page-105-1)).

Ce caméscope utilise le format VBR (Variable Bit Rate) pour régler automatiquement la qualité d'image selon la scène à enregistrer. Cette technologie entraîne des fluctuations de la durée de prise de vue d'un disque. Les films contenant des images en mouvement rapide et complexes sont enregistrés avec un débit binaire plus élevé, ce qui réduit la durée de prise de vue totale.

# <span id="page-10-3"></span>**Format d'enregistrement pour les DVD-RW**

Si vous utilisez un DVD-RW, vous pouvez choisir le format d'enregistrement entre mode VIDEO ou mode VR.

Dans ce mode d'emploi, le mode VIDEO est indiqué par  $\left($  vi $\mathbb{R}^n\right)$  et le mode VR par  $\left($  vR

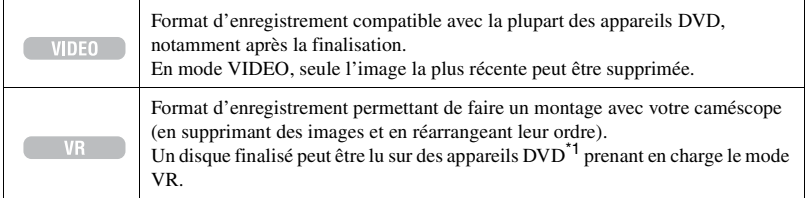

Mode VIDEO et mode VR (F Glossaire ([p.125\)](#page-124-1)

<span id="page-11-0"></span>**Caractéristiques de Les chiffres entre parenthèses** () correspondent aux<br>**formatage des disques formatage des disques** numéros de page.

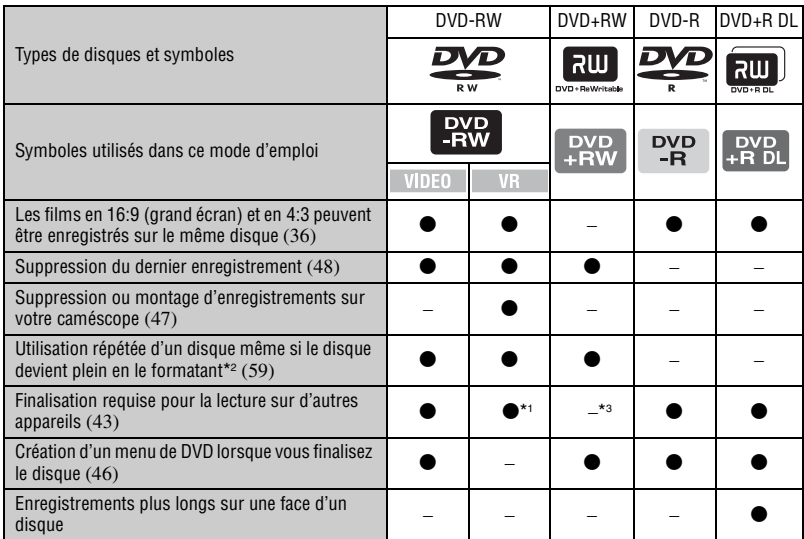

\*1 Reportez-vous au mode d'emploi de votre appareil DVD pour vérifier s'il prend en charge le mode VR des DVD-RW.

\*2 Le formatage supprime tous les enregistrements et remet le support d'enregistrement à son état vide d'origine [\(p.59\)](#page-58-1). Même si vous utilisez un nouveau disque, formatez-le avec votre caméscope [\(p.25](#page-24-0)).

\*3 Le disque doit être finalisé pour pouvoir être lu dans le lecteur de DVD d'un ordinateur. Un DVD+RW non finalisé risque de causer un problème de fonctionnement.

# <span id="page-12-0"></span>**Utilisation de votre caméscope**

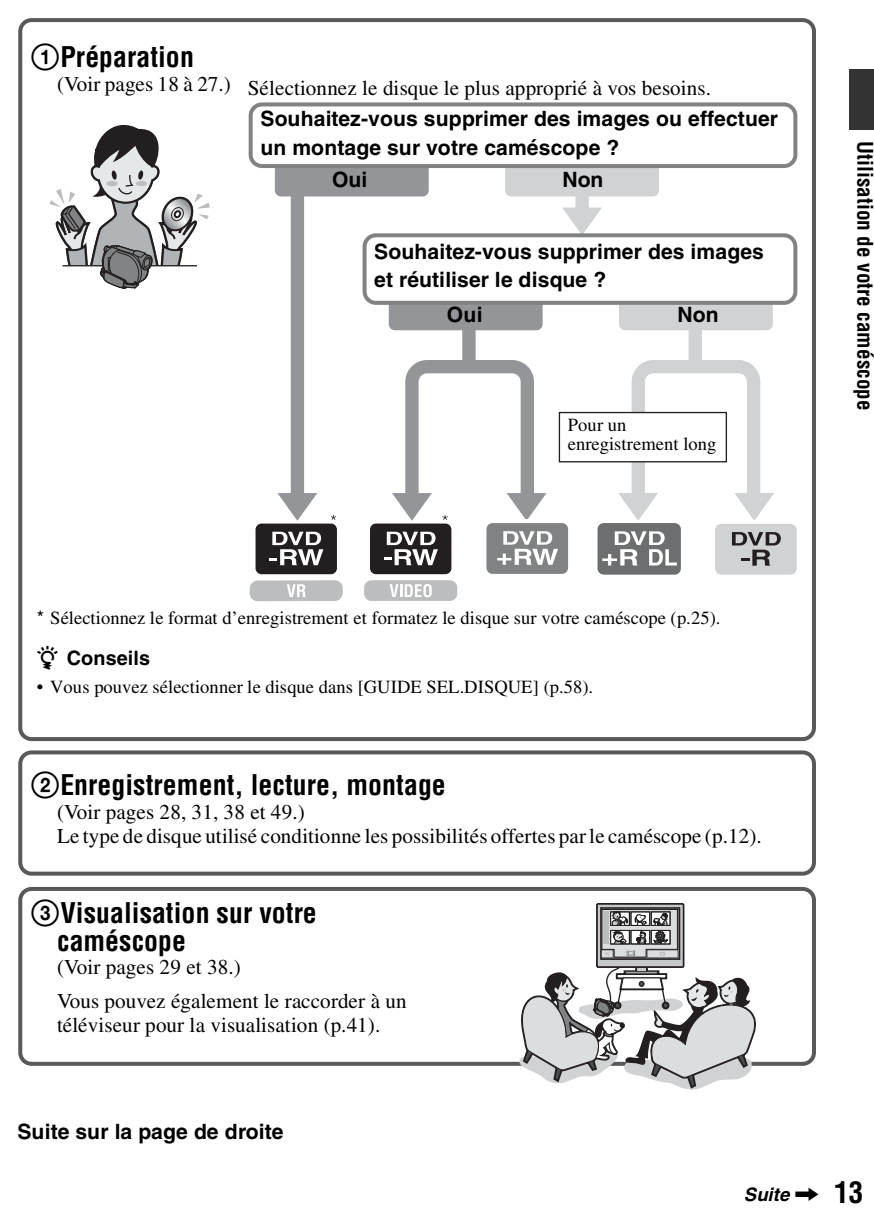

## **Conseils**

• Vous pouvez sélectionner le disque dans [GUIDE SEL.DISQUE] ([p.58](#page-57-1)).

# 2**Enregistrement, lecture, montage**

(Voir pages [28,](#page-27-2) [31,](#page-30-1) [38](#page-37-1) et [49](#page-48-1).) Le type de disque utilisé conditionne les possibilités offertes par le caméscope ([p.12\)](#page-11-0).

# 3**Visualisation sur votre caméscope**

(Voir pages [29](#page-28-0) et [38](#page-37-1).)

Vous pouvez également le raccorder à un téléviseur pour la visualisation ([p.41\)](#page-40-1).

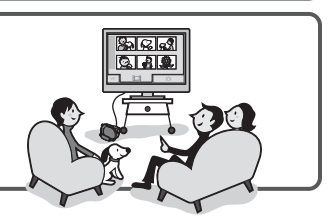

## **Suite sur la page de droite**

 $Suite \rightarrow 13$ 

Utilisation de votre caméscope

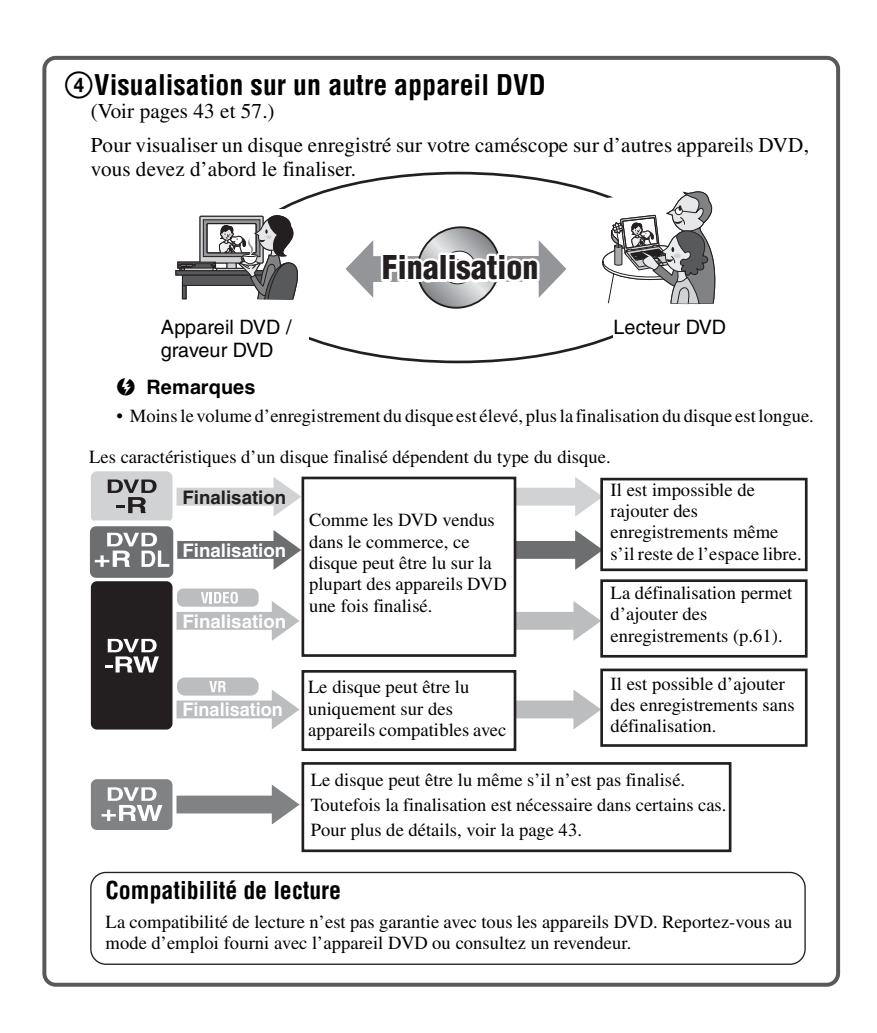

# <span id="page-14-1"></span><span id="page-14-0"></span>**« HOME » et « OPTION »**

# **- Profitez de deux types de menus**

# **« HOME MENU » - Point de départ de toutes les opérations de votre caméscope**

 $[?]$ (HELP)

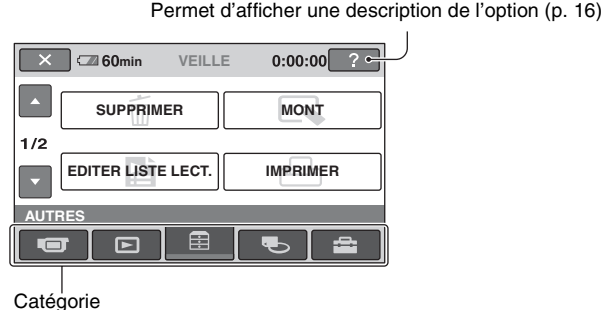

▶ Catégories et options du HOME MENU

# **Catégorie (PRISE DE VUE)**

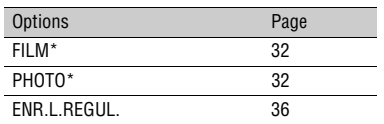

## **Catégorie (AFFICHER LES IMAGES)**

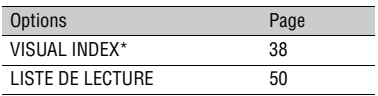

# **Catégorie (AUTRES)**

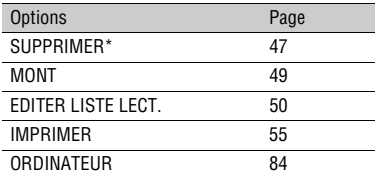

# **Catégorie (GERER DISQ./MEM.)**

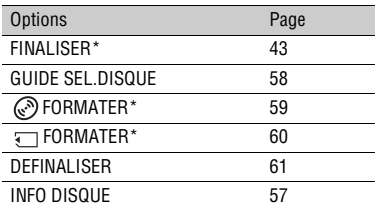

# **Catégorie (REGLAGES)**

Pour personnaliser votre caméscope [\(p. 63](#page-62-3)).

\* Vous pouvez également régler ces options au cours de l'opération Easy Handycam [\(p. 28](#page-27-2)). Pour plus de détails sur les options disponibles dans la catégorie **(REGLAGES)**, reportezvous à la page [63](#page-62-3).

 $\alpha \triangleq$  HOME » et « **Q=OPTION** » (Suite)

# **Utilisation du HOME MENU**

**1 Tournez le commutateur POWER pour mettre votre caméscope sous tension.**

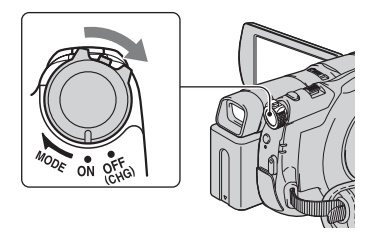

**2** Appuyez sur  $\bigcap$  (HOME)  $\overline{A}$  (ou **sur** B**).**

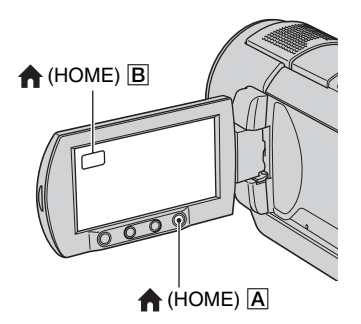

# **3 Appuyez sur la catégorie que vous souhaitez utiliser.**

Exemple : catégorie (AUTRES)

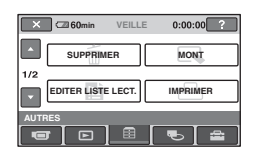

**4 Appuyez sur l'option que vous souhaitez utiliser.**

Exemple : [MONT]

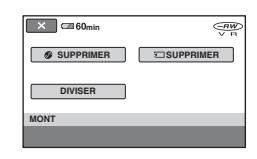

**5 Poursuivez les opérations en suivant le guide affiché à l'écran.**

## **Pour masquer l'écran HOME MENU**

Appuyez sur  $\overline{X}$ .

<span id="page-15-0"></span>**Pour obtenir des informations sur la fonction de chaque option du HOME MENU - HELP**

1 Appuyez sur (HOME). Le HOME MENU s'affiche.

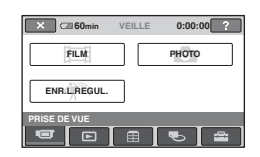

2 Appuyez sur (HELP). Le bas du bouton  $[?]$  (HELP) devient orange.

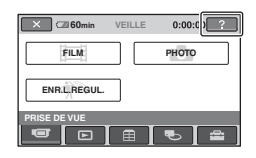

3 Appuyez sur l'option dont vous souhaitez connaître le contenu.

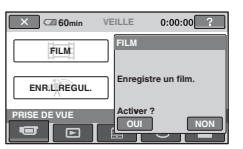

Lorsque vous appuyez sur une option, l'explication correspondante s'affiche à l'écran.

Pour utiliser l'option, appuyez sur [OUI], sinon, appuyez sur [NON].

# **Pour désactiver HELP**

Appuyez de nouveau sur <sup>[?]</sup>(HELP) à l'étape **2**.

# **Utilisation du OPTION MENU**

Il suffit d'appuyer sur l'écran pendant l'enregistrement ou la lecture pour afficher les fonctions disponibles à ce moment-là. Il vous est facile d'effectuer différents réglages. Pour plus d'informations, reportez-vous à la [page 76.](#page-75-2)

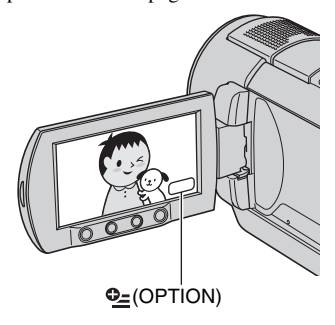

# <span id="page-17-2"></span><span id="page-17-1"></span><span id="page-17-0"></span>*Préparation* **Etape 1 : Vérification des accessoires fournis**

Assurez-vous que tous les accessoires indiqués ci-dessous sont fournis avec votre caméscope.

Le chiffre entre parenthèses indique la quantité totale d'accessoires de ce type fournis.

Adaptateur secteur (1) [\(p. 19\)](#page-18-0)

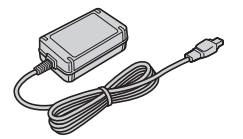

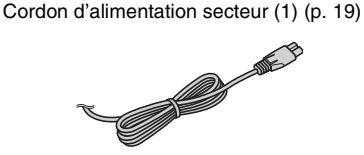

Câble de raccordement A/V (1) ([p. 41,](#page-40-1) [53](#page-52-1))

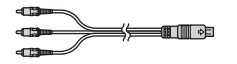

Câble USB (1) ([p. 55\)](#page-54-1)

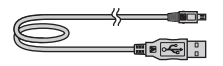

Télécommande sans fil (1) [\(p. 121](#page-120-0))

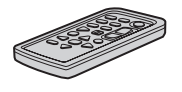

Une pile bouton au lithium est déjà installée.

Batterie rechargeable NP-FH60 (1) ([p. 19](#page-18-0))

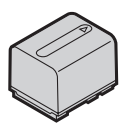

CD-ROM « Handycam Application Software » (1) ([p. 84\)](#page-83-2)

Mode d'emploi du caméscope (ce manuel) (1)

# <span id="page-18-0"></span>**Etape 2 : Mise en charge de la batterie**

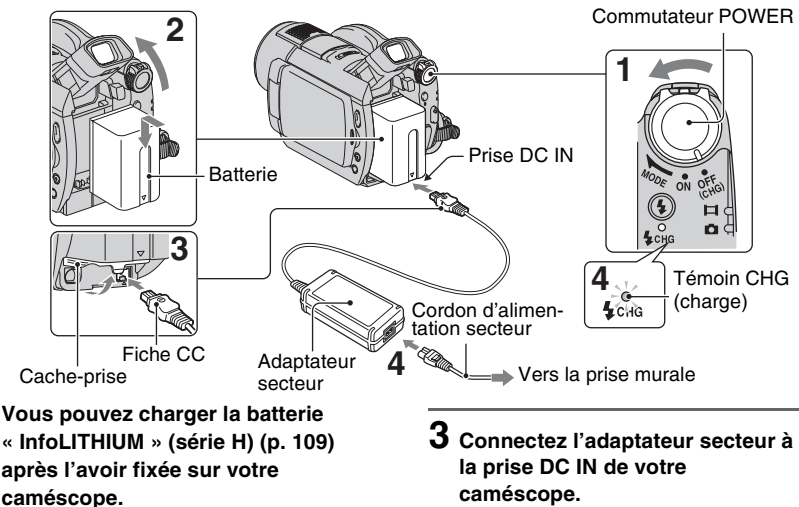

#### b **Remarques**

- Utilisez uniquement une batterie « InfoLITHIUM » série H.
- **1 Tournez le commutateur POWER dans le sens de la flèche, sur la position OFF (CHG) (réglage par défaut).**
- **2 Fixez la batterie en la faisant glisser dans le sens de la flèche jusqu'au déclic. Relevez le viseur et fixez la batterie en la faisant glisser dans le sens de la flèche jusqu'au déclic.**

# **caméscope.**

Ouvrez le cache-prise et raccordez la fiche DC à l'adaptateur secteur.

Faites correspondre le repère ▲ de la fiche DC avec le repère  $\triangle$  de votre caméscope.

## **4 Raccordez le cordon d'alimentation à l'adaptateur secteur et à la prise murale.**

Le témoin CHG (charge) s'allume et la charge commence. Le témoin CHG (charge) s'éteint lorsque la batterie est entièrement chargée.

## **5 Débranchez l'adaptateur secteur de la prise DC IN du caméscope.**

#### b **Remarques**

• Débranchez l'adaptateur secteur de la prise DC IN en tenant à la fois le caméscope et la fiche DC.

# **Pour retirer la batterie**

- 1 Tournez le commutateur POWER en mode OFF (CHG).
- 2 Relevez le viseur.
- 3 Appuyez sur le bouton de déblocage BATT (batterie) et retirez la batterie.

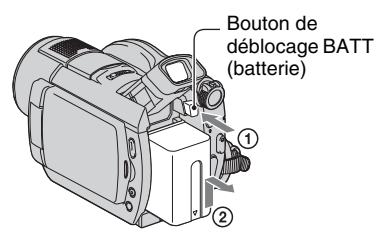

## **(3) Remarques**

• Lorsque vous retirez la batterie ou l'adaptateur secteur, vérifiez que le témoin **H** (Film)/ (Fixe) [\(p. 22](#page-21-1)) est éteint.

# **Avant de ranger la batterie**

Déchargez complètement la batterie avant de la ranger pour une période prolongée.

# **Pour utiliser une source d'alimentation externe**

Effectuez les raccordements comme lorsque vous chargez la batterie. Dans ce cas, la batterie ne se décharge pas.

# <span id="page-19-0"></span>**Pour vérifier l'autonomie de la batterie (Battery Info)**

Réglez le commutateur POWER sur OFF (CHG), puis appuyez sur DISP/BATT INFO.

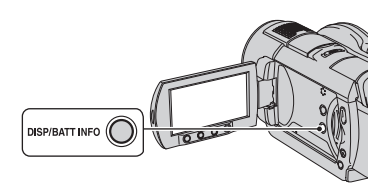

Après quelques instants, la durée approximative d'enregistrement et les

informations relatives à la batterie s'affichent pendant 7 secondes environ. Pour visualiser les informations relatives à la batterie pendant environ 20 secondes, appuyez de nouveau sur DISP/BATT INFO pendant que les informations sont affichées.

Autonomie de la batterie (approximative)

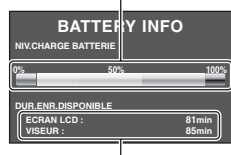

Capacité d'enregistrement (approximative)

# **Temps de charge**

Temps approximatif (en minutes) nécessaire à la recharge complète d'une batterie totalement déchargée.

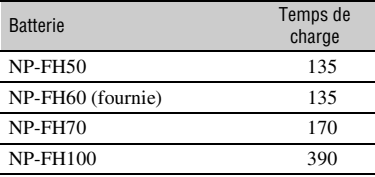

# **Durée d'enregistrement**

Temps approximatif (en minutes) disponible lors de l'utilisation d'une batterie en pleine charge. **DCR-DVD406E/DVD408E/DVD808E**

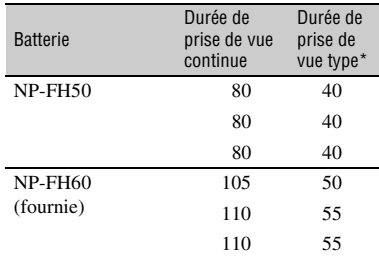

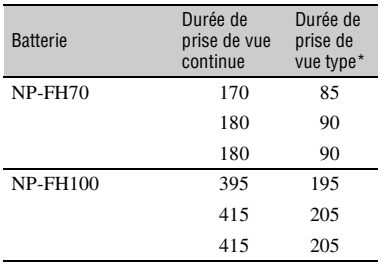

### **DCR-DVD506E/DVD508E/DVD908E**

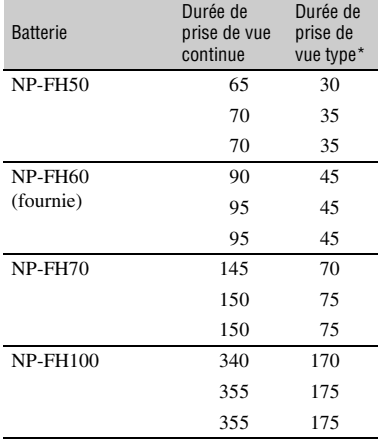

\* La durée de prise de vue type correspond à des prises de vue avec marche/arrêt, utilisation du zoom et mise sous/hors tension répétées.

#### **(3) Remarques**

• Durées mesurées avec le mode de prise de vue [SP] dans les conditions suivantes :

Ligne du haut : lorsque le rétroéclairage de l'écran LCD est allumé.

Ligne du milieu : lorsque le rétroéclairage de l'écran LCD est éteint.

Ligne du bas : lorsque vous utilisez le viseur avec le panneau LCD fermé.

## **Durée de lecture**

Temps approximatif (en minutes) disponible lors de l'utilisation d'une batterie en pleine charge.

### **DCR-DVD406E/DVD408E/DVD808E**

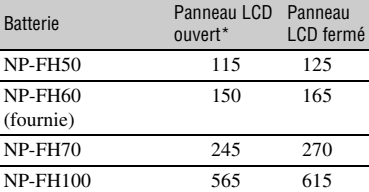

#### **DCR-DVD506E/DVD508E/DVD908E**

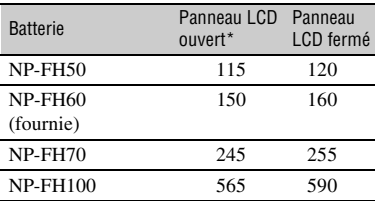

\* Lorsque le rétroéclairage de l'écran LCD est allumé.

#### **Remarques sur la batterie**

- Avant de changer la batterie, tournez le commutateur POWER sur OFF (CHG) pour éteindre le témoin (Film)/ (Fixe) ([p. 22\)](#page-21-1).
- Le témoin CHG (charge) clignote pendant la charge ou les Battery Info [\(p. 20](#page-19-0)) ne s'affichent pas correctement dans les conditions suivantes :
	- La batterie n'est pas correctement installée.
	- La batterie est endommagée.
	- La batterie est usée (Pour les informations sur la batterie uniquement).
- La batterie ne fournit aucune alimentation lorsque l'adaptateur secteur est raccordé à la prise DC IN de votre caméscope, même si le cordon d'alimentation est débranché de la prise secteur.
- Si vous fixez une lampe vidéo (en option), nous vous recommandons d'utiliser une batterie NP-FH70 ou NP-FH100.

# **Etape 2 : Mise en charge de la batterie (Suite)**

• Il est déconseillé d'utiliser une batterie NP-FH30, qui permet uniquement de courtes durées d'enregistrement et de lecture, sur votre caméscope.

#### **Remarque sur la durée de charge/lecture/ prise de vue**

- Durées mesurées avec le caméscope à une température de 25 °C (température recommandée comprise entre 10 et 30 °C).
- La durée de prise de vue et de lecture est raccourcie lorsque vous utilisez votre caméscope à basse température.
- La durée de prise de vue et de lecture est raccourcie en fonction des conditions d'utilisation de votre caméscope.

#### **Remarque sur l'adaptateur secteur**

- Branchez l'adaptateur secteur sur la prise de courant la plus proche. Débranchez immédiatement l'adaptateur secteur de la prise de courant si un problème de fonctionnement se produit pendant l'utilisation du caméscope.
- N'utilisez pas un adaptateur secteur situé dans un espace restreint, par exemple entre un mur et un meuble.
- Ne court-circuitez pas la fiche CC de l'adaptateur secteur ou les bornes de la batterie avec un objet métallique. Cela pourrait entraîner un problème de fonctionnement.
- Même si votre caméscope est mis hors tension, l'appareil est toujours alimenté tant qu'il est raccordé à la prise secteur via l'adaptateur.

# <span id="page-21-1"></span><span id="page-21-0"></span>**Etape 3 : Mise sous tension et réglage de la date et de l'heure**

Procédez au réglage de la date et de l'heure la première fois que vous utilisez le caméscope. Si vous ne réglez pas la date et l'heure, l'écran [REGL.HORLOGE] s'affiche chaque fois que vous mettez le caméscope sous tension ou que vous modifiez la position du commutateur POWER.

Commutateur POWER

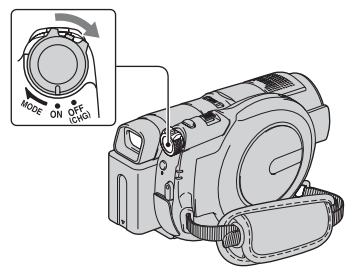

**1 Tout en appuyant sur la touche verte, tournez plusieurs fois le commutateur POWER dans le sens de la flèche jusqu'à ce que les différents témoins s'allument.**

**Film**) : pour enregistrer des films

 **(Fixe) :** pour enregistrer des images fixes

L'écran [REGL.HORLOGE] apparaît.

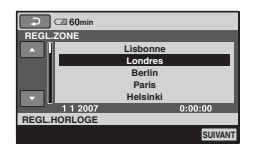

**2 Sélectionnez la zone géographique de votre choix à**  l'aide de **∆/**▼, puis appuyez sur **[SUIVANT].**

# **3 Réglez [HEURE ETE], puis appuyez sur [SUIVANT].**

 $4$  **Réglez** [A] (année) à l'aide de  $\triangle$ / $\blacktriangledown$ .

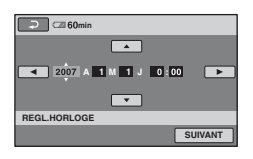

- **5 Sélectionnez [M] à l'aide de** b**/**B**, puis réglez le mois avec ▲/▼.**
- **6 Réglez [J] (jour), les heures et les minutes de la même façon, puis appuyez sur [SUIVANT].**

# **7 Vérifiez que l'horloge est correctement réglée, puis**  appuyez sur  $\boxed{\circ\ltimes}$ .

L'horloge démarre.

Vous pouvez régler n'importe quelle année jusqu'à l'année 2037.

## **Pour mettre l'appareil hors tension**

Tournez le commutateur POWER en mode OFF (CHG).

## **Réinitialisation de la date et de l'heure**

Sélectionnez  $\bigoplus$  (HOME)  $\rightarrow$  $R$  (REGLAGES)  $\rightarrow$  [REG.HOR./  $\blacksquare$ LAN.]  $\rightarrow$  [REGL.HORLOGE] et réglez la date et l'heure.

#### **(3) Remarques**

- Si vous n'utilisez pas votre caméscope pendant **environ 3 mois**, la batterie rechargeable intégrée se décharge et les réglages de la date et de l'heure peuvent s'effacer de la mémoire. Dans ce cas, rechargez la batterie rechargeable, puis réglez de nouveau la date et l'heure ([p. 113](#page-112-0)).
- Un délai de quelques secondes s'écoule après la mise sous tension, avant que votre caméscope ne soit prêt pour l'enregistrement. Vous ne pouvez pas utiliser votre caméscope pendant ce temps-là.
- Le capuchon d'objectif s'ouvre automatiquement lors de la mise sous tension. Il se referme lorsque l'écran de lecture est sélectionné ou lors de la mise hors tension.
- A l'achat, le caméscope est réglé pour que l'alimentation soit automatiquement coupée si vous le laissez inutilisé pendant environ 5 minutes, ceci afin d'économiser la batterie ([ARRET AUTO], [p. 75](#page-74-2)).

# Ö<sup>r</sup> Conseils

- La date et l'heure n'apparaissent pas pendant l'enregistrement, mais elles sont automatiquement enregistrées sur le disque et peuvent être affichées pendant la lecture. (Reportez-vous à la [page 71](#page-70-2) pour [CODE DONNEES].)
- Pour obtenir plus d'informations sur les « Décalages horaires dans le monde », reportezvous à la [page 105.](#page-104-0)
- Si les boutons du panneau tactile ne fonctionnent pas correctement, réglez l'écran LCD ([ETALONNAGE], [p. 112\)](#page-111-0).

## <span id="page-22-1"></span><span id="page-22-0"></span>**Modification du réglage de la langue**

Vous pouvez changer la langue des indications à l'écran. Appuyez sur  $\bigcap$  (HOME)  $\rightarrow$  $\bigoplus$ (REGLAGES) $\rightarrow$ [REG.HOR./  $\overline{M}$ LAN.] $\rightarrow$ [ $\overline{M}$ REGL.LANGUE], puis sélectionnez la langue de votre choix.

# <span id="page-23-0"></span>**Etape 4 : Préparation de la prise de vue**

# **Panneau LCD**

Ouvrez le panneau LCD à 90 degrés par rapport au caméscope  $(1)$ , puis faites-le pivoter jusqu'à obtenir l'angle le mieux adapté à la lecture ou à la prise de vue  $(Q)$ .

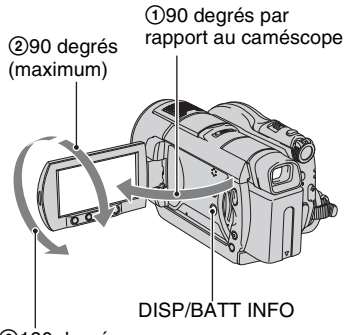

2180 degrés (maximum)

## **Pour désactiver le rétroéclairage de l'écran LCD et prolonger la durée de vie de la batterie**

Maintenez la touche DISP/BATT INFO enfoncée pendant quelques secondes jusqu'à ce que  $\sum_{\mathbf{f} \in \mathbf{F}}$  apparaisse. Ce réglage est pratique lorsque vous utilisez votre caméscope en pleine lumière ou si vous souhaitez économiser la batterie. L'image enregistrée n'est pas affectée par ce réglage. Pour allumer le rétroéclairage de l'écran LCD, maintenez la touche DISP/ BATT INFO enfoncée pendant quelques secondes jusqu'à ce que  $\exists \Box_{\text{eff}}$  disparaisse.

## b **Remarques**

• Au moment d'ouvrir ou de régler le panneau LCD, n'appuyez pas fortuitement sur les boutons du cadre LCD.

# ້ Conseils

• Si vous ouvrez le panneau LCD à 90 degrés par rapport au caméscope et si vous le faites pivoter à 180 degrés du côté de l'objectif, vous pouvez le fermer avec l'écran LCD orienté vers

l'extérieur. Cette position est très pratique pour la lecture.

- Dans le HOME MENU, appuyez sur  $REGLAGES) \rightarrow [REGL.SON/AFF.] \rightarrow$ [LUMI.LCD] ([p. 72\)](#page-71-2) pour régler la luminosité de l'écran LCD.
- Les informations s'affichent ou sont masquées  $(affichage \leftrightarrow aucun affichage)$  à chaque fois que vous appuyez sur DISP BATT/INFO.

# **Viseur**

Vous pouvez visionner les images dans le viseur pour économiser la batterie ou lorsque la qualité de l'image affichée sur l'écran LCD est mauvaise.

Viseur

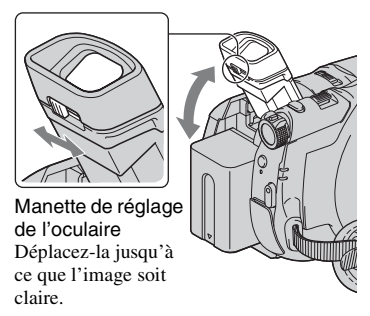

# z **Conseils**

• Vous pouvez régler la luminosité du rétroéclairage du viseur en sélectionnant  $\bigoplus$  (REGLAGES)  $\rightarrow$  [REGL.SON/AFF.]  $\rightarrow$ [AR-PL VISEUR] dans le HOME MENU ([p. 73\)](#page-72-0).

# <span id="page-24-2"></span><span id="page-24-1"></span>**Etape 5 : Introduction d'un disque ou d'un « Memory Stick Duo »**

# <span id="page-24-0"></span>**Disque**

Un DVD-RW, DVD+RW, DVD-R ou DVD+R DL neuf de 8 cm est requis pour l'enregistrement [\(p. 11](#page-10-0)).

## b **Remarques**

- Essuyez au préalable toute poussière ou trace de doigt sur le disque à l'aide d'un chiffon doux ([p.107](#page-106-1)).
- **1 Vérifiez que votre caméscope est sous tension.**

# **2 Tournez le commutateur OPEN du couvercle du disque dans le sens de la flèche (OPEN** B**).**

[OUVERTURE EN PREPA] apparaît sur l'écran LCD.

Le couvercle du disque s'entrouvre automatiquement.

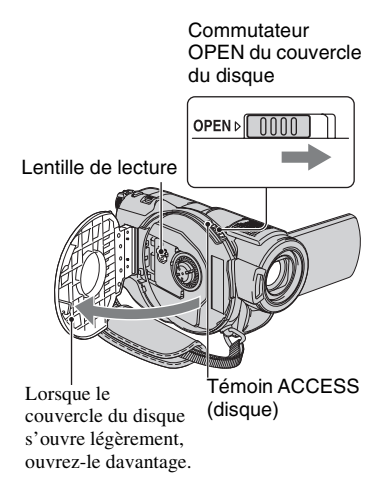

**3 Placez le disque, face d'enregistrement orientée vers le caméscope, et appuyez sur son centre jusqu'au déclic.**

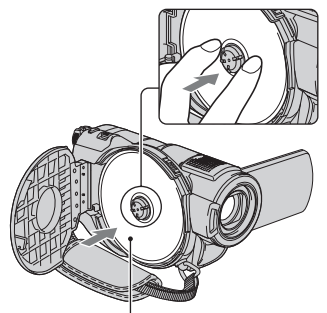

Lorsque vous utilisez un disque à une seule face, placez le disque étiquette orientée vers le haut.

# <span id="page-24-3"></span>**4 Fermez le couvercle du disque.**

[ACCES AU DISQUE] apparaît sur l'écran LCD.

L'identification du disque par le caméscope peut prendre un certain temps.

# **DVD-RW/DVD+RW**

Une fenêtre apparaît et vous demande si vous souhaitez utiliser le [GUIDE SEL.DISQUE]. [GUIDE SEL.DISQUE] vous permet de formater le disque en suivant le guide affiché à l'écran. Si vous ne souhaitez pas l'utiliser, passez à l'étape **5**.

# **DVD-R/DVD+R DL**

Vous pouvez commencer l'enregistrement dès que [ACCES AU DISQUE] disparaît de l'écran LCD. Vous n'avez pas besoin d'effectuer les étapes suivant l'étape **5**.

**Etape 5 : Introduction d'un disque ou d'un « Memory Stick Duo » (Suite)**

# **5 Appuyez sur l'option qui vous convient sur l'écran.**

## x **DVD-RW**

Sélectionnez [VR] ou [VIDEO] pour le format d'enregistrement ([p. 11\)](#page-10-2), puis appuyez sur  $[OK]$ .

# x **DVD+RW**

Sélectionnez le format d'image du film, [FORMAT 16:9] ou [4:3], puis appuyez  $sur$   $OR$ .

# **6 Appuyez sur [OUI].**

# **7** Appuyez sur **<b>OK** lorsque **[Terminé.] est affiché.**

Une fois le disque formaté, vous pouvez commencer à enregistrer.

# z **Conseils**

• Lorsque vous utilisez un DVD-RW pendant l'opération Easy Handycam (p. [28\)](#page-27-2), le mode VIDEO est défini comme format d'enregistrement.

# **Pour retirer le disque**

- 1 Effectuez les étapes **1** et **2** pour ouvrir le couvercle du disque.
- 2 Appuyez sur les ergots maintenant le disque en place au centre du compartiment du disque, puis retirez le disque en le tenant par le bord.

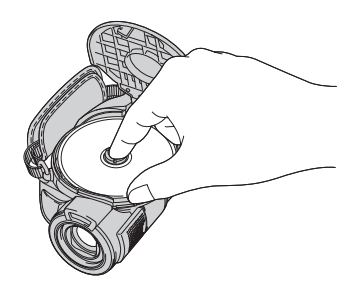

## b **Remarques**

- Lors de l'ouverture ou de la fermeture du couvercle du disque, veillez à ne pas gêner l'opération avec la main ou des objets, etc. Déplacez la sangle vers l'arrière de l'appareil, puis ouvrez ou fermez le couvercle du disque.
- Si vous coincez la sangle lors de la fermeture du couvercle du disque, cela risque de causer un problème de fonctionnement du caméscope.
- Ne touchez pas la face d'enregistrement du disque ou la lentille de lecture [\(p.112](#page-111-1)). Si vous utilisez un disque à double face, veillez à effacer toute trace de doigt de sa surface.
- Si vous fermez le couvercle du disque avec le disque placé de manière incorrecte, cela risque d'entraîner un problème de fonctionnement du caméscope.
- Ne débranchez pas les sources d'alimentation pendant le formatage.
- Evitez tout choc ou vibration du caméscope :
	- lorsque le témoin ACCESS est allumé ;
	- lorsque le témoin ACCESS clignote ;
	- lorsque [ACCES AU DISQUE] ou [OUVERTURE EN PREPA] est affiché sur l'écran LCD.
- Suivant l'état ou le contenu du disque, le retrait du disque peut prendre un certain temps.
- Le retrait du disque peut prendre jusqu'à 10 minutes si ce dernier est endommagé ou souillé de traces de doigts, etc. Dans ce cas, le disque risque d'être endommagé.

# ن<sup>ي</sup> Conseils

• Vous pouvez retirer le disque lorsqu'une source d'alimentation est branchée au caméscope, même si votre caméscope est hors tension. Toutefois, l'opération de détection du disque (étape **[4](#page-24-3)**) ne démarre pas.

- Pour supprimer toutes les images préalablement enregistrées sur un DVD-RW/DVD+RW, afin de pouvoir le réutiliser pour enregistrer de nouvelles images, reportez-vous à la section « [Suppression de toutes les scènes d'un disque](#page-58-1)  [\(Formatage\)](#page-58-1) » à la [page 59.](#page-58-1)
- Vous pouvez vérifier que vous utilisez le disque approprié à l'aide du [GUIDE SEL.DISQUE] dans le HOME MENU ([page 58\)](#page-57-1).

## **« Memory Stick Duo »**

Vous pouvez uniquement utiliser des « Memory Stick Duo » portant le symbole **MEMORY STICK DUO OU MEMORY STICK PRO DUO** ([p. 107](#page-106-0)).

### z **Conseils**

• Le nombre d'images pouvant être enregistrées varie selon la qualité ou la taille des images. Pour plus d'informations, reportez-vous à la [page 68](#page-67-2).

# **1 Ouvrez le panneau LCD.**

**2 Insérez le « Memory Stick Duo » dans la fente pour « Memory Stick Duo » dans le bon sens jusqu'au déclic.**

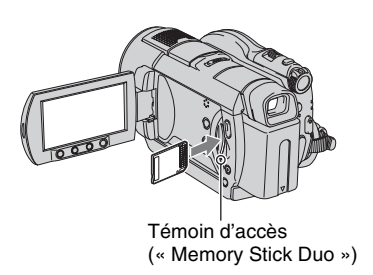

## <span id="page-26-0"></span>**Pour éjecter un « Memory Stick Duo »**

Appuyez légèrement une fois sur le « Memory Stick Duo ».

### b **Remarques**

- Si le témoin d'accès est allumé ou clignote, votre caméscope est occupé à lire ou à enregistrer des données. Ne secouez pas le caméscope et ne le soumettez pas à des chocs, ne coupez pas l'alimentation, n'éjectez pas le « Memory Stick Duo » et ne retirez pas la batterie. Sinon, les données d'image risquent d'être endommagées.
- Si vous insérez le « Memory Stick Duo » dans la fente dans le mauvais sens, le « Memory Stick Duo », la fente pour « Memory Stick Duo » ou les données d'image risquent d'être endommagés.
- Quand vous introduisez ou éjectez le « Memory Stick Duo », veillez à ce que le « Memory Stick Duo » ne soit pas éjecté trop brusquement et ne tombe pas.

#### <span id="page-27-2"></span><span id="page-27-0"></span>*Enregistrement/Lecture*

# <span id="page-27-1"></span>**Enregistrement et lecture faciles (Easy Handycam)**

L'opération Easy Handycam permet d'automatiser presque tous les réglages de sorte que vous pouvez exécuter des opérations d'enregistrement ou de lecture sans réglage détaillé. La taille de la police à l'écran est alors plus grande, ce qui facilite la lecture.

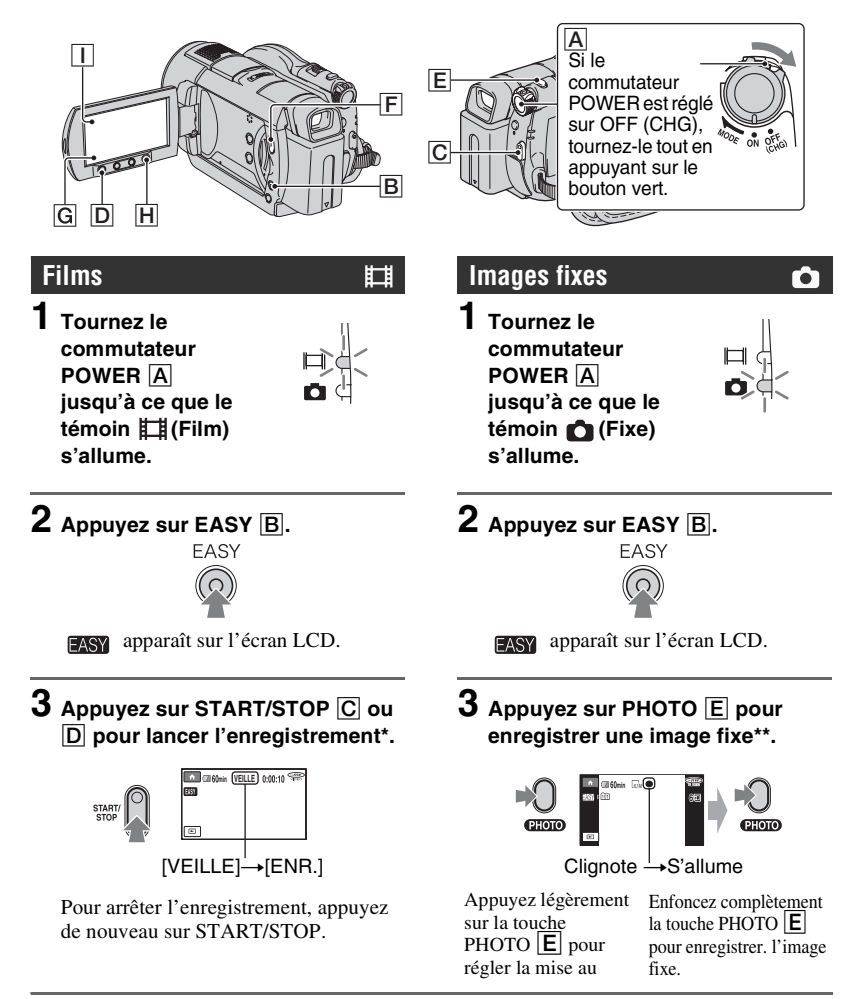

<sup>\*</sup> Les films sont enregistrés en mode d'enregistrement [SP].

\*\* Les images fixes sont enregistrées avec la qualité [HAUTE] sur le « Memory Stick Duo ».

# <span id="page-28-0"></span>**Visualisation de films/d'images fixes enregistré(e)s**

**1 Tournez le commutateur POWER** A **pour mettre votre caméscope sous tension.**

#### **2 Appuyez sur (AFFICHER LES IMAGES)** F **(ou** G**).** L'écran VISUAL INDEX s'affiche sur l'écran LCD. (L'affichage de l'écran VISUAL INDEX peut prendre un certain temps.) Revient à l'écran d'enregistrement **CZI** 60min Type de disque 6 images EASY précédentes Apparaît avec l'image sur

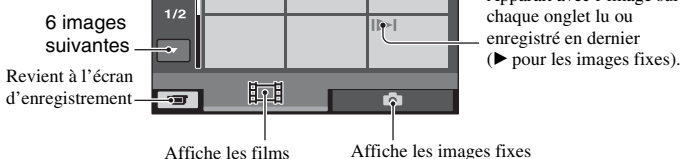

# **3 Lancez la lecture.**

## **Films :**

Appuyez sur  $\Box$ , puis sélectionnez le film que vous désirez visualiser.

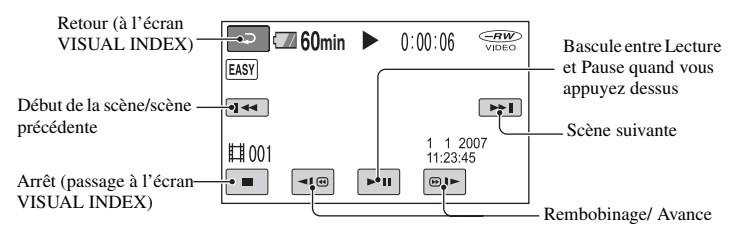

## **Images fixes :**

Appuyez sur  $\bigcap$ , puis sélectionnez l'image fixe que vous souhaitez visualiser.

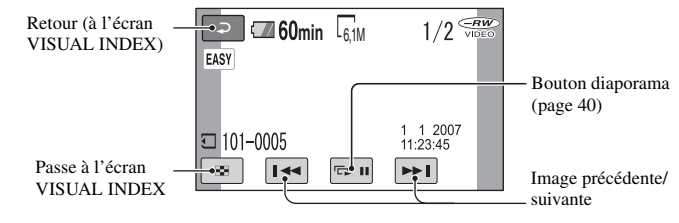

\* [CODE DONNEES] est fixé à [DATE/HEURE] [\(p. 71\)](#page-70-2).

# **Ö**<sup>*C*</sup> Conseils</sub>

- L'écran revient à l'écran VISUAL INDEX lorsque tous les films de la liste ont été lus, du film sélectionné jusqu'à la fin.
- Vous pouvez réduire la vitesse de lecture en appuyant sur  $\boxed{\bullet}{\bullet}$   $\boxed{\odot}$   $\boxed{\bullet}$  en cours de pause.
- Vous pouvez régler le volume en sélectionnant  $\bigoplus$  (HOME)  $\rightarrow$   $\bigoplus$  (REGLAGES)  $\rightarrow$  $[REGLAGES SON] \rightarrow [VOLUME]$ , puis avec  $\Box$ / $\Box$ .

# **Pour annuler l'opération Easy Handycam**

Appuyez de nouveau sur EASY **B**. **EASY** disparaît de l'écran.

# **Réglages du menu pendant l'opération Easy Handycam**

Appuyez sur  $\bigoplus$  (HOME)  $\bigoplus$  (ou  $\bigcap$ ) pour afficher les options de menu disponibles pour les changements de réglage (p[.15](#page-14-1), [63](#page-62-3)).

# b **Remarques**

- Vous ne pouvez pas supprimer ou monter de films sur le disque pendant l'opération Easy Handycam.
- La plupart des options de menu reviennent automatiquement aux réglages par défaut. Les réglages de certaines options de menu sont fixes. Pour plus de détails, reportez-vous à la page [page 90.](#page-89-2)
- Les DVD-RW sont formatés en mode VIDEO ([p. 11](#page-10-3)).
- $\cdot$   $\mathbf{Q}_{\text{=}}$  (OPTION) ne s'affiche pas.

• Si vous souhaitez ajouter des effets à des images ou changer les réglages, annulez l'opération Easy Handycam.

## **Touches inopérantes pendant l'opération Easy Handycam**

Certaines touches/fonctions ne peuvent pas être utilisées en mode Easy Handycam étant donné qu'elles sont activées automatiquement [\(p. 90](#page-89-2)). [Incompatible avec la fonction Easy Handycam.] peut s'afficher si vous essayez d'effectuer des opérations non disponibles en mode Easy Handycam.

# **Pour visionner les films d'un disque sur d'autres appareils (Finalisation)**

Pour visualiser des films enregistrés sur un disque sur un lecteur DVD ou un ordinateur, vous devez d'abord « finaliser » le disque. Pour obtenir des informations détaillées sur l'opération de finalisation, reportez-vous à la page [43.](#page-42-1)

## b **Remarques**

- Vous ne pouvez pas réutiliser les DVD-R et les DVD+R DL ou y enregistrer des films supplémentaires une fois qu'ils sont finalisés, même s'il reste suffisamment d'espace dessus pour le faire.
- Pendant l'opération Easy Handycam, le menu DVD est fixé sur [STYLE1].
- Vous ne pouvez pas enregistrer de scène supplémentaire sur un disque finalisé en mode Easy Handycam (p. [61\)](#page-60-1).

# <span id="page-30-1"></span><span id="page-30-0"></span>**Enregistrement**

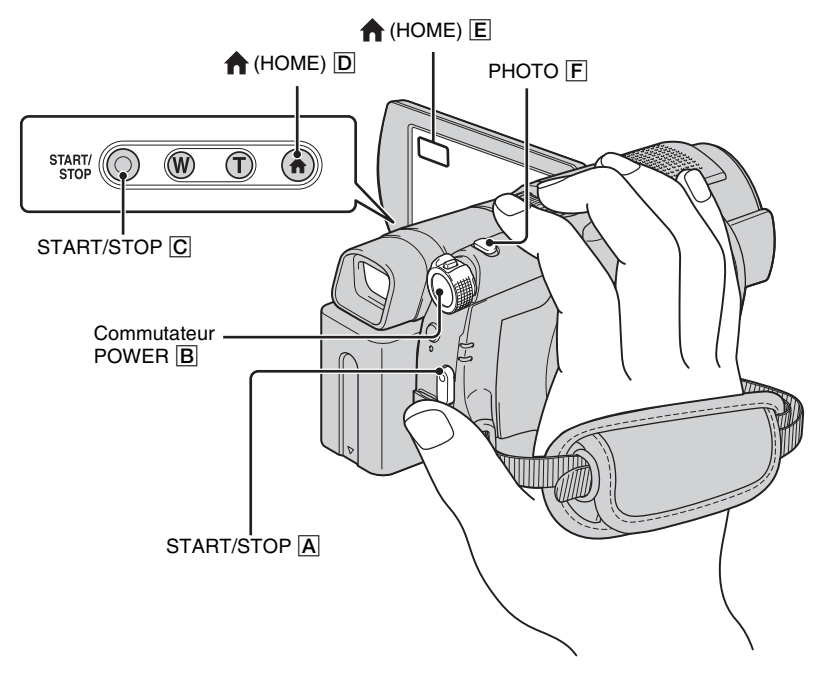

# **Réglage de la sangle**

Réglez et attachez la sangle comme illustré et tenez votre caméscope correctement.

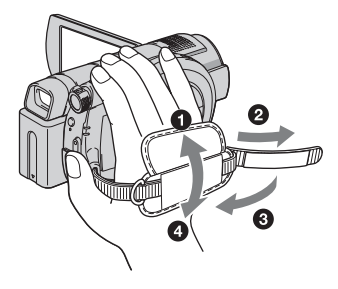

### b **Remarques**

• Si le témoin d'accès [\(page 25](#page-24-0), [27\)](#page-26-0) est allumé une fois l'enregistrement terminé, cela signifie que des données sont encore en cours d'écriture sur le disque ou le « Memory Stick Duo ». N'appliquez pas de choc ou de vibration à votre caméscope et ne débranchez pas la batterie ou l'adaptateur secteur.

# <span id="page-31-0"></span>**Films**

## 围

Les films sont enregistrés sur le disque. Pour connaître la durée d'enregistrement, reportez-vous à la [page 11](#page-10-0).

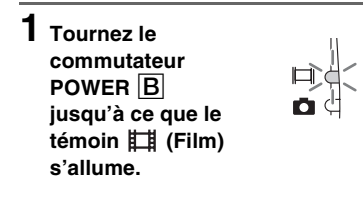

**2 Appuyez sur START/STOP** A **(ou**  C**).**

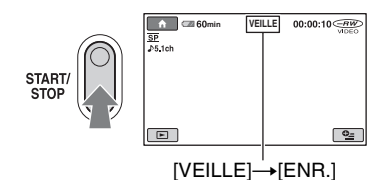

Pour arrêter l'enregistrement, appuyez de nouveau sur START/STOP.

# <span id="page-31-1"></span>**Images fixes**

Les images fixes sont enregistrées sur le « Memory Stick Duo ». Pour connaître le nombre d'images fixes pouvant être enregistrées, reportez-vous à la [page 68.](#page-67-2)

**1 Tournez le commutateur POWER** B **jusqu'à ce que le témoin (Fixe) s'allume.**

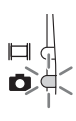

 $\bullet$ 

**2 Appuyez sur PHOTO** F**.**

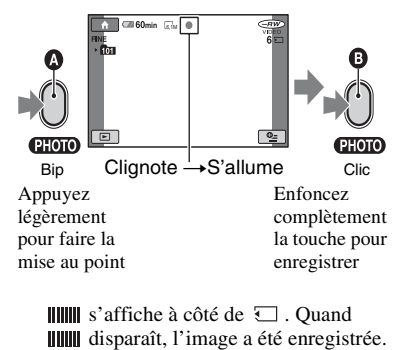

## **Pour passer en mode d'enregistrement de film à l'aide de la**   $\tan \theta$  (HOME)  $\overline{D}$  (ou  $\overline{E}$ )

Appuyez sur (PRISE DE VUE) dans le HOME MENU  $\rightarrow$  [FILM] ou [PHOTO].

# **Pour enregistrer des images fixes haute résolution sur un « Memory Stick Duo » pendant l'enregistrement d'un film (Dual Rec)**

Pour plus de détails, reportez-vous à la page [34](#page-33-2).

# <span id="page-32-0"></span>**Zoom**

Vous pouvez agrandir les images jusqu'à 10 fois leur taille d'origine grâce à la manette de zoom motorisé ou aux touches de zoom situées sous l'écran LCD. Vous pouvez agrandir les images à l'aide de la manette de zoom ou des touches de zoom.

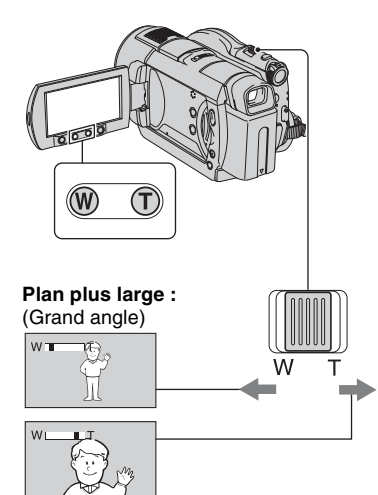

**Gros plan :** (Téléobjectif)

Déplacez légèrement la manette de zoom motorisé pour ralentir le zoom. Déplacez-la davantage pour accélérer le zoom.

## b **Remarques**

- Laissez votre doigt sur la manette de zoom motorisé. Si vous retirez le doigt de la manette de zoom motorisé, le son de fonctionnement de la manette de zoom motorisé risque d'être également enregistré.
- Vous ne pouvez pas modifier la vitesse de zoom avec les touches de zoom situées sur l'écran LCD.

• Pour maintenir une mise au point nette, la distance minimale requise entre votre caméscope et le sujet est d'environ 1 cm pour le grand angle et d'environ 80 cm pour le téléobjectif.

# ້ Conseils

• Grâce au [ZOOM NUM.] ([p. 65](#page-64-2)), vous pouvez effectuer des zooms supérieurs à 10×.

# <span id="page-32-2"></span><span id="page-32-1"></span>**Enregistrement audio avec davantage de présence (enregistrement ambiophonique 5,1 canaux)**

Le son enregistré par le microphone 4 canaux intégré est converti en son ambiophonique 5,1 canaux et enregistré.

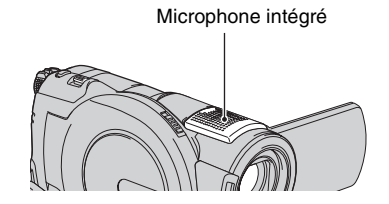

# **DO DOLBY**

Dolby Digital 5.1 Creator est installé sur votre caméscope, afin de permettre un enregistrement audio ambiophonique 5,1 canaux. Obtenez un son réaliste lors de la lecture de disques sur des appareils compatibles avec le son ambiophonique 5,1 canaux.

Dolby Digital 5.1 Creator, son ambiophonique 5,1 canaux Glossaire [\(p.125\)](#page-124-2)

## b **Remarques**

- Le son 5,1 canaux est converti au format 2 canaux lors de la lecture sur votre caméscope.
- $\Delta$ 5 1ch s'affiche à l'écran pendant l'enregistrement/la lecture au format 5,1 canaux.

# <span id="page-33-0"></span>**Utilisation du flash**

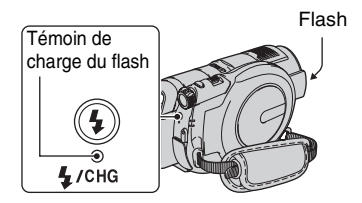

Appuyez plusieurs fois sur  $\frac{1}{2}$  (flash) pour sélectionner un réglage approprié.

> Pas d'indication (flash automatique) : le flash se déclenche automatiquement en cas d'éclairage environnant insuffisant.  $\overline{1}$

(flash forcé) : le flash se déclenche à chaque fois, quelle que soit la luminosité environnante.  $\overline{1}$ 

(sans flash) : l'enregistrement s'effectue sans flash.

## b **Remarques**

- En cas d'utilisation du flash intégré, la distance recommandée par rapport au sujet est comprise entre 0,3 et 2,5 m.
- Eliminez la poussière de la surface de l'ampoule du flash avant de l'utiliser. L'effet du flash peut être altéré si une décoloration due à la chaleur ou de la poussière obscurcit l'ampoule.
- Le témoin de charge du flash clignote pendant la charge et reste allumé en continu lorsque la charge de la batterie est terminée.
- Le flash peut s'avérer inutile si vous l'utilisez dans des endroits très éclairés, notamment lors de la prise de vue d'un sujet à contre-jour.
- Lorsque vous raccordez un convertisseur (en option) ou un filtre (en option) à votre caméscope, le flash n'émet aucune lumière.

# Ö<sup>r</sup> Conseils

• Vous pouvez modifier la luminosité du flash à l'aide de [NIV.FLASH] [\(p. 67](#page-66-0)) ou vous pouvez éviter le phénomène des yeux rouges à l'aide de [YEUX ROUGES] ([p. 67\)](#page-66-1).

## <span id="page-33-2"></span><span id="page-33-1"></span>**Enregistrement d'images fixes de haute qualité pendant l'enregistrement d'un film (Dual Rec)**

Vous pouvez enregistrer des images fixes de haute qualité sur le « Memory Stick Duo » tout en enregistrant un film sur le disque.

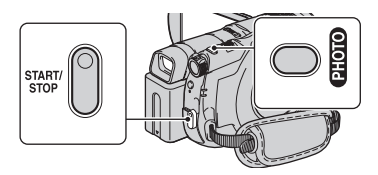

- 1 Réglez le commutateur POWER sur (Film), puis appuyez sur START/STOP pour lancer l'enregistrement du film.
- 2 Appuyez à fond sur PHOTO. Une fois l'enregistrement commencé et avant qu'il ne se termine, vous pouvez capturer jusqu'à 3 images fixes de votre film.

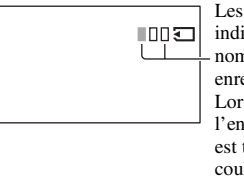

Les cases oranges indiquent le nombre d'images enregistrées. Lorsque l'enregistrement est terminé, la couleur vire à l'orange.

3 Pour arrêter l'enregistrement du film, appuyez sur START/STOP.

Les images fixes stockées apparaissent une à une et sont enregistrées sur le « Memory Stick Duo ». Lorsque **IIIII** disparaît, l'image a été enregistrée.

## **(3) Remarques**

- N'éjectez pas le « Memory Stick Duo » avant la fin de l'enregistrement et du stockage des images fixes sur le « Memory Stick Duo ».
- Vous ne pouvez pas utiliser le flash en mode Dual Rec.

# z **Conseils**

- Si le commutateur POWER est réglé sur (Film), la taille des images fixes passe à  $\Gamma$ 4,6M (écran large 16:9) ou 3,4M (4:3) (DCR-DVD506E/DVD508E/DVD908E).
- Si le commutateur POWER est réglé sur (Film), la taille des images fixes passe à  $\sum$ 2,3M (écran large 16:9) ou 1,7M (4:3) (DCR-DVD406E/DVD408E/DVD808E).
- Vous pouvez enregistrer des images fixes en mode d'attente d'enregistrement de la même façon que lorsque le commutateur POWER est réglé sur (Fixe). Vous pouvez également enregistrer avec le flash.

## <span id="page-34-3"></span><span id="page-34-0"></span>**Enregistrement dans des endroits sombres (NightShot)**

#### Port infrarouge

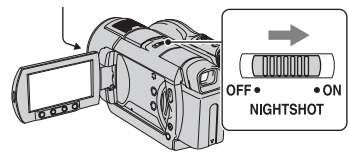

Réglez le commutateur NIGHTSHOT sur  $ON.$  ( $\odot$  apparaît.)

### b **Remarques**

- Les fonctions NightShot et Super NightShot utilisent un éclairage infrarouge. Par conséquent, ne couvrez pas le port infrarouge avec les doigts ou des objets et retirez le convertisseur (en option).
- Faites la mise au point manuellement ([MISE AU PT.], [p. 78\)](#page-77-1) lorsque la mise au point automatique se fait difficilement.
- N'utilisez pas les fonctions NightShot et Super NightShot dans des endroits lumineux. Cela pourrait entraîner un problème de fonctionnement.

## Ö<sup>r</sup> Conseils

• Pour enregistrer une image plus lumineuse, utilisez la fonction [SUPER NIGHTSHOT] ([p. 81\)](#page-80-1). Pour enregistrer une image avec des couleurs plus proches de celles d'origine, utilisez la fonction [COLOR SLOW SHTR] ([p. 81\)](#page-80-0).

# <span id="page-34-2"></span><span id="page-34-1"></span>**Réglage de l'exposition des sujets à contre-jour**

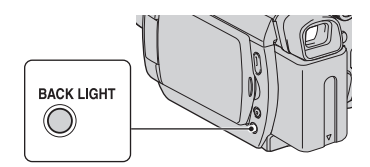

Pour régler l'exposition des sujets à contrejour, appuyez sur BACK LIGHT pour afficher **..** Pour annuler la fonction de compensation du contre-jour, appuyez de nouveau sur BACK LIGHT.

# **Enregistrement en mode miroir**

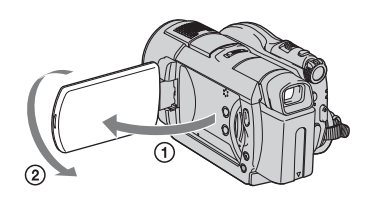

Ouvrez le panneau LCD à 90 degrés par rapport au caméscope  $(1)$ , puis faites-le pivoter à 180 degrés du côté de l'objectif  $(Q)$ ).

## **ζ<sup>'</sup>** Conseils

• Une image en miroir du sujet s'affiche sur l'écran LCD, mais l'image enregistrée est normale.

# <span id="page-35-3"></span><span id="page-35-0"></span>**Sélectionnez le format d'image (16:9 ou 4:3)**

Commutateur POWER

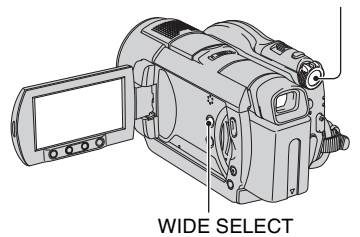

# **Pour sélectionner le format d'image des films**

Tournez le commutateur POWER jusqu'à ce que le témoin (Film) s'allume, puis appuyez plusieurs fois sur WIDE SELECT pour sélectionner le format d'écran souhaité.

# **Ö** Conseils

- Les différences de l'angle de vue entre 16:9 (grand écran) et 4:3 varient en fonction de la position du zoom.
- Lorsque vous visualisez le film sur un téléviseur, réglez [FORMAT TV] sur [16:9] ou [4:3], selon votre téléviseur (16:9/4:3) ([p. 41\)](#page-40-2).
- Lors de la visualisation d'images 16:9 (grand écran) avec [FORMAT TV] réglé sur [4:3], les images peuvent sembler grossières selon les sujets.

## **Pour sélectionner le format des images fixes**

- 1 Tournez le commutateur POWER jusqu'à ce que le témoin (Fixe) s'allume.
- 2 Appuyez plusieurs fois sur WIDE SELECT pour sélectionner le format d'écran souhaité.

### b **Remarques**

- La taille des images fixes est  $\sim$  3,0M] (16:9 grand écran) ou [4,0M] (4:3) au maximum (DCR-DVD406E/DVD408E/DVD808E).
- La taille des images fixes est  $\left[\Box\right]$ 4,6M] (16:9 grand écran) ou [6,1M] (4:3) au maximum (DCR-DVD506E/DVD508E/DVD908E).

## ້ Conseils

• Reportez-vous à la [page 68](#page-67-3) concernant le nombre d'images fixes pouvant être enregistrées.

## <span id="page-35-2"></span><span id="page-35-1"></span>**Enregistrement d'une action rapide au ralenti (ENR.L.REGUL.)**

Les actions et sujets en mouvement rapide, qui ne peuvent pas être capturés dans des conditions de prise de vue habituelles, peuvent être capturés enregistrement lent régulier pendant environ 3 secondes. Ce réglage s'avère pratique pour capturer des actions rapides comme un mouvement de joueur de golf ou de tennis.

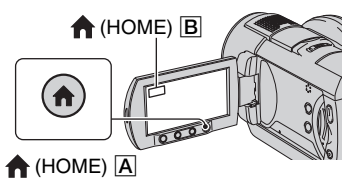

- 1 Tournez le commutateur POWER pour mettre le caméscope sous tension.
- $\overline{2}$  Appuyez sur  $\overline{1}$  (HOME)  $\overline{A}$  (ou sur  $\overline{B}$ ) pour afficher HOME MENU.
- 3 Appuyez sur (PRISE DE VUE).
- 4 Appuyez sur [ENR.L.REGUL.].

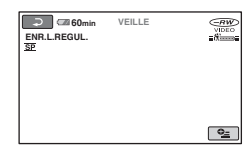
5 Appuyez sur START/STOP. Un film de 3 secondes environ est enregistré sous la forme d'un film lent régulier de 12 secondes. Lorsque [Enregistr…] disparaît, l'enregistrement est terminé.

Appuyez sur  $\boxed{\rightleftarrows}$  pour annuler l'enregistrement lent régulier.

# **Pour modifier le réglage**

Appuyez sur  $\mathbf{C}$  (OPTION)  $\rightarrow \mathbf{C}$ , puis sélectionnez le réglage que vous souhaitez modifier.

• [CHRONO]

Sélectionnez le point de début d'enregistrement après avoir appuyé sur START/STOP. Le réglage par défaut est [3s APRES].

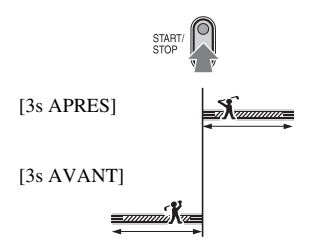

• [ENREGISTRER SON] Sélectionnez [MARCHE] ( $\textcircled{\scriptsize\textsf{\_{\textit{M}}}}$ ) pour superposer des sons tels qu'une conversation sur les images au ralenti. (Le réglage par défaut est [ARRET].) Votre caméscope enregistre des sons pendant environ 12 secondes lorsque [Enregistr...] est affiché à l'étape 5.

#### b **Remarques**

- Les sons ne sont pas enregistrés pendant l'enregistrement d'un film de 3 secondes.
- La qualité d'image de [ENR.L.REGUL.] n'est pas aussi bonne que celle d'un enregistrement normal.

# **Lecture**

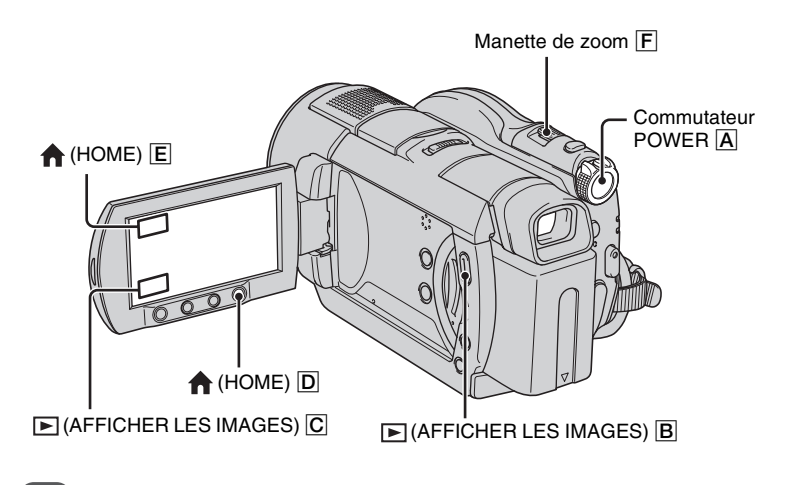

**Tournez le commutateur POWER** A **pour mettre le caméscope sous tension.**

# Appuyez sur  $\mathbb{E}$  (AFFICHER LES IMAGES)  $\overline{B}$  (ou  $\overline{C}$ ).

L'écran VISUAL INDEX s'affiche sur l'écran LCD. (L'affichage de l'écran VISUAL INDEX peut prendre un certain temps.)

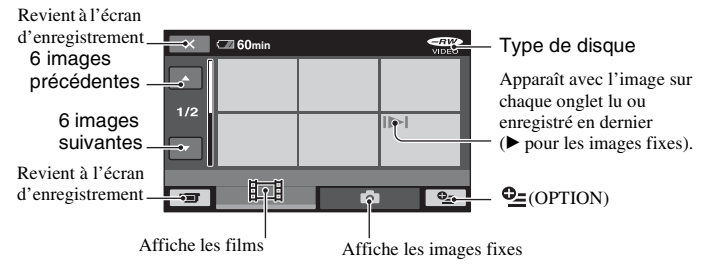

#### **Ö**<sup>*C*</sup> Conseils</sub>

• En déplaçant la manette de zoom  $\overline{F}$ , vous pouvez choisir d'afficher 6 ou 12 images sur l'écran VISUAL INDEX. Pour définir le nombre d'images que vous souhaitez afficher, appuyez sur (REGLAGES) dans le HOME MENU  $\rightarrow$  [ AFF.REGL.IMAGES ]  $\rightarrow$  [  $\rightarrow$  [ AFFICHAGE] ([p. 72\)](#page-71-0).

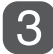

#### **Lancez la lecture**

#### **Films**

# **Appuyez sur l'onglet et sélectionnez le film à lire.**

L'écran VISUAL INDEX s'affiche de nouveau une fois la lecture du film sélectionné jusqu'au dernier terminée.

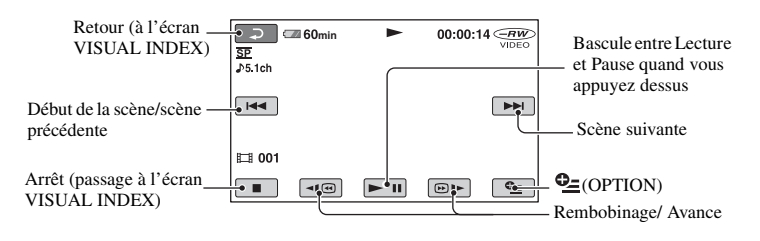

#### **Images fixes**

#### Appuyez sur l'onglet **du** et sur l'image fixe que vous souhaitez lire.

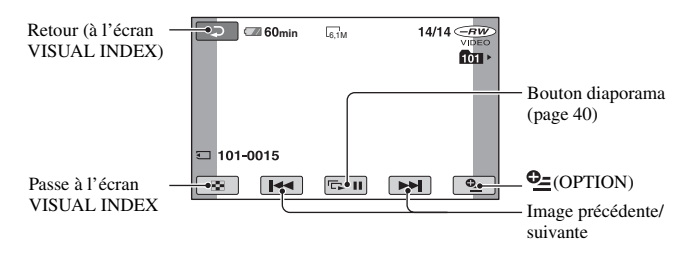

#### **Pour passer en mode de lecture à l'aide de la touche (HOME)** D **(ou**  E**)**

Appuyez sur  $\blacksquare$  (AFFICHER LES  $IMAGES) \rightarrow [VISUAL INDEX]$ 

#### <span id="page-38-0"></span>**Pour régler le volume du film**

Appuyez sur  $\mathbf{Q}$  (OPTION)  $\rightarrow$  onglet  $\blacksquare$  $\rightarrow$  [VOLUME], puis réglez le volume avec  $\Box$ / $\Box$ .

#### Ö<sup>r</sup> Conseils

- Appuyez sur  $\boxed{\triangleleft \text{I} \textcircled{e}}$  /  $\boxed{\textcircled{e}}$  en cours de pause pour lire le film au ralenti.
- Une pression permet de rembobiner/d'avancer rapidement 5 fois plus vite et deux pressions permettent d'effectuer ces opérations 10 fois \* plus vite.
- \* Environ 8 fois plus vite avec un DVD+RW

盯

Гo

Vous pouvez agrandir les images fixes d'environ 1,1 à 5 fois leur taille initiale. Vous pouvez régler l'agrandissement à l'aide de la manette de zoom motorisé ou des touches de zoom situées sur l'écran LCD.

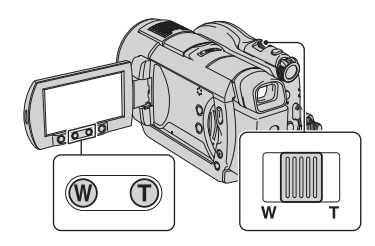

- 1 Lisez les images fixes que vous souhaitez agrandir.
- 2 Agrandissez l'image fixe à l'aide de T (Téléobjectif). L'écran est entouré d'un cadre.
- 3 Appuyez sur l'écran à l'endroit que vous souhaitez afficher au centre de l'image affichée.
- 4 Réglez l'agrandissement à l'aide de W (Grand angle)/T (Téléobjectif).

Pour annuler, appuyez sur  $\boxed{\Rightarrow}$ .

# **Utilisation du zoom de lecture Lecture d'une série d'images fixes (diaporama)**

<span id="page-39-0"></span>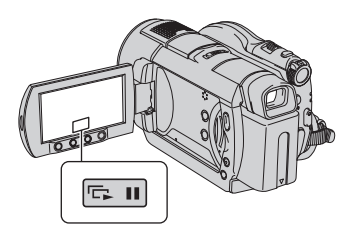

Appuyez sur **sur** sur l'écran de lecture d'image fixe.

Le diaporama démarre à partir de l'image sélectionnée.

Pour arrêter le diaporama, appuyez sur **EDU**. Pour le redémarrer, appuyez de nouveau sur  $\Box$ .

#### b **Remarques**

• Vous ne pouvez pas utiliser le zoom de lecture pendant le diaporama.

#### **ζ<sup>***'***</sup>** Conseils

• Vous pouvez obtenir une lecture de diaporama en continu à l'aide de [REG.DIAPORAMA] dans  $Q_{\equiv}$  (OPTION)  $\rightarrow$  onglet  $\Box$ . Le réglage par défaut est [MARCHE] (lecture continue).

# <span id="page-40-0"></span>**Lecture d'une image sur un téléviseur**

Raccordez votre caméscope à la prise d'entrée du téléviseur ou du VCR à l'aide d'un câble de raccordement A/V  $\boxed{1}$  ou d'un câble de raccordement A/V avec S VIDEO  $\boxed{2}$ . Pour cette opération, raccordez votre caméscope à la prise murale à l'aide de l'adaptateur secteur fourni ([p.19\)](#page-18-0). Reportez-vous également au mode d'emploi fourni avec les appareils à raccorder.

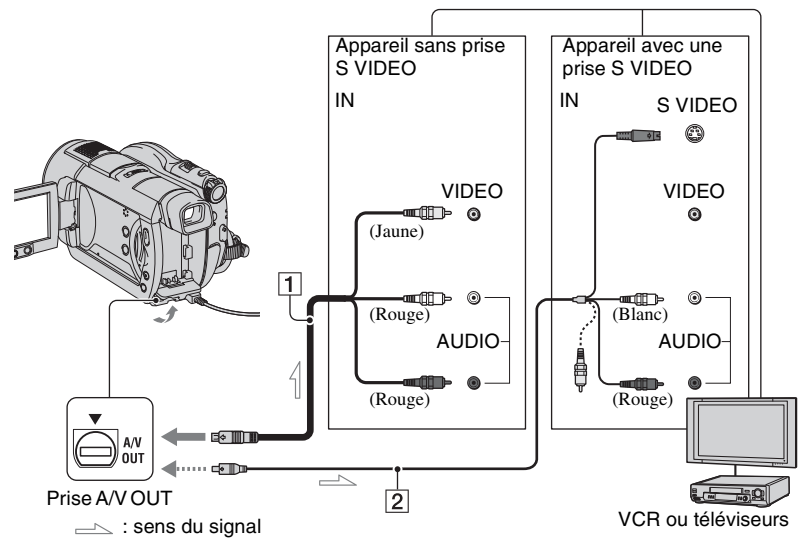

#### 1 **Câble de raccordement A/V (fourni)**

Raccordez-le à la prise d'entrée de l'autre appareil.

#### 2 **Câble de raccordement A/V avec S VIDEO (en option)**

Si vous raccordez le caméscope à un autre appareil via la prise S VIDEO en utilisant un câble de raccordement A/V avec un câble S VIDEO (en option), vous obtiendrez des images de meilleure qualité qu'avec un câble de raccordement A/V uniquement. Raccordez les fiches blanche et rouge (canaux audio gauche/droit) et la fiche S VIDEO (canal S VIDEO) du câble de raccordement A/V avec un câble S VIDEO (en option). Le raccordement de la fiche jaune n'est pas nécessaire. Le raccordement S VIDEO seul ne permet pas d'émettre des sons.

#### **Si votre téléviseur est raccordé à un VCR**

Raccordez votre caméscope à l'entrée LINE IN du VCR. Réglez le sélecteur d'entrée du VCR sur LINE (VIDEO 1, VIDEO 2, etc.) si le VCR possède un sélecteur d'entrée.

#### **Réglage du format d'image en fonction du téléviseur raccordé (16:9/4:3)**

Modifiez le réglage en fonction du format d'écran du téléviseur sur lequel vous souhaitez visualiser des images.

1 Tournez le commutateur POWER pour mettre votre caméscope sous tension.

Enregistrement/Lectur

2 Appuyez sur  $\bigcap$  (HOME)  $\rightarrow$  $REGLAGES) \rightarrow [REGLAGES]$  $SORTHE$ ]  $\rightarrow$  [FORMAT TV]  $\rightarrow$  [16:9] ou  $[4:3] \rightarrow \overline{OK}$ .

#### **(3) Remarques**

- Lorsque vous réglez [FORMAT TV] sur [4:3], la qualité d'image peut être inférieure. De même, lorsque le format de l'image enregistrée passe de 16:9 (grand écran) à 4:3, l'image risque de scintiller.
- Lorsque vous lisez une image enregistrée au format 16:9 (grand écran) sur un téléviseur 4:3 non compatible avec les signaux 16:9 (grand écran), réglez [FORMAT TV] sur [4:3].

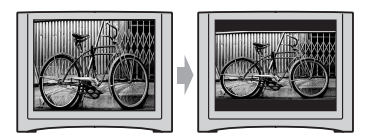

#### **Si vous disposez d'un téléviseur mono (équipé d'une seule prise d'entrée audio)**

Raccordez la fiche jaune du câble de raccordement A/V à la prise d'entrée vidéo et la fiche blanche (canal gauche) ou la fiche rouge (canal droit) à la prise d'entrée audio du téléviseur ou du VCR.

# **Conseils**

• Vous pouvez afficher le compteur sur l'écran du téléviseur en réglant [SORTIE AFF.] sur [SOR.V/ LCD] ([p. 74](#page-73-0)).

#### **Si votre TV/VCR est doté d'un adaptateur 21 broches (EUROCONNECTOR)**

Utilisez un adaptateur 21 broches (en option) pour visualiser l'image en lecture.

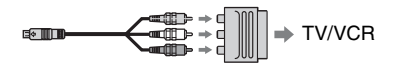

# <span id="page-42-0"></span>**Comment permettre la lecture d'un disque sur d'autres appareils ou sur des lecteurs de DVD (Finalisation)**

La finalisation permet de lire un disque enregistré sur d'autres appareils et sur les lecteurs de DVD d'ordinateurs.

Avant la finalisation, vous pouvez sélectionner le style du menu de DVD qui affiche la liste des images [\(p. 46](#page-45-0)).

# **Selon le type du disque, la finalisation est requise ou non.**

Les DVD-RW/DVD-R/DVD+R DL requièrent une finalisation.

Les DVD+RW ne requièrent pas de finalisation, à l'exception des cas suivants :

- 1 Pour créer un menu de DVD ;
- 2 Pour les lire dans le lecteur de DVD d'un ordinateur,
- 3 Si la durée d'enregistrement totale du disque est courte (inférieure à 5 minutes en mode HQ, 8 minutes en mode SP ou 15 minutes en mode LP).

#### b **Remarques**

- La compatibilité de lecture n'est pas garantie avec tous les appareils.
- Aucun menu de DVD n'est créé pour les DVD-RW (mode VR).

# **Séquence d'opérations**

#### **Pour lire un disque sur un appareil DVD pour la première fois ([p.45](#page-44-0))**

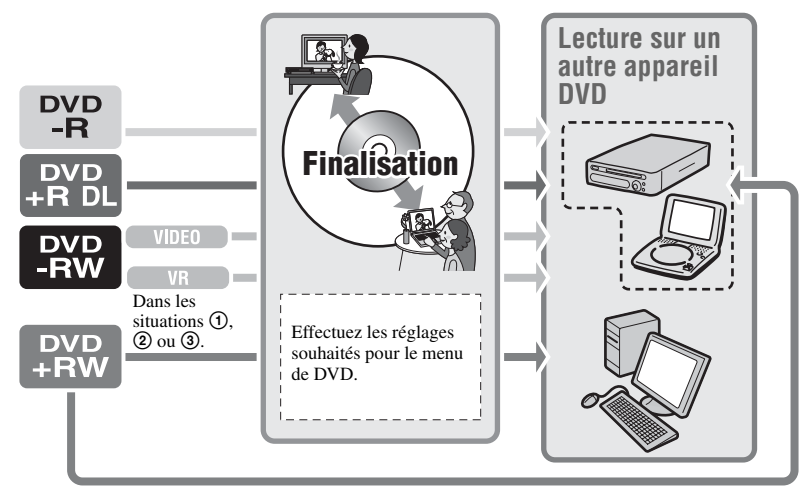

**Comment permettre la lecture d'un disque sur d'autres appareils ou sur des lecteurs de DVD (Finalisation) (Suite)**

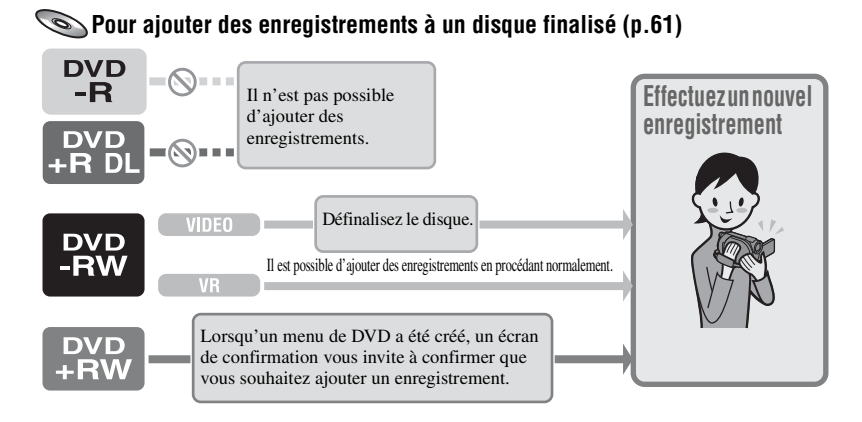

#### b **Remarques**

• Même si vous utilisez un DVD-RW ou un DVD+RW, vous ne pouvez pas enregistrer des films supplémentaires sur le disque après l'avoir finalisé pendant l'opération Easy Handycam. Pour ce faire, annulez l'opération Easy Handycam ([p. 30\)](#page-29-0).

#### **Pour lire un disque sur un appareil DVD après avoir ajouté un enregistrement [\(p.45\)](#page-44-0)**

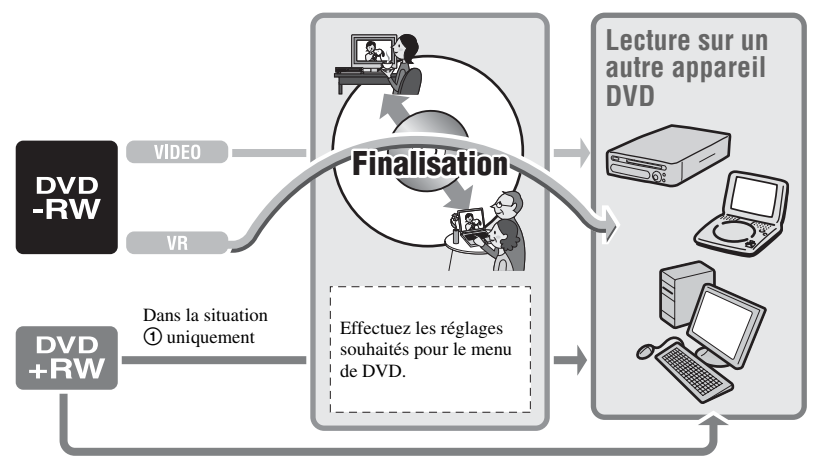

## <span id="page-44-0"></span>**Finalisation d'un disque**

#### b **Remarques**

- La finalisation d'un disque prend entre une minute et plusieurs heures. Plus le contenu enregistré sur le disque est court, plus la finalisation est longue.
- Utilisez l'adaptateur secteur comme source d'alimentation pour éviter que la batterie du caméscope ne se décharge entièrement en cours de finalisation.
- Lorsque vous finalisez un disque à double face, vous devez finaliser individuellement chaque face du disque.
- **1 Placez votre caméscope en position stable et raccordez l'adaptateur secteur à la prise DC IN de votre caméscope.**
- **2 Mettez l'appareil sous tension en tournant le commutateur POWER.**
- **3 Insérez le disque que vous souhaitez finaliser.**
- **4 Appuyez sur (GERER DISQ./**  $MEM$ .) du menu ( $\bigoplus$  HOME)  $\rightarrow$ **[FINALISER].**

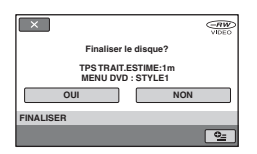

Pour sélectionner un style de menu de DVD, appuyez sur  $Q_=(\text{OPTION}) \rightarrow$ [MENU DVD] ([p. 46](#page-45-0)).

Passez à l'étape **[5](#page-44-1)** si vous souhaitez finaliser le disque à l'aide de [STYLE1] (réglage par défaut).

# <span id="page-44-1"></span> $5$  Appuyez sur  $[OUI] \rightarrow [OUI]$ .

La finalisation démarre.

#### **6 Lorsque l'indication [Terminé.]**  s'affiche, appuyez sur  $\overline{OK}$ .

#### b **Remarques**

• Pendant la finalisation, évitez tout choc ou vibration de votre caméscope et ne débranchez pas l'adaptateur secteur.

Si vous devez débrancher l'adaptateur secteur, vérifiez que l'alimentation de votre caméscope est désactivée et débranchez-le uniquement une fois que le témoin (Film) ou (Fixe) est éteint. La finalisation redémarre lorsque vous rebranchez l'adaptateur secteur et que vous mettez de nouveau le caméscope sous tension. Vous ne pouvez pas retirer le disque tant que l'opération de finalisation n'est pas terminée.

• Si vous utilisez des disques autres que desDVD-RW (mode VR),  $\mathbb{Q}$   $\triangleq$  clignote une fois la finalisation terminée sur l'écran d'attente d'enregistrement de votre caméscope. Retirez le disque du caméscope.

#### ້ Conseils

- Lorsque vous définissez la création d'un menu de DVD et la finalisation du disque, le menu de DVD apparaît pendant quelques secondes pendant la finalisation.
- Une fois le disque finalisé, l'indicateur de format d'enregistrement/de type de disque change comme suit :

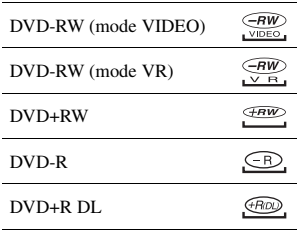

**Comment permettre la lecture d'un disque sur d'autres appareils ou sur des lecteurs de DVD (Finalisation) (Suite)**

#### <span id="page-45-1"></span><span id="page-45-0"></span>**Pour sélectionner un style de menu de DVD**

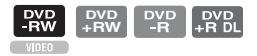

- $\textcircled{1}$  Appuyez sur  $\textcircled{2}$  (OPTION)  $\rightarrow$  [MENU DVD] à l'étape **4**.
- 2 Sélectionnez le style de votre choix parmi 4 types de modèles à l'aide de  $\left[\leftarrow\right]/\left[\rightarrow\right]$ .

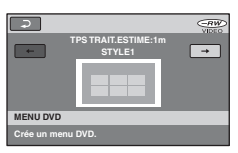

Sélectionnez [AUC.MENU] si vous ne créez pas un menu de DVD.

 $\circled{3}$  Appuyez sur  $\circled{6}$ .

#### b **Remarques**

• Le style du menu de DVD défini pendant l'opération Easy Handycam est [STYLE1].

# **47Montage** Montage

# *Montage* **Catégorie (AUTRES)**

Cette catégorie vous permet d'effectuer un montage ou d'imprimer les images d'un disque ou d'un « Memory Stick Duo » ou de les copier sur votre ordinateur pour les visualiser, effectuer un montage ou créer un DVD original.

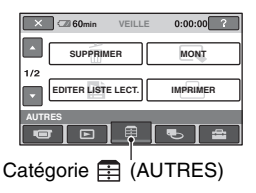

# **Liste d'options**

# **SUPPRIMER**

Vous pouvez supprimer les images contenues sur un disque ou un « Memory Stick Duo » [\(p.47](#page-46-0)).

# **MONT**

Vous pouvez effectuer un montage des images contenues sur un disque ou un « Memory Stick Duo » ([p. 49\)](#page-48-0).

# **EDITER LISTE LECT.**

Vous pouvez créer et éditer une liste de lecture ([p. 50\)](#page-49-0).

#### **IMPRIMER**

Vous pouvez imprimer des images fixes sur une imprimante PictBridge raccordée ([p. 55\)](#page-54-0).

# **ORDINATEUR**

Vous pouvez raccorder votre caméscope à un ordinateur ([p. 84\)](#page-83-0).

# <span id="page-46-0"></span>**Suppression d'images**

Vous pouvez supprimer les images enregistrées sur un disque ou un « Memory Stick Duo » avec le caméscope. Insérez un disque enregistré ou un « Memory Stick Duo » dans le caméscope.

#### b **Remarques**

- Il est impossible de récupérer les images supprimées.
- Vous ne pouvez pas supprimer de films pendant l'opération Easy Handycam. Commencez par annuler l'opération Easy Handycam.

# **ζ<sup>ί</sup> Conseils**

- Vous pouvez sélectionner jusqu'à 100 images en même temps.
- Vous pouvez supprimer des images sur l'écran de lecture avec [SUPPRIMER] sous  $\mathbf{O}_{\mathbf{=}}$  (OPTION)  $\rightarrow$  onglet  $\overline{\mathbf{m}}$ .

## **Suppression de films d'un disque**

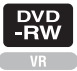

- **1 Appuyez sur (AUTRES) dans**  le menu  $\bigoplus$  (HOME)  $\rightarrow$ **[SUPPRIMER].**
- **2** Appuyez sur [  $\otimes$  SUPPRIMER].
- <span id="page-46-1"></span> $\bf 3$  Appuyez sur [ $\bf \boxplus$ SUPPRIMER].
- 

**4 Appuyez sur l'image que vous souhaitez supprimer.**

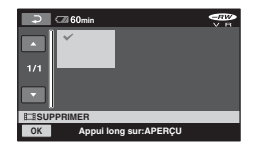

L'image sélectionnée est repérée par  $\checkmark$ . Appuyez sur l'image à l'écran LCD et maintenez la pression pour confirmer. Appuyez sur  $\boxed{\rightleftarrows}$  pour revenir à l'écran précédent.

**5** Appuyez sur  $\overline{OK}$   $\rightarrow$  [OUI]  $\rightarrow$   $\overline{OK}$ .

## **Pour supprimer tous les films d'un disque à la fois**

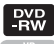

Appuyez sur  $\left| \bigcup_{n=1}^{\infty}$  SUPPR.TOUT $\right| \rightarrow$  [OUI]  $\rightarrow$  [OUI]  $\rightarrow$  [OK] à l'étape **[3](#page-46-1)**.

#### **Pour supprimer le dernier film enregistré**

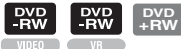

Appuyez sur [TE SUP.DER.SCENE]  $\rightarrow$  [OK]  $\rightarrow$  [OUI]  $\rightarrow$  [OK] à l'étape **3**.

#### b **Remarques**

- Ne retirez jamais la batterie ni l'adaptateur secteur du caméscope pendant le montage d'images. Cela pourrait endommager le disque.
- Si le film supprimé fait partie de la liste de lecture [\(p. 50](#page-49-0)), il est également supprimé de cette liste de lecture.
- Même lorsque vous supprimez les images superflues du disque, il est possible que la capacité de disque restante ne soit pas suffisante pour vous permettre d'effectuer un enregistrement supplémentaire.
- Pour supprimer toutes les images enregistrées sur le disque et restaurer la capacité d'origine du disque, formatez-le [\(page 59](#page-58-0)).

# **ζ<sup>'</sup>** Conseils

• Les images enregistrées avec ce caméscope et sauvegardées sur un disque sont appelées « originales ».

#### **Suppression d'images fixes du « Memory Stick Duo »**

- **1 Appuyez sur (AUTRES) dans**   $le$  menu  $\bigoplus$  (HOME)  $\rightarrow$ **[SUPPRIMER].**
- **2 Appuyez sur [ SUPPRIMER].**
- <span id="page-47-0"></span>**3 Appuyez sur [ SUPPRIMER].**
- **4 Appuyez sur l'image fixe que vous souhaitez supprimer.**

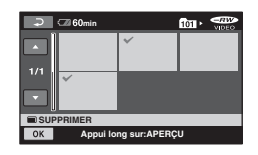

L'image fixe sélectionnée est repérée par  $\boldsymbol{J}$  .

Appuyez sur l'image fixe à l'écran LCD et maintenez la pression pour confirmer. Appuyez sur  $\boxed{\rightleftarrows}$  pour revenir à l'écran précédent.

 $5$  Appuyez sur  $\overline{OK}$   $\rightarrow$   $\overline{[OUI]}$   $\rightarrow$   $\overline{OK}$ .

#### **Pour supprimer toutes les images fixes du « Memory Stick Duo »**

Appuyez sur  $[\blacksquare$  SUPPR.TOUT $]\rightarrow$  [OUI]  $\rightarrow$  [OUI]  $\rightarrow$  [OK] à l'étape **[3](#page-47-0)**.

# <span id="page-48-0"></span>**Division d'une image**

#### b **Remarques**

- Vous ne pouvez pas supprimer d'images fixes dans les cas suivants :
	- Le « Memory Stick Duo » est protégé en écriture.
	- La protection en écriture a été activée sur l'autre appareil pour les images fixes.

# **ζ<sup>***i***</sup>** Conseils

- Pour supprimer toutes les images enregistrées sur le « Memory Stick Duo », formatez le
	- « Memory Stick Duo » ([p. 60\)](#page-59-0).

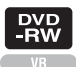

#### b **Remarques**

• Vous ne pouvez pas diviser de films pendant une opération Easy Handycam. Commencez par annuler l'opération Easy Handycam.

**1 Appuyez sur (AUTRES) dans le menu**   $\bigwedge$  (HOME)  $\rightarrow$  [MONT].

# **2 Appuyez sur [DIVISER].**

## **3 Appuyez sur le film que vous souhaitez diviser.**

La lecture du film sélectionné commence.

#### **4** Appuyez sur ► **II** à l'endroit où **vous souhaitez diviser le film en scènes.**

Le film se met en pause.

Réglage plus précis du point de division après l'avoir sélectionné avec  $\blacktriangleright$  II

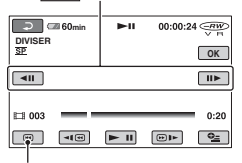

Retour au début du film sélectionné.

Lecture et pause alternent lorsque vous appuyez sur  $\blacktriangleright$  **11**.

**5** Appuyez sur  $\overline{OK}$   $\rightarrow$   $\overline{[OUI]}$   $\rightarrow$   $\overline{OK}$ .

#### b **Remarques**

- Il est impossible de restaurer les films une fois qu'ils ont été divisés.
- Ne retirez jamais la batterie ni l'adaptateur secteur du caméscope pendant le montage d'images. Cela pourrait endommager le disque.
- Même si le film divisé fait partie de la liste de lecture, il n'est pas divisé dans la liste de lecture.
- Il est possible qu'il y ait une légère différence entre le point où vous appuyez sur  $\rightarrow$   $\parallel$  et le point de division réel, car le caméscope sélectionne le point de division en se basant sur des incréments d'une demie seconde environ.

# <span id="page-49-0"></span>**Création d'une liste de lecture**

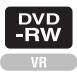

Une liste de lecture est une liste affichant les vignettes des films sélectionnés. Les scènes d'origine ne changent pas même si vous éditez ou supprimez des scènes de la liste de lecture.

Assurez-vous de bien insérer le disque enregistré dans le caméscope.

#### b **Remarques**

- Vous ne pouvez ajouter des films ni effectuer de montage pendant une opération Easy Handycam. Commencez par annuler l'opération Easy Handycam.
- **1 Appuyez sur (AUTRES) dans**   $le$  menu  $\bigoplus$  (HOME)  $\rightarrow$  [EDITER **LISTE LECT.].**

# <span id="page-49-1"></span>**2 Appuyez sur [ AJOUTER].**

**3 Appuyez sur la scène que vous souhaitez ajouter à la liste de lecture.**

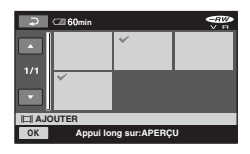

La scène sélectionnée est repérée par  $\checkmark$ . Appuyez sur l'image à l'écran LCD et maintenez la pression pour confirmer. Appuyez sur  $\boxed{\Rightarrow}$  pour revenir à l'écran précédent.

**4** Appuyez sur  $\overline{OK}$   $\rightarrow$   $\overline{OVI}$   $\rightarrow$   $\overline{OK}$ .

#### **Pour ajouter tous les films d'un disque à la liste de lecture**

Appuyez sur  $[\begin{array}{c} \end{array}]$  TT AJOUT.]  $\rightarrow$  [OUI]  $\rightarrow$  [OUI]  $\rightarrow$  [OK] à l'étape **[2](#page-49-1)**.

#### b **Remarques**

• Ne retirez pas la batterie ni l'adaptateur secteur du caméscope pendant l'édition de la liste de lecture. Cela pourrait endommager le disque.

## z **Conseils**

- Vous pouvez ajouter jusqu'à 999 films à la liste de lecture.
- Vous pouvez ajouter des films lors de la visualisation à l'aide de  $[\blacksquare]$ AJOUTER] sous l'onglet  $\mathbf{Q}_{\equiv}$ (OPTION)  $\rightarrow \Box$ .

# **Lecture de la liste de lecture**

Insérez le disque contenant la liste de lecture dans le caméscope.

#### **1 Appuyez sur (AFFICHER LES IMAGES) dans le menu**   $\bigwedge$  (HOME)  $\rightarrow$  [LISTE DE **LECTURE].**

Les images ajoutées à la liste de lecture sont affichées à l'écran.

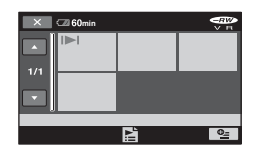

#### **2 Appuyez sur la scène à partir de laquelle vous souhaitez commencer la lecture.**

La liste de lecture est lue à partir de la scène sélectionnée jusqu'à la fin, puis l'écran revient à l'écran de liste de lecture.

# **Pour effacer les images ajoutées à la liste de lecture en une seule fois**

- $\Omega$  Appuyez sur  $\Box$  (AUTRES) dans le menu  $(HOME) \rightarrow$  [EDITER LISTE LECT.].
- 2 Appuyez sur [SUPPRIMER]. Pour supprimer toutes les images en même temps, appuyez sur  $[SUPP.TOUT] \rightarrow [OUI] \rightarrow [OUI] \rightarrow$  $[OK]$ .
- 3 Appuyez sur l'image que vous souhaitez supprimer de la liste de lecture.

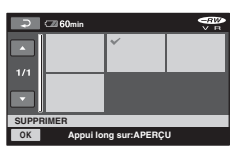

L'image sélectionnée est repérée par  $\checkmark$ .

Appuyez sur l'image à l'écran LCD et maintenez la pression pour confirmer.

Appuyez sur  $\boxed{\rightleftarrows}$  pour revenir à l'écran précédent.

 $\textcircled{4}$  Appuyez sur  $\overline{OK}$   $\rightarrow$   $\overline{[OUI]}$   $\rightarrow$   $\overline{OK}$ .

#### z **Conseils**

• Les images originales ne sont pas modifiées même lorsque vous effacez des images de la liste de lecture.

#### **Modification de l'ordre dans la liste de lecture**

- 1 Appuyez sur (AUTRES) dans le menu  $(HOME) \rightarrow [EDITER~LISTE]$ LECT.].
- 2 Appuyez sur [DEPLACER].
- 3 Sélectionnez l'image que vous souhaitez déplacer.

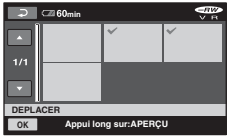

La scène sélectionnée est repérée par  $\checkmark$ .

Appuyez sur l'image à l'écran LCD et maintenez la pression pour confirmer.

Appuyez sur  $\boxed{\Rightarrow}$  pour revenir à l'écran précédent.

- 4 Appuyez sur OK.
- $\circled{5}$  Sélectionnez la destination à l'aide de  $\leftarrow$ |/  $[\rightarrow]$ .

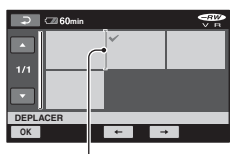

Barre de destination

Appuyez sur l'image à l'écran LCD et maintenez la pression pour confirmer.

6 Appuyez sur  $\overline{OK} \rightarrow [OUI] \rightarrow \overline{OK}$ .

#### z **Conseils**

• Lorsque vous sélectionnez plusieurs images, elles sont déplacées dans l'ordre où elles apparaissent dans la liste de lecture.

#### **Division d'un film dans la liste de lecture**

- $\odot$  Appuyez sur  $\boxplus$  (AUTRES) dans le menu  $(HOME) \rightarrow [EDITER~LISTE]$ LECT.].
- 2 Appuyez sur [DIVISER].
- 3 Sélectionnez le film que vous souhaitez diviser. La lecture du film sélectionné commence.
- $\overline{4}$  Appuyez sur  $\overline{+11}$  à l'endroit où vous souhaitez diviser le film en scènes. Le film se met en pause.

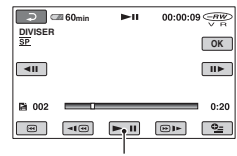

Lecture et pause alternent lorsque vous appuyez sur  $\blacktriangleright$  **11**.

5 Appuyez sur  $\overline{OK}$   $\rightarrow$   $\overline{[OUI]}$   $\rightarrow$   $\overline{OK}$ .

#### b **Remarques**

• Il est possible qu'il y ait une légère différence entre le point où vous appuyez sur  $\blacktriangleright$   $\blacksquare$  et le point de division réel, car le caméscope sélectionne le point de division en se basant sur des incréments d'une demie seconde environ.

#### **Conseils**

• Les films originaux ne sont pas modifiés même lorsque vous divisez les films dans la liste de lecture.

# **Copie sur un VCR ou un enregistreur DVD/HDD**

Vous pouvez copier des images lues sur votre caméscope sur d'autres appareils d'enregistrement, comme un VCR ou un enregistreur DVD/HDD. Raccordez l'appareil selon l'une des méthodes suivantes.

Pour cette opération, raccordez votre caméscope à la prise murale à l'aide de l'adaptateur secteur fourni [\(p. 19](#page-18-0)). Reportez-vous également au mode d'emploi fourni avec les appareils à raccorder.

#### b **Remarques**

• Etant donné que la copie est effectuée par transfert de données analogiques, la qualité d'image peut s'en trouver détériorée.

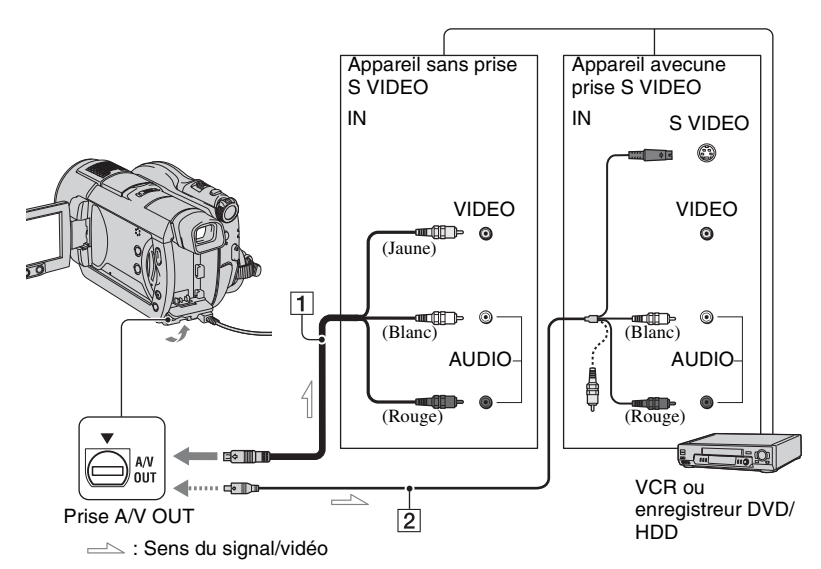

#### A **Câble de raccordement A/V (fourni)**

Raccordez-le à la prise d'entrée de l'autre appareil.

#### B **Câble de raccordement A/V avec S VIDEO (en option)**

Si vous raccordez le caméscope à un autre appareil via la prise S VIDEO en utilisant un câble de raccordement A/V avec un câble S VIDEO (en option), vous obtiendrez des images de meilleure qualité qu'avec un câble de raccordement A/V uniquement. Raccordez les fiches blanche et rouge

(canaux audio gauche/droit) et la fiche S VIDEO (canal S VIDEO) du câble de raccordement A/V avec un câble S VIDEO (en option). Le raccordement de la fiche jaune n'est pas nécessaire. Le raccordement S VIDEO seul ne permet pas d'émettre des sons.

#### **(3) Remarques**

- Pour masquer les indicateurs (comme le compteur, etc.) sur l'écran de l'appareil raccordé, réglez  $R$  (REGLAGES)  $\rightarrow$  $[REGLAGES SORTIE] \rightarrow [SORTIE AFF.] \rightarrow$ [LCD] (réglage par défaut) dans le HOME MENU ([p. 74\)](#page-73-1).
- Pour enregistrer la date/l'heure et les données de réglage du caméscope, affichez-les à l'écran ([p. 71](#page-70-0)).
- Si vous raccordez votre caméscope à un appareil mono, raccordez la fiche jaune du câble de raccordement A/V à la prise d'entrée vidéo et la fiche rouge (canal droit) ou blanche (canal gauche) à la prise d'entrée audio de l'appareil.

## **1 Introduisez le disque enregistré dans votre caméscope.**

## **2 Mettez le caméscope sous tension, puis appuyez sur (AFFICHER LES IMAGES).**

Réglez [FORMAT TV] en fonction de l'appareil de lecture ([p. 41\)](#page-40-0).

#### **3 Introduisez le support d'enregistrement dans l'appareil d'enregistrement.**

Si votre appareil d'enregistrement est équipé d'un sélecteur d'entrée, réglez-le en mode d'entrée.

**4 Raccordez votre caméscope à l'appareil d'enregistrement (VCR ou enregistreur de DVD/HDD) à l'aide du câble de raccordement A/V (fourni)** 1 **ou d'un câble de raccordement A/V avec S VIDEO (en option)** 2**.**

Raccordez votre caméscope aux prises d'entrée de l'appareil d'enregistrement.

#### **5 Démarrez la lecture sur votre caméscope et l'enregistrement sur l'appareil d'enregistrement.**

Pour obtenir plus d'informations, reportez-vous au mode d'emploi fourni avec votre appareil d'enregistrement.

#### **6 Lorsque la copie est terminée, arrêtez l'appareil d'enregistrement, puis le caméscope.**

# <span id="page-54-0"></span>**Impression d'images enregistrées ( imprimante compatible PictBridge)**

Vous pouvez imprimer des images fixes sur une imprimante compatible PictBridge sans raccorder le caméscope à un ordinateur.

# PrictBridge

Raccordez votre caméscope à l'adaptateur secteur pour alimenter l'appareil à partir de la prise murale ([p. 19](#page-18-0)).

Introduisez le « Memory Stick Duo » contenant les images fixes dans le caméscope, puis mettez l'imprimante sous tension.

#### **Raccordement de votre caméscope à l'imprimante**

- **1 Mettez votre caméscope sous tension.**
- **2** Raccordez la prise  $\psi$  (USB) de **votre caméscope à l'imprimante à l'aide du câble USB ([p. 118](#page-117-0)).**

[SELECT.USB] s'affiche automatiquement sur l'écran.

# **3 Appuyez sur [ IMPRIMER].**

Une fois le raccordement terminé, (connexion PictBridge) apparaît à l'écran.

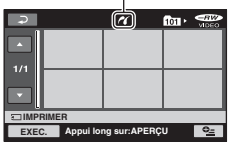

L'une des images fixes stockées sur le « Memory Stick Duo » s'affiche.

#### b **Remarques**

• Nous ne pouvons pas garantir le fonctionnement des modèles non compatibles PictBridge.

## **Impression**

**1 Appuyez sur l'image fixe à imprimer.**

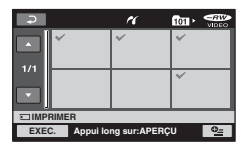

L'image sélectionnée est repérée par  $\checkmark$ .

Appuyez sur l'image sur l'écran LCD et maintenez la pression pour confirmer l'image.

Appuyez sur  $\boxed{\rightleftarrows}$  pour revenir à l'écran précédent.

#### **2 Appuyez sur (OPTION), réglez les options suivantes, puis**  appuyez sur  $OR$ .

[COPIES]: Sélectionnez le nombre de copies d'une image fixe à imprimer. Vous pouvez sélectionner jusqu'à 20 copies.

[DATE/HEURE]: Sélectionnez [DATE], [JOUR/HEURE] ou [ARRET] (aucune date ni heure imprimée).

[TAILLE]: Sélectionnez le format papier.

Si vous ne modifiez pas le réglage, passez à l'étape **[3](#page-54-1)**.

## <span id="page-54-1"></span> $\mathbf 3$  Appuyez sur [EXEC.]  $\rightarrow$  [OUI]  $\rightarrow$ **.** —

L'écran de sélection d'image apparaît de nouveau.

# **Impression d'images enregistrées ( imprimante compatible PictBridge) (Suite)**

## **Pour terminer l'impression**

Appuyez sur  $\overline{\bullet}$  sur l'écran de sélection d'image.

#### **(3) Remarques**

- Reportez-vous également au mode d'emploi de l'imprimante à utiliser.
- N'essayez pas d'effectuer les opérations suivantes lorsque Z est affiché à l'écran. Ces opérations risquent de ne pas être effectuées correctement :
	- Utilisation du commutateur POWER
	- $-$  Pression sur  $\triangleright$  (AFFICHER LES IMAGES)
	- Débranchement du câble USB de l'imprimante
	- Retrait du « Memory Stick Duo » de votre caméscope
- Si l'imprimante s'arrête de fonctionner, débranchez le câble USB, mettez l'imprimante hors tension, puis de nouveau sous tension et relancez l'opération depuis le début.
- Vous pouvez sélectionner uniquement le format papier compatible avec l'imprimante.
- Sur certains modèles d'imprimante, les bords supérieur, inférieur, gauche et droit peuvent être tronqués. Si vous imprimez une image fixe enregistrée au format 16:9 (écran large), les bords gauche et droit de l'image risquent d'être tronqués de manière importante.
- Certains modèles d'imprimante peuvent ne pas prendre en charge la fonction d'impression de la date. Pour obtenir plus d'informations, reportezvous au mode d'emploi de votre imprimante.
- Il est possible que vous ne puissiez pas imprimer les images suivantes :
	- images éditées par un ordinateur ;
	- images enregistrées par d'autres appareils ;
	- images de 3 Mo ou plus ;
	- images dont la taille de pixels est supérieure à  $2848 \times 2136$ .

# **ζ** Conseils

• PictBridge est une norme industrielle établie par la Camera & Imaging Products Association (CIPA). Vous pouvez imprimer des images fixes sans utiliser d'ordinateur en raccordant simplement une imprimante directement à un caméscope numérique ou à un appareil photo numérique, quel que soit le fabricant ou le modèle.

• Vous pouvez imprimer une image fixe tout en la visualisant à l'aide de  $\blacktriangleright$  l'onglet  $\rightarrow$ [IMPRIMER] sur  $\mathbf{O}_{\equiv}$  (OPTION).

*Utilisation du support d'enregistrement*

# **Catégorie (GERER DISQ./MEM.)**

Cette catégorie vous permet d'utiliser un disque ou un « Memory Stick Duo » à différents effets.

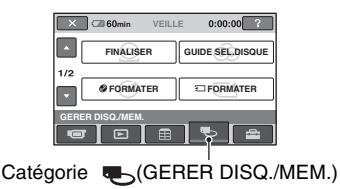

# **Liste d'options**

#### **FINALISER**

Vous pouvez lire des disques sur d'autres appareils en les finalisant ([p. 43](#page-42-0)).

# **GUIDE SEL.DISQUE**

Votre caméscope vous indique le disque approprié à utiliser en fonction de l'usage que vous souhaitez en faire [\(p. 58\)](#page-57-0).

# **FORMATER**

Vous pouvez formater le disque et l'utiliser de nouveau ([p. 59\)](#page-58-1).

# **FORMATER**

Vous pouvez formater le « Memory Stick Duo » et l'utiliser de nouveau [\(p. 60](#page-59-1)).

# **DEFINALISER**

Vous pouvez définaliser un disque et y enregistrer davantage d'images ([p. 61\)](#page-60-1).

# **INFO DISQUE**

Vous pouvez afficher les informations concernant le disque.

# **Lecture d'un disque sur d'autres appareils**

#### **Lecture d'un disque sur d'autres appareils**

La finalisation ([p. 43\)](#page-42-0) permet de visualiser des films enregistrés avec votre caméscope sur d'autres appareils DVD. Toutefois, une lecture correcte n'est pas garantie sur tous les appareils.

Les DVD+RW ne requièrent pas de finalisation pour la lecture sur d'autres appareils.

#### b **Remarques**

- N'utilisez pas d'adaptateur de CD de 8 cm avec un DVD de 8 cm, car cela risquerait de causer un problème de fonctionnement.
- Si un appareil est installé à la verticale, vérifiez qu'il est placé de telle sorte que le disque à l'intérieur se trouve à l'horizontale.
- Certains disques ne peuvent pas être lus ou ils se bloquent un instant entre les scènes. Certaines fonctions peuvent être désactivées sur certains appareils.

# **ζ<sup>ί</sup> Conseils**

- Les appareils gérant les sous-titres peuvent afficher la date et l'heure d'enregistrement à l'endroit où les sous-titres apparaissent normalement ([p. 67\)](#page-66-0). Reportez-vous au mode d'emploi de votre appareil.
- Si vous avez créé un menu de DVD ([p. 46\)](#page-45-1), vous pouvez sélectionner la scène de votre choix dans le menu.

#### **Lecture d'un disque sur un ordinateur**

Vous pouvez lire un disque sur un ordinateur si une application de lecture de DVD y est installée.

Insérez le disque dans le lecteur de DVD de votre ordinateur et lisez le disque à l'aide d'une application de lecture de DVD.

#### b **Remarques**

• Même si vous utilisez un DVD+RW, vous devez le définaliser [\(p. 43](#page-42-0)). Sinon, un problème de fonctionnement risque de se produire.

# **Lecture d'un disque sur d'autres appareils (Suite)**

- Vérifiez que le lecteur de DVD de l'ordinateur peut lire des DVD de 8 cm.
- N'utilisez pas d'adaptateur de CD de 8 cm avec un DVD de 8 cm, car cela risquerait de causer un problème de fonctionnement.
- Il se peut que certains ordinateurs ne puissent pas lire correctement de disque ou de film.
- Les films enregistrés sur un disque ne peuvent pas être copiés directement sur un ordinateur pour être lus ou pour un montage.

# ້ Conseils

• Pour obtenir des informations détaillées sur les opérations et les procédures, reportez-vous au « Guide de mise en route » qui se trouve sur le CD-ROM fourni ([p. 84\)](#page-83-0).

# **Etiquette de volume d'un disque**

La date à laquelle le disque a été utilisé pour la première fois est enregistrée (le réglage par défaut est 0h00, le 1er janvier 2007).

<Par exemple>

Si le disque a été utilisé pour la première fois à 0h00 le 1er janvier 2007 :

2007\_01\_01\_00H00M\_AM

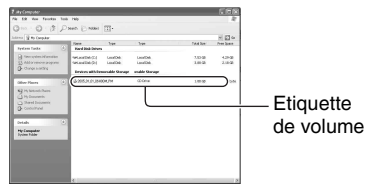

# Ö<sup>r</sup> Conseils

- Les images des disques sont enregistrées dans les dossiers suivants :
	- DVD-RW (mode VR) Dossier DVD\_RTAV
	- Autres disques et modes Dossier VIDEO\_TS

# <span id="page-57-0"></span>**Sélection du disque approprié (GUIDE SEL.DISQUE)**

Sélectionnez l'option qui vous convient sur l'écran pour savoir quel disque utiliser pour l'opération choisie.

#### **1 Appuyez sur (GERER DISQ./** MEM.) dans **A** (HOME).

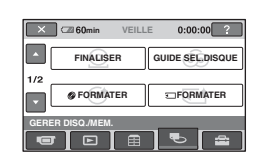

**2 Appuyez sur [GUIDE SEL.DISQUE].**

# **3 Appuyez sur l'option qui vous convient sur l'écran.**

Si vous répondez à toutes les questions, l'appareil vous indiquera quel disque utiliser pour l'opération choisie.

Si vous insérez le même type de disque que celui indiqué dans [GUIDE SEL.DISQUE], le disque est formaté en fonction des réglages que vous avez sélectionnés.

# <span id="page-58-0"></span>**Suppression de toutes les scènes d'un disque (Formatage)**

# <span id="page-58-1"></span>**Formatage d'un disque**

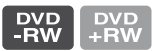

Le formatage permet de réutiliser un disque déjà enregistré, en supprimant toutes les données qu'il contient. La capacité d'enregistrement du disque est entièrement récupérée grâce au formatage.

#### **Il n'est pas possible de formater un DVD-R/DVD+R DL. Remplacez-le par un disque neuf.**

#### **En cas de formatage d'un disque finalisé**

- Un DVD-RW (en mode VIDEO) revient à l'état définalisé. Le disque doit de nouveau être finalisé pour pouvoir visualiser son contenu sur d'autres appareils.
- Dans le cas d'un DVD-RW (mode VR)/ DVD+RW, le formatage supprime toutes les images d'un disque finalisé. L'une des icônes  $\overline{\mathbb{R}^w}$  ou  $\overline{\mathbb{R}^w}$  apparaît à l'écran mais il n'est pas nécessaire de finaliser de nouveau le disque avant de le lire sur d'autres appareils.\*
- Pour créer le menu de DVD sur un DVD+RW, le disque doit être de nouveau finalisé ([p. 43](#page-42-0)).
- **1 Raccordez l'adaptateur secteur à la prise DC IN de votre caméscope, puis raccordez le cordon d'alimentation à la prise murale.**

**2 Mettez votre caméscope sous tension.**

- **3 Introduisez le disque que vous souhaitez formater dans votre caméscope.**
- **4 Appuyez sur (GERER DISQ./ MEM.) dans**  $\bigoplus$  **(HOME)**  $\rightarrow$ **[ FORMATER].**
	- Exécutez la procédure suivante si votre disque est un DVD-RW ou un DVD+RW.

#### x **DVD-RW**

Sélectionnez [VIDEO] ou [VR] pour le format d'enregistrement [\(p. 11](#page-10-0)), puis appuyez sur  $\overline{OK}$ .

#### x **DVD+RW**

Sélectionnez le format du film, [FORMAT 16:9] ou [4:3], puis appuyez  $sur$   $OK$ .

# **5 Appuyez sur [OUI].**

**6** Appuyez sur  $\overline{OR}$  lorsque **[Terminé.] est affiché.**

#### b **Remarques**

- Utilisez l'adaptateur secteur comme source d'alimentation pour éviter que la batterie du caméscope ne se décharge complètement en cours de formatage.
- Pendant le formatage, évitez tout choc ou vibration de votre caméscope et ne débranchez pas l'adaptateur secteur.
- Si vous utilisez un disque à double face, vous devez formater chaque face. Vous pouvez formater chaque face avec un mode d'enregistrement différent.
- Dans le cas d'un DVD+RW, vous ne pouvez pas changer de format en cours d'opération. Pour changer le format, vous devez recommencer le formatage.

# **Suppression de toutes les scènes d'un disque (Formatage) (Suite)**

• Vous ne pouvez pas formater de disque protégé sur d'autres appareils. Annulez la protection du disque sur l'appareil d'origine, puis formatez-le.

## Ö<sup>r</sup> Conseils

• Lorsque vous utilisez un DVD-RW alors que l'opération Easy Handycam [\(p. 28](#page-27-0)) est activée, le mode VIDEO est défini comme format d'enregistrement.

#### <span id="page-59-1"></span><span id="page-59-0"></span>**Formatage d'un « Memory Stick Duo »**

Le formatage supprime toutes les images d'un « Memory Stick Duo ».

#### **1 Mettez votre caméscope sous tension.**

- **2 Insérez le « Memory Stick Duo » que vous souhaitez formater dans votre caméscope.**
- **3 Appuyez sur (GERER DISQ./ MEM.)** dans  $\bigcap$  (HOME)  $\rightarrow$ **[□ FORMATER].**

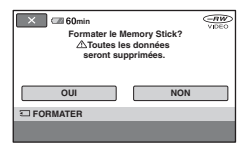

- **4** Appuyez sur [OUI]  $\rightarrow$  [OUI].
- **5 Lorsque l'indication [Terminé.] s'affiche, appuyez sur OK.**

#### b **Remarques**

- Même les images fixes protégées contre toute suppression accidentelle à l'aide d'un autre appareil sont supprimées.
- N'essayez pas d'effectuer les opérations suivantes lorsque [Exécution en cours…] est affiché à l'écran.
	- Utilisation du commutateur POWER ou des touches.
	- Retrait du « Memory Stick Duo ».

# <span id="page-60-1"></span><span id="page-60-0"></span>**Enregistrement de scènes supplémentaires après finalisation**

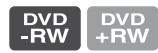

Vous pouvez enregistrer des films supplémentaires sur les DVD-RWs/ DVD+RW finalisés après avoir effectué les étapes suivantes, à condition qu'il reste suffisamment d'espace libre sur le disque. **Si vous utilisez un disque DVD-RW (mode VR) finalisé, vous pouvez enregistrer des films supplémentaires sans devoir effectuer d'autre opération.**

## **Lors de l'utilisation d'un DVD-RW (mode VIDEO) (Définalisation)**

- **1 Raccordez l'adaptateur secteur à la prise DC IN de votre caméscope, puis raccordez le cordon d'alimentation à la prise murale.**
- **2 Mettez votre caméscope sous tension.**
- **3 Insérez le disque finalisé dans votre caméscope.**
- **4 Appuyez sur (GERER DISQ./ MEM.)** dans  $\bigwedge$  (HOME)  $\rightarrow$ **[DEFINALISER].**
- $5$  Appuyez sur [OUI]  $\rightarrow$  [OUI], puis **appuyez sur lorsque [Terminé.] apparaît.**

# **Lors de l'utilisation de DVD+RW**

Si vous avez créé un menu de DVD ([p. 46\)](#page-45-1) lors de la finalisation, vous devez exécuter la procédure suivante avant d'enregistrer des films supplémentaires.

- **1 Raccordez l'adaptateur secteur à la prise DC IN de votre caméscope, puis raccordez le cordon d'alimentation à la prise murale.**
- **2 Tournez le commutateur POWER pour allumer le témoin (Film).**

## **3 Insérez le disque finalisé dans votre caméscope.**

Un écran de confirmation apparaît, vous invitant à confirmer que vous souhaitez enregistrer des scènes supplémentaires.

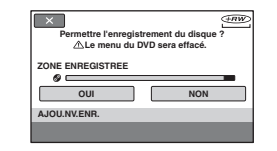

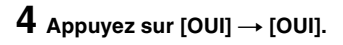

#### **5 Lorsque l'indication [Terminé.]**  s'affiche, appuyez sur  $\overline{OK}$ .

# b **Remarques**

• Utilisez l'adaptateur secteur comme source d'alimentation pour éviter que la batterie du caméscope ne se décharge complètement en cours d'opération.

# **Enregistrement de scènes supplémentaires après finalisation (Suite)**

- Pendant l'opération, évitez tout choc ou vibration de votre caméscope et ne débranchez pas l'adaptateur secteur.
- Le menu de DVD créé pendant la finalisation est supprimé.
- Dans le cas des disques à double face, exécutez cette procédure pour chaque face du disque.
- Vous ne pouvez pas enregistrer de scène supplémentaire sur un DVD-R/DVD+R DL.
- Vous ne pouvez pas enregistrer de contenu supplémentaire sur le disque pendant l'opération Easy Handycam. Annulez l'opération Easy Handycam.

#### *Personnalisation de votre caméscope*

# **Opérations possibles avec la catégorie (REGLAGES) du HOME MENU**

Vous pouvez modifier les fonctions d'enregistrement et les réglages de fonctionnement selon vos souhaits.

# <span id="page-62-0"></span>**Utilisation du HOME MENU**

**1 Mettez votre caméscope sous tension, puis appuyez sur (HOME).**

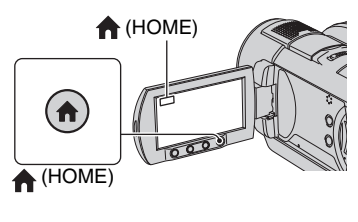

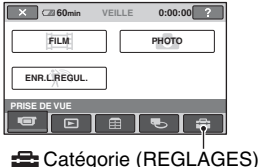

# **2 Appuyez sur (REGLAGES).**

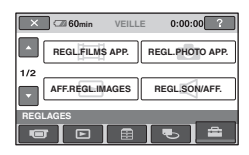

#### **3 Appuyez sur l'option de réglage souhaitée.**

Si l'option n'apparaît pas à l'écran, appuyez sur  $\triangle$ / $\nabla$  pour changer de page.

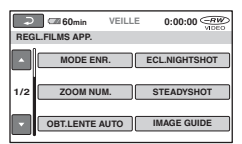

# **4 Appuyez sur l'option souhaitée.**

Si l'option n'apparaît pas à l'écran, appuyez sur  $\triangle/\blacktriangledown$  pour changer de page.

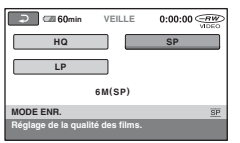

**5 Modifiez le réglage, puis appuyez**   $sur$   $\overline{OK}$ .

**Opérations possibles avec la catégorie (REGLAGES) du HOME MENU (Suite)**

# **Liste des options de la catégorie (REGLAGES)**

#### **REGL.FILMS APP. [\(p. 65\)](#page-64-3)**

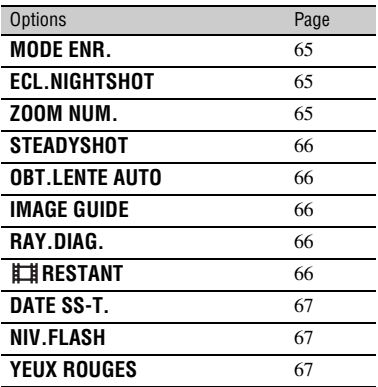

#### **REGL.PHOTO APP. [\(p. 68](#page-67-1))**

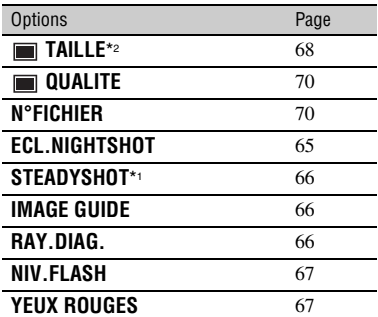

#### **AFF.REGL.IMAGES ([p. 71\)](#page-70-2)**

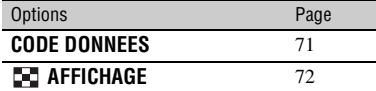

#### **REGL.SON/AFF.**\*3 **([p. 72\)](#page-71-5)**

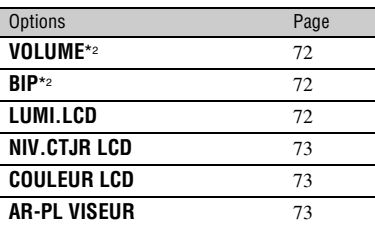

#### **REGLAGES SORTIE [\(p. 74\)](#page-73-7)**

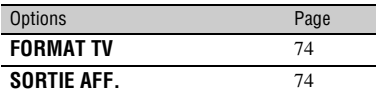

# **REG.HOR./ LAN. ([p. 74\)](#page-73-8)**

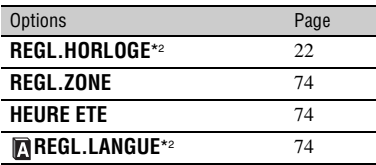

#### **REGL.GENERAUX [\(p. 75](#page-74-3))**

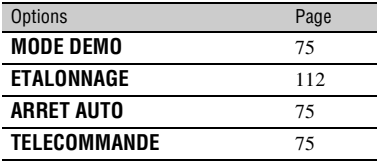

- \*1 DCR-DVD506E/DVD508E/DVD908E uniquement
- \*2 Egalement disponible pendant l'opération Easy Handycam
- \*3 Seul [REGLAGES SON] est disponible pendant l'opération Easy Handycam.

# <span id="page-64-3"></span>**REGL.FILMS APP.**

#### **(Options d'enregistrement de films)**

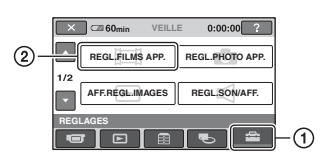

Appuyez sur  $\odot$ , puis sur  $\odot$ . Si l'option n'apparaît pas à l'écran, appuyez sur  $\triangle$ / $\nabla$  pour changer de page.

# **Mode de réglage**

(HOME MENU)  $\rightarrow$  page [63](#page-62-0)  $Q_{\equiv}$ (OPTION MENU)  $\rightarrow$  page [76](#page-75-0)

Les réglages par défaut sont repérés par  $\blacktriangleright$ .

# <span id="page-64-0"></span>**MODE ENR. (Mode d'enregistrement)**

Vous pouvez sélectionner l'un des trois niveaux de qualité d'image lors de l'enregistrement d'un film.

Vous pouvez sélectionner la qualité d'image du film entre trois niveaux.

#### **HQ**

Permet d'enregistrer en mode de qualité élevée. (9M (HQ))

#### B **SP**

Permet d'enregistrer en mode de qualité standard. (6M (SP))

#### **LP**

Permet d'augmenter la durée d'enregistrement (lecture prolongée). (3M (LP))

#### b **Remarques**

• Si vous enregistrez en mode LP, la qualité des scènes risque de se dégrader ou les scènes comportant des mouvements rapides risquent d'être parasitées lors de la lecture du disque.

# **Ö** Conseils

• Pour connaître la durée d'enregistrement de chaque mode d'enregistrement, reportez-vous à la [page 11](#page-10-1).

# <span id="page-64-1"></span>**ECL.NIGHTSHOT**

Si vous utilisez la fonction NightShot [\(p. 35](#page-34-0)) ou [SUPER NIGHTSHOT] [\(p. 81](#page-80-0)) pour l'enregistrement, vous pouvez enregistrer des images plus claires en réglant [ECL.NIGHTSHOT], qui émet une lumière infrarouge (invisible), sur [MARCHE] (réglage par défaut).

#### b **Remarques**

- Ne couvrez pas le port de rayons infrarouges avec les doigts ou des objets [\(p. 119\)](#page-118-0).
- Enlevez le convertisseur (en option).
- La distance de prise de vue maximale avec [ECL.NIGHTSHOT] est d'environ 3 m.

# <span id="page-64-2"></span>**ZOOM NUM.**

Vous pouvez sélectionner le niveau de zoom maximal si vous souhaitez effectuer un zoom supérieur à 10 × (réglage par défaut) pendant l'enregistrement. Notez que la qualité de l'image diminue lorsque vous utilisez le zoom numérique.

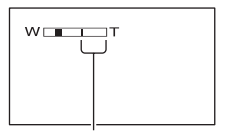

Le côté droit de la barre indique le facteur de zoom numérique. La zone de zoom s'affiche lorsque vous sélectionnez le niveau de zoom.

#### B **ARRET**

Les zooms sont effectués de manière optique jusqu'au niveau 10 ×.

#### **20×**

Les zooms sont effectués de manière optique jusqu'au niveau 10 × puis de manière numérique jusqu'au niveau 20 ×.

# **80×**

# **(DCR-DVD406E/DVD408E/DVD808E)**

Les zooms sont effectués de manière optique jusqu'au niveau 10 ×, puis de manière numérique jusqu'à 80 ×.

# <span id="page-65-0"></span>**STEADYSHOT**

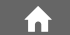

Vous pouvez compenser les bougés du caméscope. (Le réglage par défaut est [MARCHE].) Réglez [STEADYSHOT] sur [ARRET] ( $\frac{4m}{\pi}$ ) lorsque vous utilisez un trépied (en option). L'image devient alors naturelle.

#### <span id="page-65-1"></span>**OBT.LENTE AUTO (Obturation lente automatique)**

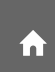

Lorsque cette option est réglée sur [MARCHE] (réglage par défaut), la vitesse d'obturation est automatiquement réduite à 1/25 seconde lors d'un enregistrement dans des conditions sombres.

# <span id="page-65-2"></span>**IMAGE GUIDE**

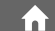

Vous pouvez afficher le cadre et vérifier que le sujet est horizontal ou vertical en réglant [IMAGE GUIDE] sur [MARCHE]. Le cadre n'est pas enregistré. Appuyez sur DISP/BATT INFO pour faire disparaître le cadre.

# Ö<sup>r</sup> Conseils

• Le placement du sujet sur la croix du cadre de guidage crée une composition équilibrée.

# <span id="page-65-3"></span>**RAY.DIAG.**

Des rayures diagonales apparaissent sur certaines parties de l'écran où la luminosité est à un niveau préréglé.

Ce mode est utile comme guide pour régler la luminosité. Lorsque vous modifiez le réglage par défaut,  $\sum s$ 'affiche. Le motif zébré n'est pas enregistré.

#### B **ARRET**

Le motif zébré n'est pas affiché.

#### **70**

Le motif zébré s'affiche à un niveau de luminosité d'écran d'environ 70 IRE.

#### **100**

Le motif zébré s'affiche à un niveau de luminosité d'écran d'environ 100 IRE ou davantage.

#### b **Remarques**

• Les parties de l'écran où la luminosité est d'environ 100 IRE ou davantage peuvent sembler surexposées.

# ن<sup>ي</sup> Conseils

• IRE représente le niveau de luminosité de l'écran.

# <span id="page-65-4"></span>**RESTANT**

#### B **AUTO**

Ce mode vous permet d'afficher l'indicateur d'espace restant sur le disque pendant environ 8 secondes dans des situations telles que celles décrites cidessous :

- lorsque votre caméscope détecte la capacité de disque restante avec le commutateur POWER réglé sur  $\mathbf{H}$  (Film) :
- lorsque vous appuyez sur DISP/BATT INFO pour que l'indicateur passe du réglage arrêt au réglage marche avec le commutateur POWER réglé sur  $\mathbf{H}$  (Film) :
- lorsque vous sélectionnez le mode d'enregistrement de film dans HOME MENU.

#### **MARCHE**

Permet d'afficher l'indicateur en continu d'autonomie du disque.

#### b **Remarques**

• Lorsque la durée d'enregistrement restante des films est inférieure à 5 minutes, l'indicateur reste affiché sur l'écran.

# <span id="page-66-1"></span><span id="page-66-0"></span>**DATE SS-T.**

Sélectionnez [MARCHE] (réglage par défaut) pour afficher la date et l'heure d'enregistrement lorsque vous lisez un disque sur un appareil équipé d'une fonction d'affichage des sous-titres. Reportez-vous également au mode d'emploi de l'appareil de lecture.

# <span id="page-66-2"></span>**NIV.FLASH**

n.

Vous pouvez régler cette fonction quand vous utilisez le flash intégré ou un flash externe (en option) compatible avec votre caméscope.

#### **ELEVE**  $(4+)$

Augmente le niveau du flash.

 $\blacktriangleright$  **NORMAL** ( $\frac{4}{3}$ )

#### **BAS**  $(4-)$

Atténue le niveau du flash.

#### <span id="page-66-3"></span>**YEUX ROUGES (Réduction de l'effet des yeux rouges)**

Vous pouvez régler cette fonction quand vous utilisez le flash intégré ou un flash externe (en option) compatible avec votre caméscope.

Vous pouvez empêcher les yeux rouges en activant le flash avant la prise de vue. Réglez [YEUX ROUGES] sur [MARCHE], puis appuyez plusieurs fois sur  $\frac{1}{2}$  (flash) ([p. 34\)](#page-33-0) pour sélectionner un réglage.

 (Réduction automatique de l'effet des yeux rouges) : permet de déclencher un préflash, pour réduire l'effet des yeux rouges avant le déclenchement automatique du flash, lorsque la luminosité environnante est insuffisante.

 $\overline{1}$ 

 (Réduction forcée de l'effet des yeux rouges) : déclenche toujours le flash et le préflash de réduction de l'effet des yeux rouges.  $\overline{1}$ 

(Pas de flash) : enregistre sans flash.

#### b **Remarques**

• La fonction de réduction de l'effet des yeux rouges peut ne pas produire l'effet escompté en raison des différences individuelles et d'autres conditions.

# <span id="page-67-1"></span>**REGL.PHOTO APP.**

**(Options d'enregistrement d'images fixes)**

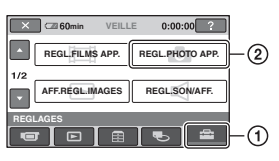

Appuyez sur  $(1)$ , puis sur  $(2)$ . Si l'option n'apparaît pas à l'écran, appuyez sur  $\triangle$ / $\nabla$  pour changer de page.

# **Mode de réglage**

 $\bigcap$  (HOME MENU)  $\rightarrow$  page [63](#page-62-0)  $Q_{\equiv}$ (OPTION MENU)  $\rightarrow$  page [76](#page-75-0)

Les réglages par défaut sont repérés par  $\blacktriangleright$ .

# <span id="page-67-0"></span> **TAILLE**

#### b **Remarques**

• [**F**TAILLE] peut être réglé uniquement en mode de pause d'enregistrement.

# **DCR-DVD506E/DVD508E/DVD908E**

#### $\blacktriangleright$  6,1M ( $\Box$ <sub>M</sub>)

Enregistre des images fixes nettes.

#### **3,1M**  $(\Box$

Vous permet d'enregistrer davantage d'images fixes d'une qualité relativement nette.

# **VGA(0,3M)** ( $\sqrt{G_A}$ )

Vous permet d'enregistrer un nombre maximum d'images fixes.

#### b **Remarques**

- Si le format d'image passe à 16:9, la taille de l'image passe à  $\left[\Box\right]$  4,6M] ( $\left[\Box\right]$ <sub>4,6M</sub>) [\(p. 36](#page-35-0)).
- Vous pouvez uniquement sélectionner la taille des images fixes.

## **DCR-DVD406E/DVD408E/DVD808E**

#### $\blacktriangleright$  4,0M ( $\Box$ <sub>4,0M</sub>)

Enregistre des images fixes nettes.

#### **1,9M**  $(\Box_{M})$

Vous permet d'enregistrer davantage d'images fixes d'une qualité relativement nette.

#### $VGA(0,3M)$  ( $\Box$ <sub>a</sub>)

Vous permet d'enregistrer un nombre maximum d'images fixes.

#### b **Remarques**

 $\bullet$ 

- Si le format d'image passe à 16:9, la taille de l'image passe à  $[\Box]$  3,0M] ( $\Box$ <sub>3,0M</sub>) [\(p. 36](#page-35-0)).
- Vous pouvez uniquement sélectionner la taille des images fixes.

## **Capacité du « Memory Stick Duo » (Mo) et nombre d'images enregistrables**

#### **Lorsque le commutateur POWER est réglé sur (Fixe) (DCR-DVD506E/ DVD508E/DVD908E)**

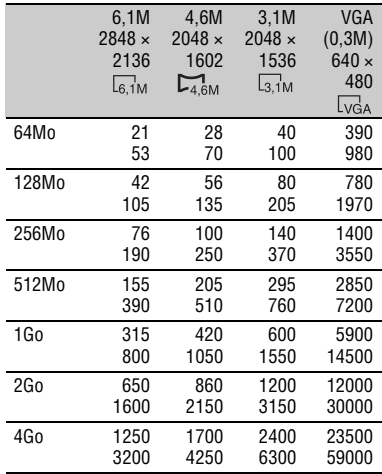

#### **Lorsque le commutateur POWER est réglé sur (Film)\* (DCR-DVD506E/ DVD508E/DVD908E)**

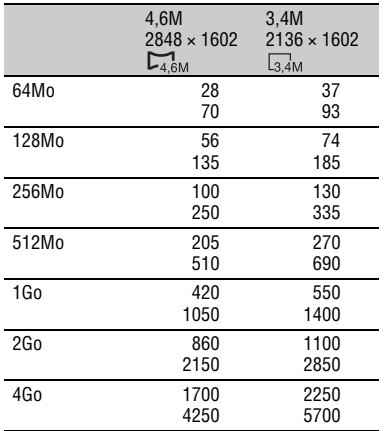

#### **Lorsque le commutateur POWER est réglé sur (Fixe) (DCR-DVD406E/ DVD408E/DVD808E)**

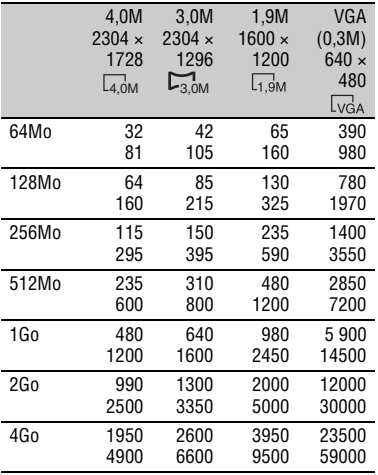

#### **Lorsque le commutateur POWER est réglé sur (Film)\* (DCR-DVD406E/ DVD408E/DVD808E)**

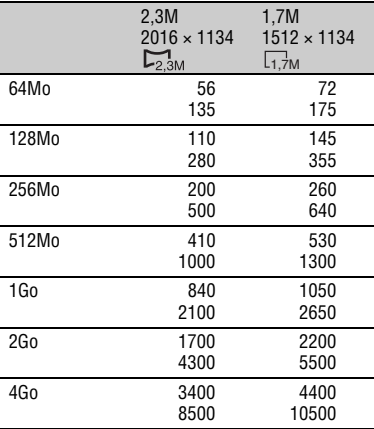

\* La taille d'image est fixée comme suit, suivant le format de l'image enregistrée :

DCR-DVD506E/DVD508E/DVD908E

- $-$  [ $\Box$ 4,6M] au format 16:9
- [3,4M] au format 4:3
- DCR-DVD406E/DVD408E/DVD808E
- $-$  [ $\Box$ 2,3M] au format 16:9
- - [1,7M] au format 4:3

#### b **Remarques**

• Toutes les valeurs sont mesurées avec le réglage suivant :

Ligne du haut : la qualité d'image [HAUTE] est sélectionnée.

Ligne du bas : la qualité d'image

- [STANDARD] est sélectionnée.
- Valeurs mesurées avec un « Memory Stick Duo » fabriqué par Sony Corporation. Le nombre d'images enregistrables dépend de l'environnement d'enregistrement.
- La résolution d'une image fixe est obtenue grâce à la gamme de pixels unique du système de traitement d'image et du capteur ClearVid CMOS de Sony (nouveau processeur d'imagerie avancé).

# **REGL.PHOTO APP. (Suite)**

# <span id="page-69-0"></span> **QUALITE**

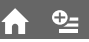

n

m

#### **B**HAUTE (FINE)

Enregistre des images fixes de grande qualité.

#### **STANDARD (STD)**

Enregistre des images fixes de qualité standard.

#### <span id="page-69-1"></span>**N°FICHIER (numéro de fichier)**

#### B**SERIE**

Affecte des numéros de fichiers dans l'ordre, même si le « Memory Stick Duo » est remplacé par un autre.

#### **REINIT.**

Affecte un numéro de fichier à chaque « Memory Stick Duo ».

# **ECL.NIGHTSHOT**

Reportez-vous à la [page 65](#page-64-1).

#### **STEADYSHOT (DCR-DVD506E/DVD508E/** í ni **DVD908E)**

Reportez-vous à la page [66](#page-65-0).

#### **IMAGE GUIDE**

Reportez-vous à la [page 66](#page-65-2).

#### **RAY.DIAG.**

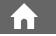

í ni

n.

Reportez-vous à la [page 66](#page-65-3).

#### **NIV.FLASH**

Reportez-vous à la [page 67](#page-66-2).

#### **YEUX ROUGES (Réduction de l'effet des yeux rouges)**

Reportez-vous à la [page 67](#page-66-3).

# <span id="page-70-2"></span>**AFF.REGL.IMAGES**

#### **(Options de personnalisation de l'affichage)**

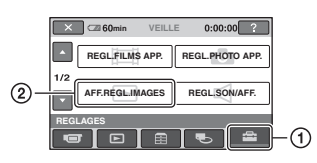

Appuyez sur  $(1)$ , puis sur  $(2)$ . Si l'option n'apparaît pas à l'écran, appuyez sur  $\triangle$ / $\nabla$  pour changer de page.

# **Mode de réglage**

 $\bigcap$  (HOME MENU)  $\rightarrow$  page [63](#page-62-0)  $Q_{\equiv}$ (OPTION MENU)  $\rightarrow$  page [76](#page-75-0)

Les réglages par défaut sont repérés par  $\blacktriangleright$ .

# <span id="page-70-1"></span><span id="page-70-0"></span>**CODE DONNEES**

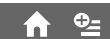

Pendant la lecture, ce mode permet d'afficher des informations (code de données) enregistrées automatiquement lors de la prise de vue.

#### B **ARRET**

Le code de données n'est pas affiché.

#### **DATE/HEURE**

Affiche la date et l'heure.

#### **DONNEES CAM. (ci-dessous)**

Affiche les données de réglage de l'appareil.

#### **DATE/HEURE**

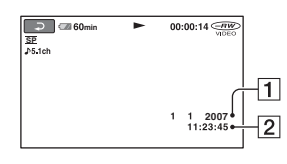

**T**Date

2 Heure

#### **DONNEES CAM.**

Film

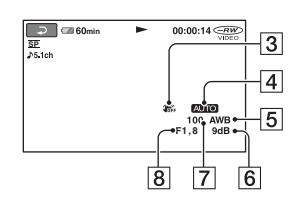

#### Image fixe

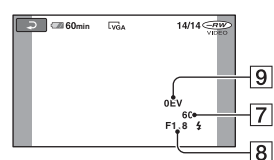

- **3** SteadyShot désactivé
- 4 Luminosité
- **5** Balance des blancs
- $\overline{\mathbf{6}}$  Gain
- GVitesse d'obturation
- 8 Indice du diaphragme
- **9** Exposition

# ້ Conseils

- $\triangle$  apparaît pour une image enregistrée avec un flash.
- Le code de données s'affiche sur l'écran du téléviseur si vous raccordez votre caméscope à un téléviseur.
- Cet indicateur bascule entre les séquences suivantes lorsque vous appuyez sur DATA CODE sur la télécommande : [DATE/HEURE]  $\rightarrow$  [DONNEES CAM.]  $\rightarrow$  [ARRET] (aucune indication)
- Suivant l'état du disque, des barres [--:--:--] peuvent apparaître.

# **AFF.REGL.IMAGES (Suite)**

# <span id="page-71-1"></span><span id="page-71-0"></span>**EXT AFFICHAGE**

Vous pouvez sélectionner le nombre de vignettes qui s'affichent dans l'écran VISUAL INDEX.

#### B**LIEN ZOOM**

Changez le nombre de vignettes (6 ou 12) avec la manette de zoom sur votre caméscope.\*

í ní

#### **6IMAGES**

Affiche les vignettes de 6 images.

#### **12IMAGES**

Affiche les vignettes de 12 images.

\* Vous pouvez utiliser les touches de zoom du cadre LCD ou de la télécommande.

# <span id="page-71-5"></span>**REGL.SON/AFF.**

**(Options de réglage du signal sonore et de l'écran)**

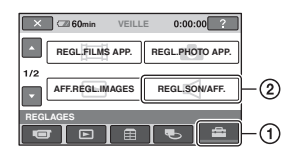

Appuyez sur  $\odot$ , puis sur  $\odot$ . Si l'option n'apparaît pas à l'écran, appuyez sur  $\triangle/\nabla$  pour changer de page.

# **Mode de réglage**

 $\bigcap$  (HOME MENU)  $\rightarrow$  page [63](#page-62-0)  $Q_{\equiv}$ (OPTION MENU)  $\rightarrow$  page [76](#page-75-0)

Les réglages par défaut sont repérés par  $\blacktriangleright$ .

<span id="page-71-2"></span>**VOLUME**

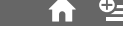

Appuyez sur  $\boxed{-}$  / $\boxed{+}$  pour régler le volume ([p. 39\)](#page-38-0).

<span id="page-71-3"></span>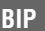

#### B **MARCHE**

Une mélodie retentit lorsque vous commencez l'enregistrement ou que vous l'arrêtez ou lorsque vous utilisez l'écran tactile.

#### **ARRET**

Annule la mélodie et le son d'obturateur.

#### <span id="page-71-4"></span>**LUMI.LCD**

Vous pouvez régler la luminosité de l'écran LCD.

- 1 Réglez la luminosité à l'aide des touches  $\boxed{-1}$  $\boxed{+}$ .
- $\Omega$  Appuyez sur  $\overline{OK}$ .

#### **Conseils**

• Ce réglage n'affecte en aucune façon les images enregistrées.
## <span id="page-72-0"></span>**NIV.CTJR LCD (niveau du rétroéclairage de l'écran LCD)**

íπì

Vous pouvez régler la luminosité du rétroéclairage de l'écran LCD.

## B **NORMAL**

Luminosité normale.

## **LUMINEUX**

Rend l'écran LCD plus lumineux.

## b **Remarques**

- Lors du raccordement de votre caméscope à des sources d'alimentation extérieures, le réglage [LUMINEUX] est automatiquement sélectionné.
- Quand vous sélectionnez [LUMINEUX], l'autonomie de la batterie est légèrement réduite pendant l'enregistrement.
- Si vous ouvrez le panneau LCD à 180 degrés de telle sorte que l'écran se trouve à l'extérieur et si vous rabattez le panneau LCD sur le corps du caméscope, le réglage revient automatiquement à [NORMAL].

## z **Conseils**

• Ce réglage n'affecte en aucune façon les images enregistrées.

## **COULEUR LCD**

Vous pouvez régler la couleur de l'écran LCD à l'aide des touches  $\boxed{-1/\rightarrow}$ .

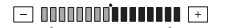

Faible Forte intensité

## z **Conseils**

• Ce réglage n'affecte en aucune façon les images enregistrées.

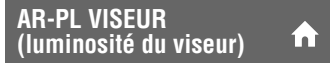

Vous pouvez régler la luminosité du viseur.

## B **NORMAL**

Luminosité normale.

## **LUMINEUX**

Rend l'écran du viseur plus lumineux.

## b **Remarques**

- Lors du raccordement de votre caméscope à des sources d'alimentation extérieures, le réglage [LUMINEUX] est automatiquement sélectionné.
- Quand vous sélectionnez [LUMINEUX], l'autonomie de la batterie est légèrement réduite pendant l'enregistrement.

## **ζ<sup>'</sup> Conseils**

• Ce réglage n'affecte en aucune façon les images enregistrées.

# **REGLAGES SORTIE**

**(Options lors de la connexion à un autre appareil)**

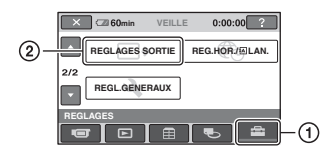

Appuyez sur  $\odot$ , puis sur  $\odot$ . Si l'option n'apparaît pas à l'écran, appuyez sur  $\triangle/\nabla$  pour changer de page.

## **Mode de réglage**

(HOME MENU)  $\rightarrow$  page [63](#page-62-0)  $Q_{\equiv}$ (OPTION MENU)  $\rightarrow$  page [76](#page-75-0)

Les réglages par défaut sont repérés par  $\blacktriangleright$ .

## **FORMAT TV**

Reportez-vous à la page [41](#page-40-0).

## **SORTIE AFF.**

## B**LCD**

Affiche des informations comme le code temporel sur l'écran LCD et dans le viseur.

## **SOR.V/LCD**

Affiche des informations comme le code temporel sur l'écran du téléviseur, de l'écran LCD et dans le viseur.

# REG.HOR./**<b>RLAN.**

**(Options de réglage de l'horloge et de la langue)**

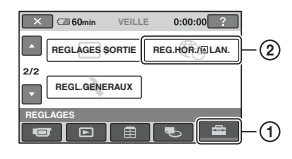

Appuyez sur  $\odot$ , puis sur  $\odot$ . Si l'option n'apparaît pas à l'écran, appuyez sur  $\triangle$ / $\nabla$  pour changer de page.

## **Mode de réglage**

 $\bigcap$  (HOME MENU)  $\rightarrow$  page [63](#page-62-0)  $Q_{\equiv}$ (OPTION MENU)  $\rightarrow$  page [76](#page-75-0)

## **REGL.HORLOGE**

Reportez-vous à la [page 22](#page-21-0).

## **REGL.ZONE**

Vous pouvez changer de fuseau horaire sans arrêter l'horloge.

Réglez l'horloge sur le fuseau horaire local à l'aide de  $\triangle$ / $\nabla$  lorsque vous utilisez votre caméscope à l'étranger.

Reportez-vous à la liste des fuseaux horaires du monde entier à la [page 105](#page-104-0).

## **HEURE ETE**

Vous pouvez effectuer ce réglage sans arrêter l'horloge.

Réglez cette option sur [MARCHE] pour avancer d'une heure.

## **REGL.LANGUE**

Vous pouvez sélectionner la langue à utiliser sur l'écran LCD.

## z **Conseils**

• Votre caméscope propose [ENG[SIMP]] (anglais simplifié) lorsque vous ne trouvez pas votre langue maternelle parmi les options.

# **REGL.GENERAUX**

## **(Autres options de réglage)**

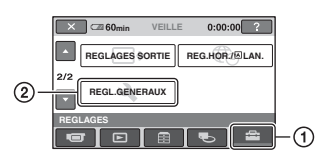

Appuyez sur  $\odot$ , puis sur  $\odot$ . Si l'option n'apparaît pas à l'écran, appuyez sur  $\triangle$ / $\nabla$  pour changer de page.

## **Mode de réglage**

(HOME MENU)  $\rightarrow$  page [63](#page-62-0) **Q**\_(OPTION MENU)  $\rightarrow$  page [76](#page-75-0)

Les réglages par défaut sont repérés par  $\blacktriangleright$ .

## **MODE DEMO**

Le réglage par défaut est [MARCHE], ce qui vous permet de visionner la démonstration en 10 minutes environ lorsque vous réglez le commutateur POWER sur **[1]** (Film).

## z **Conseils**

- La démonstration est interrompue dans les situations telles que celles décrites ci-dessous :
	- lorsque vous appuyez sur START/STOP ou PHOTO:
	- lorsque vous appuyez sur l'écran pendant la démonstration (celle-ci reprend après 10 minutes environ) ;
	- lorsque vous faites glisser le commutateur d'ouverture du couvercle du disque ;
	- lorsque vous retirez ou introduisez un « Memory Stick Duo » ;
	- lorsque vous réglez le commutateur POWER  $sur$  (Fixe) ;
	- lorsque vous appuyez sur (HOME)/ (AFFICHER LES IMAGES).

## **ETALONNAGE**

Reportez-vous à la [page 112](#page-111-0).

## <span id="page-74-1"></span>**ARRET AUTO (Arrêt automatique)**

## $\blacktriangleright$  5min

Le caméscope s'éteint automatiquement lorsque vous ne l'utilisez pas pendant plus de 5 minutes environ.

í n

### **JAMAIS**

Le caméscope ne s'arrête pas automatiquement.

## b **Remarques**

• Lorsque vous raccordez votre caméscope à une prise murale, [ARRET AUTO] est automatiquement réglé sur [JAMAIS].

## <span id="page-74-0"></span>**TELECOMMANDE (télécommande)**

Le réglage par défaut est [MARCHE], ce qui vous permet d'utiliser la télécommande fournie [\(p. 121](#page-120-0)).

## **ζ<sup>'</sup> Conseils**

• Sélectionnez le mode [ARRET] pour éviter que votre caméscope ne réagisse à une commande envoyée par la télécommande d'un autre VCR.

# **Activation des fonctions à l'aide de <b>LOPTION MENU**

OPTION MENU apparaît sous la forme d'une fenêtre contextuelle lorsque vous cliquez avec le bouton droit de la souris sur l'ordinateur.

Plusieurs fonctions s'affichent suivant l'opération.

## <span id="page-75-0"></span>**Utilisation de OPTION MENU**

**1 Tout en utilisant votre caméscope, appuyez sur (OPTION) à l'écran.**

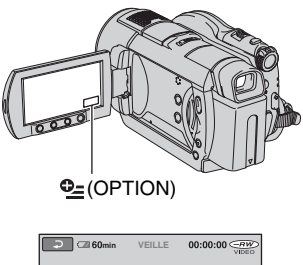

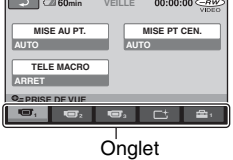

## **2 Appuyez sur l'option souhaitée.**

Si vous ne trouvez pas l'option souhaitée, appuyez sur un autre onglet pour changer de page.

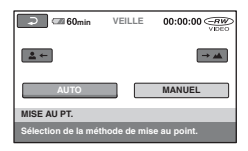

**3 Modifiez le réglage, puis appuyez**   $sur$   $\overline{OK}$ .

## **Si l'option souhaitée n'apparaît pas à l'écran**

Appuyez sur un autre onglet. Si vous ne trouverez l'option nulle part, c'est qu'elle ne s'applique pas dans la situation donnée.

### **(3) Remarques**

- Les onglets et les options qui s'affichent à l'écran dépendent de l'état d'enregistrement ou de lecture en cours de votre caméscope.
- Certaines options apparaissent sans onglet.
- Le OPTION MENU ne peut pas être utilisé pendant l'opération Easy Handycam.

## **Options d'enregistrement du OPTION MENU**

## **Reportez-vous à la [page 76](#page-75-0) concernant les opérations de réglage.**

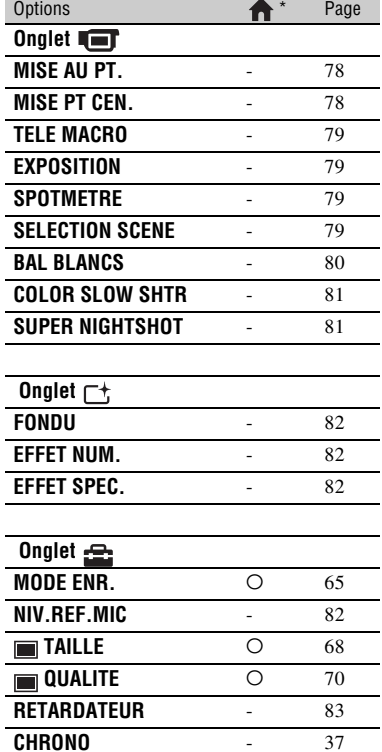

\* Options également comprises dans le HOME MENU.

**ENREGISTRER SON** - [37](#page-36-1)

## **Options d'affichage du OPTION MENU**

**Reportez-vous à la [page 76](#page-75-0)  concernant les opérations de réglage.**

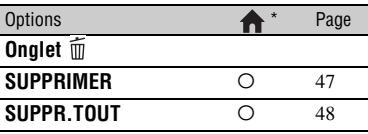

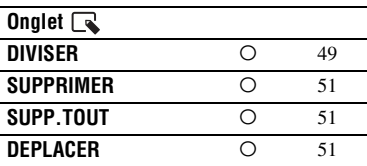

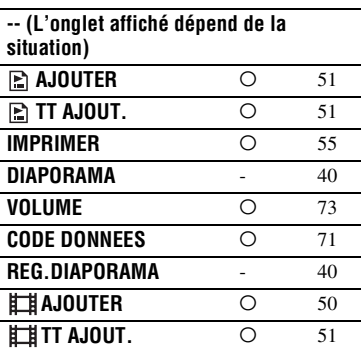

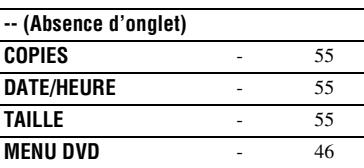

\* Options également comprises dans le HOME MENU.

# **Fonctions réglées dans le OPTION MENU**

Les options ci-dessous sont réglables uniquement dans OPTION MENU.

## **Mode de réglage**

 $\bigcap$  (HOME MENU)  $\rightarrow$  page [63](#page-62-0)  $Q_{\equiv}$ (OPTION MENU)  $\rightarrow$  page [76](#page-75-0)

Les réglages par défaut sont repérés par  $\blacktriangleright$ .

## <span id="page-77-2"></span><span id="page-77-0"></span>**MISE AU PT.**

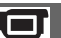

Vous pouvez régler la mise au point manuellement. Vous pouvez aussi sélectionner cette fonction lorsque vous souhaitez effectuer une mise au point sur un sujet en particulier.

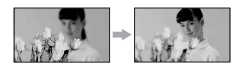

- 1 Appuyez sur [MANUEL]. 9 s'affiche.
- 2 Appuyez sur  $\frac{2}{\bullet}$  (mise au point sur des sujets rapprochés)/ $\rightarrow \blacksquare$  (mise au point sur des sujets éloignés) pour affiner la mise au point. apparaît lorsque la mise au point ne peut pas être effectuée plus près et apparaît lorsque la mise au point ne peut pas être effectuée plus loin.

 $\Omega$  Appuyez sur  $\overline{OK}$ .

Pour régler la mise au point automatiquement, appuyez sur  $[AUTO] \rightarrow$  $[OK]$  à l'étape  $(1)$ .

## b **Remarques**

• Pour maintenir une mise au point nette, la distance minimale requise entre votre caméscope et le sujet est d'environ 1 cm pour le grand angle et d'environ 80 cm pour le téléobjectif.

## **Conseils**

- Pour faciliter la mise au point sur le sujet, déplacez la manette de zoom vers T (téléobjectif) pour régler la mise au point, puis vers W (grand angle) pour régler le zoom pour la prise de vue. Lorsque vous souhaitez filmer un sujet en gros plan, déplacez la manette de zoom vers W (grand angle), puis réglez la mise au point.
- Les informations concernant la distance focale (distance à laquelle le sujet est mis au point, car il est difficile de régler la mise au point lorsqu'il fait sombre) s'affichent pendant quelques secondes dans les cas suivants. (Elles ne s'affichent pas correctement si vous utilisez un convertisseur (en option).)
	- lorsque le mode de mise au point passe d'automatique à manuel ;
	- lorsque vous réglez la mise au point manuellement.

<span id="page-77-1"></span>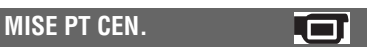

Vous pouvez sélectionner et régler le point de focale pour le diriger vers un sujet ne se trouvant pas au centre de l'écran.

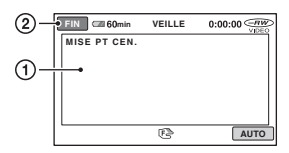

- 1 Appuyez sur le sujet à l'écran. 9 s'affiche.
- 2 Appuyez sur [FIN].

Pour régler la mise au point automatiquement, appuyez sur  $[AUTO] \rightarrow$ [FIN] à l'étape  $\odot$ .

## b **Remarques**

• Si vous sélectionnez [MISE PT CEN.], [MISE AU PT.] est automatiquement réglé sur [MANUEL].

## <span id="page-78-0"></span>**TELE MACRO**

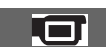

Ce mode est très utile pour filmer des sujets de petite taille, comme des fleurs ou des insectes. Vous pouvez rendre l'arrière-plan plus fou et les sujets plus clairs.

Quand vous réglez [TELE MACRO] sur  $[MARCHE]$  ( $\overline{T}$ ), le zoom ([p. 33\)](#page-32-0) se déplace automatiquement jusqu'en haut du côté T (téléobjectif) et vous permet d'enregistrer des sujets rapprochés jusqu'à 45 cm environ\*.

\* DCR-DVD406E/DVD408E/DVD808E : environ 37 cm

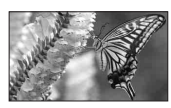

Pour annuler, appuyez sur [ARRET] ou effectuez un zoom dans le sens grand angle (côté W).

## b **Remarques**

- Lors de la prise de vue d'un sujet éloigné, il peut s'avérer difficile et plus long d'effectuer la mise au point.
- Faites la mise au point manuellement ([MISE AU PT.], [p. 78\)](#page-77-0) lorsque la mise au point automatique se fait difficilement.

## <span id="page-78-1"></span>**EXPOSITION**

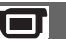

Vous pouvez fixer la luminosité d'une image manuellement. Réglez [EXPOSITION] lorsque le sujet est trop lumineux ou trop sombre par rapport à l'arrière-plan.

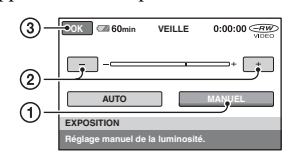

1 Appuyez sur [MANUEL].

apparaît.

 $\circled{2}$  Réglez l'exposition en appuyant sur  $\sim$ /  $\Box$ .

 $\circled{3}$  Appuyez sur  $\circled{OK}$ .

Pour revenir au mode d'exposition automatique, appuyez sur  $[AUTO] \rightarrow [OK]$ à l'étape **①**.

<span id="page-78-2"></span>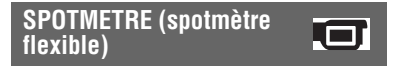

Vous pouvez régler et fixer l'exposition du sujet, de sorte qu'il soit filmé dans des conditions de luminosité appropriée, même lorsque le contraste entre le sujet et l'arrière-plan est important (par exemple, avec les sujets sous la lumière des projecteurs sur une scène).

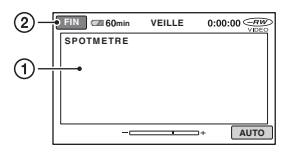

1 Appuyez là où vous souhaitez régler et fixer l'exposition à l'écran.

-comparaît.

2 Appuyez sur [FIN].

Pour revenir au mode d'exposition automatique, appuyez sur  $[AUTO] \rightarrow$ [FIN] à l'étape  $(1)$ .

## b **Remarques**

• Si vous sélectionnez [SPOTMETRE], [EXPOSITION] est automatiquement réglé sur [MANUEL].

## <span id="page-78-3"></span>**SELECTION SCENE**

Vous pouvez enregistrer des images de bonne qualité dans différentes situations, grâce à la fonction [SELECTION SCENE].

## B **AUTO**

Sélectionnez ce mode pour enregistrer automatiquement des images de bonne qualité sans la fonction [SELECTION SCENE].

## **Fonctions réglées dans le OPTION MENU (Suite)**

## **CREPUSCULE**\* **()**

Sélectionnez ce mode pour effectuer des prises de vue nocturnes sans perdre l'ambiance.

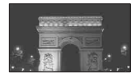

## PORTRAIT CREP. (<u>4</u><sup>2</sup>)

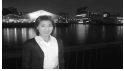

Sélectionnez ce mode pour prendre un sujet en premier plan de nuit.

## **BOUGIE (**  $\binom{6}{1}$

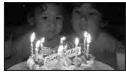

Sélectionnez ce mode pour enregistrer une scène sans perdre l'ambiance de l'éclairage à la bougie.

## **MATIN&SOIR**\* ( $\triangleq$ )

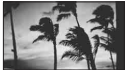

Sélectionnez ce mode pour effectuer une prise de vue du soleil levant ou couchant.

## **FEU D'ARTIFICE**\* **()**

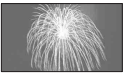

Sélectionnez ce mode pour effectuer des prises de vue spectaculaires de feux d'artifice.

## **PAYSAGE**\***( )**

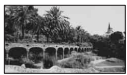

Sélectionnez ce mode pour filmer avec netteté des sujets distants. Ce réglage empêche également le caméscope de faire la mise au point sur la vitre ou le maillage métallique d'une fenêtre lorsque vous filmez un sujet à travers une vitre.

## **PORTRAIT (28)**

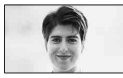

Sélectionnez ce mode pour bien faire ressortir le sujet, par exemple des personnes ou des fleurs, tout en créant un arrière-plan doux.

### **PROJECTEUR**\*\***( )**

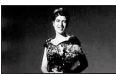

Sélectionnez ce mode pour empêcher que les visages des sujets n'apparaissent trop pâles dans des conditions de forte lumière.

## **PLAGE**\*\***( )**

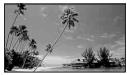

Sélectionnez ce mode pour effectuer une prise de vue du bleu éclatant de la mer ou d'un lac.

### **NEIGE\*\*** ( 鲁 )

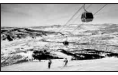

Sélectionnez ce mode pour effectuer des prises de vue lumineuses d'un paysage blanc.

 \*Votre caméscope est réglé pour la mise au point sur des sujets distants uniquement.

\*\*Votre caméscope est réglé pour ne pas faire la mise au point sur des sujets proches.

### b **Remarques**

• Le réglage [BAL BLANCS] est supprimé lorsque vous réglez [SELECTION SCENE].

<span id="page-79-0"></span>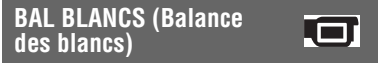

Vous pouvez régler la balance des couleurs en fonction de la luminosité de l'environnement d'enregistrement.

## B **AUTO**

Le réglage de la balance des blancs s'effectue automatiquement.

## **EXTERIEUR ( ※ )**

La balance des blancs est réglée en fonction des conditions d'enregistrement suivantes :

- Extérieur
- Vues nocturnes, néons et feux d'artifice
- Lever ou coucher de soleil
- Sous des lampes fluorescentes à la lumière du jour

## **INTERIEUR**  $(\frac{1}{200})$

La balance des blancs est réglée en fonction des conditions d'enregistrement suivantes :

- Intérieur
- Scènes de fête ou studios où les conditions de lumière changent rapidement
- Sous des lampes vidéo dans un studio, ou sous des lampes au sodium ou des lampes de couleur de type incandescentes

## **UNE PRES.**  $(\sqrt{2})$

La balance des blancs est réglée en fonction de la lumière environnante.

- 1 Appuyez sur [UNE PRES.].
- 2 Effectuez le cadrage sur un objet blanc, tel qu'une feuille de papier remplissant tout l'écran, dans les mêmes conditions d'éclairage que pour filmer le sujet.
- 3 Appuyez sur  $\left[\sum_{i=1}^{n} \right]$ .

clignote rapidement. Lorsque la balance des blancs a été réglée et enregistrée dans la mémoire, l'indicateur cesse de clignoter.

### b **Remarques**

- Réglez [BAL BLANCS] sur [AUTO] ou réglez la couleur dans [UNE PRES.] sous des lampes fluorescentes blanches ou blanc froid.
- Lorsque  $\sqrt{ }$  clignote rapidement pendant le réglage [UNE PRES.], continuez à cadrer un objet blanc jusqu'à ce que  $\Box$  cesse de clignoter.
- $\sqrt{ }$  clignote lentement si [UNE PRES.] n'a pas pu être réglée.
- Lorsque [UNE PRES.] a été sélectionné, si  $\overline{\phantom{a}}$ continue à clignoter après avoir appuyé sur OK, réglez [BAL BLANCS] sur [AUTO].
- Si vous sélectionnez [BAL BLANCS], [SELECTION SCENE] est automatiquement réglée sur [AUTO].

## z **Conseils**

- Si vous avez changé la batterie alors que [AUTO] était sélectionné ou si vous avez rentré ou sorti votre caméscope à l'intérieur ou à l'extérieur, sélectionnez [AUTO], dirigez votre caméscope vers un objet blanc situé à proximité pendant environ 10 secondes pour obtenir un meilleur réglage de la balance des couleurs.
- Si vous modifiez les réglages [SELECTION SCENE] ou si vous déplacez votre caméscope à l'extérieur pendant le réglage de la balance des blancs avec [UNE PRES.], vous devrez recommencer l'opération [UNE PRES.].

## <span id="page-80-0"></span>**COLOR SLOW SHTR (Color Slow Shutter)**

Lorsque vous réglez [COLOR SLOW SHTR] sur MARCHE], vous pouvez enregistrer une image aux couleurs plus lumineuses, même dans des endroits sombres.

**[2]** apparaît à l'écran.

Pour annuler [COLOR SLOW SHTR], appuyez sur [ARRET].

## b **Remarques**

- Faites la mise au point manuellement ([MISE AU PT.], [p. 78](#page-77-0)) lorsque la mise au point automatique se fait difficilement.
- La vitesse d'obturation de votre caméscope varie en fonction de la luminosité, ce qui peut entraîner un ralentissement du mouvement de l'image.

## <span id="page-80-1"></span>**SUPER NIGHTSHOT**

L'image est enregistrée avec jusqu'à 16 fois la sensibilité de la prise de vue NightShot lorsque vous réglez [SUPER NIGHTSHOT] sur [MARCHE] avec le commutateur NIGHTSHOT [\(p. 35](#page-34-0)) également réglé sur ON.

## **Fonctions réglées dans le OPTION MENU (Suite)**

So apparaît à l'écran.

Pour revenir au réglage normal, réglez [SUPER NIGHTSHOT] sur [ARRET].

## **(3) Remarques**

- N'utilisez pas [SUPER NIGHTSHOT] dans des endroits lumineux. Cela pourrait entraîner un problème de fonctionnement.
- Ne couvrez pas le port de rayons infrarouges avec les doigts ou des objets ([p. 119](#page-118-0)).
- Enlevez le convertisseur (en option).
- Faites la mise au point manuellement ([MISE AU PT.], [p. 78\)](#page-77-0) lorsque la mise au point automatique se fait difficilement.
- La vitesse d'obturation de votre caméscope varie en fonction de la luminosité, ce qui peut entraîner un ralentissement du mouvement de l'image.

## <span id="page-81-0"></span>**FONDU**

Vous pouvez enregistrer une transition avec

les effets suivants qui viennent s'ajouter à l'intervalle entre les scènes.

- 1 Sélectionnez l'effet souhaité en mode [VEILLE] (pendant l'entrée en fondu) ou [ENR.] (pendant la sortie en fondu), puis appuyez sur  $[OK]$ .
- 2 Appuyez sur START/STOP.

L'indicateur de transition en fondu arrête de clignoter, puis s'éteint lorsque la transition en fondu est terminée.

Pour annuler la transition en fondu avant le début de l'opération, appuyez sur [ARRET]  $\lambda$  l'étape  $\Omega$ .

Si vous appuyez sur START/STOP, le réglage est annulé.

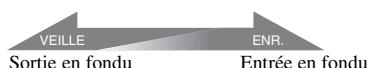

## **ÉQUIL.BLANC**

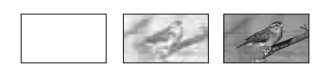

## **ÉQUIL.NOIR**

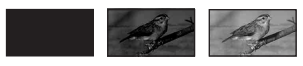

## <span id="page-81-1"></span>**EFFET NUM. (Effet numérique)**

Lorsque [FILM RETRO] est sélectionné,  $\overline{D}$  s'affiche à l'écran et vous pouvez enregistrer vos films avec une atmosphère de vieux film.

Pour annuler [EFFET NUM.], appuyez sur [ARRET].

<span id="page-81-2"></span>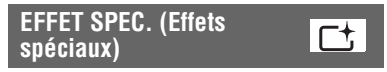

Vous pouvez ajouter des effets spéciaux à une image pendant l'enregistrement ou la lecture.  $\overline{P}$  apparaît.

## B **ARRET**

N'utilise pas le réglage [EFFET SPEC.].

## **SEPIA**

Les images apparaissent en couleur sépia.

## **NOIR&BLANC**

Les images apparaissent en noir et blanc.

## **PASTEL**

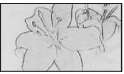

Les images ressemblent à des dessins au pastel pâle.

## <span id="page-81-4"></span><span id="page-81-3"></span>**NIV.REF.MIC**

Vous pouvez sélectionner le niveau de microphone pour le son d'enregistrement. Sélectionnez [BAS] lorsque vous souhaitez enregistrer un son puissant, comme dans une salle de concert, etc.

## B **NORMAL**

Enregistre différents sons ambiophoniques et les convertit au niveau souhaité.

## **BAS** ( $\uparrow \downarrow$ )

Enregistre fidèlement un son ambiophonique. Ce réglage n'est pas adapté à l'enregistrement de conversations.

## <span id="page-82-0"></span>**RETARDATEUR**

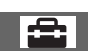

Le retardateur déclenche l'enregistrement d'une image fixe 10 secondes environ après avoir été réglé.

Appuyez sur PHOTO pour enregistrer les images fixes lorsque [RETARDATEUR] est réglé sur [MARCHE] et  $\Diamond$  apparaît. Pour annuler le compte à rebours, appuyez sur [REINI.].

Pour annuler le retardateur, sélectionnez [ARRET].

## z **Conseils**

• Vous pouvez également utiliser cette fonction en appuyant sur PHOTO sur la télécommande ([p. 121](#page-120-0)).

## *Utilisation d'un ordinateur* **Opérations possibles avec un ordinateur Windows**

Lorsque vous installez « Picture Motion Browser » sur un ordinateur Windows à partir du CD-ROM fourni, vous pouvez effectuer les opérations suivantes.

## ້ Conseils

• Reportez-vous à la [page 89](#page-88-0) si vous utilisez un ordinateur Macintosh.

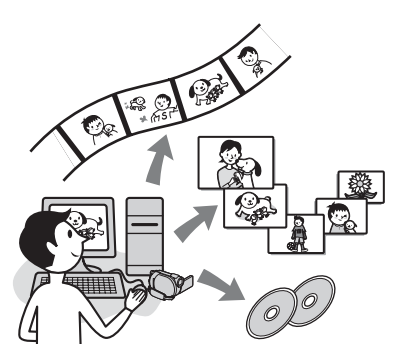

## **Fonctions principales**

■ Importation de films enregistrés **sur votre caméscope**

## x **Visualisation de films importés sur un ordinateur**

Vous pouvez gérer des films ou des images fixes enregistrés sur votre caméscope en fonction de la date et de l'heure de la prise de vue et sélectionner les films ou les images fixes que vous souhaitez visualiser sous forme de vignettes. Ces vignettes peuvent être agrandies et lues sous forme de diaporama.

## **■ Edition d'images importées sur un ordinateur**

## ■ Création d'un DVD original

Vous pouvez créer un DVD original à partir de données d'images importées depuis votre caméscope.

## ■ Copie d'un disque  $\rightarrow$  Video Disc Copier

Vous pouvez copier toutes les images d'un disque enregistrées sur votre caméscope.

## **A propos du « Guide de mise en route »**

Le « Guide de mise en route » est un mode d'emploi que vous pouvez consulter depuis votre ordinateur.

Il décrit les opérations de base, qu'il s'agisse du raccordement initial de votre caméscope à l'ordinateur et des réglages ou du fonctionnement général la première fois que vous utilisez le logiciel « Picture Motion Browser » se trouvant sur le CD-ROM (fourni).

Reportez-vous à la section [« Installation du](#page-85-0)  [« Guide de mise en route » » \(p. 86\)](#page-85-0), lancez le « Guide de mise en route » et suivez les instructions.

## **A propos de la fonction d'aide du logiciel**

Le guide d'aide explique toutes les fonctions de toutes les applications logicielles. Après avoir lu attentivement le « Guide de mise en route », reportez-vous à cette aide pour obtenir des informations plus détaillées sur les différentes opérations.

Pour afficher le guide d'aide, cliquez sur sur l'écran.

## **Configuration système requise**

## **Lors de l'utilisation de « Picture Motion Browser »**

**Système d'exploitation :** Microsoft

Windows 2000 Professional, Windows XP Home Edition, Windows XP Professional ou Windows XP Media Center Edition L'installation standard est requise. Le fonctionnement n'est pas garanti si le système d'exploitation ci-dessus a été mis à niveau ou s'il se trouve dans un environnement à plusieurs amorçages.

**CPU :** Intel Pentium III 1 GHz ou davantage.

- **Application :** DirectX 9.0c ou supérieure (ce produit est basé sur la technologie DirectX. Le logiciel DirectX doit être installé.)
- **Système audio :** carte son compatible Direct Sound

**Mémoire :** 256 Mo ou plus

#### **Disque dur :**

Volume de disque requis pour l'installation : environ 600 Mo (5 Go ou davantage peuvent être nécessaires pour la création de disques DVD vidéos)

- **Affichage :** carte vidéo compatible DirectX 7 ou supérieure, 1 024 × 768 points minimum, haute résolution (couleur 16 bits)
- **Autres**: port  $\psi$  USB (doit être fourni en standard), Hi-Speed USB (compatible USB 2.0) recommandé, lecteur de disques pouvant graver des DVD (lecteur de CD-ROM nécessaire pour l'installation)

## **Lors de la lecture sur un ordinateur d'images fixes enregistrées sur un « Memory Stick Duo »**

#### **Système d'exploitation :** Microsoft

Windows 2000 Professional, Windows XP Home Edition, Windows XP Professional ou Windows XP Media Center Edition L'installation standard est requise.

Le fonctionnement n'est pas garanti si le système d'exploitation ci-dessus a été mis à niveau.

**CPU**: MMX Pentium 200 MHz ou davantage

**Autres :**  $\psi$  port USB (doit être fourni en standard)

### **(3) Remarque**

- Même dans un environnement informatique garantissant les opérations, il est possible que certaines images de films ne soient pas lues, entraînant une lecture saccadée. Toutefois, les images importées et les images contenues sur les disques créés ultérieurement n'en seront pas affectées.
- Les opérations ne sont pas garanties même sur des ordinateurs respectant la configuration requise ci-dessus.
- Picture Motion Browser ne prend pas en charge la reproduction du son ambiophonique 5,1 canaux. Le son est reproduit en son 2 canaux.
- Certains ordinateurs ne prennent pas en charge les disques de 8 cm (comme les DVD+R DL (double couche)).
- Si vous utilisez un ordinateur portable, raccordez-le à l'adaptateur secteur pour l'alimenter.

Dans le cas contraire, le logiciel ne fonctionnera pas correctement en raison de la fonction d'économie d'énergie de l'ordinateur.

## **ζ<sup>'</sup> Conseils**

- Si votre ordinateur est équipé d'une fente pour Memory Stick, introduisez le « Memory Stick Duo » contenant les images fixes enregistrées dans l'adaptateur pour Memory Stick Duo (en option), puis insérez-le dans la fente pour Memory Stick de votre ordinateur pour copier des images fixes sur l'ordinateur.
- Si vous utilisez un « Memory Stick PRO Duo » avec lequel votre ordinateur n'est pas compatible, raccordez votre caméscope à l'aide du câble USB au lieu d'utiliser la fente pour Memory Stick de l'ordinateur.

# **Installation du « Guide de mise en route » et du logiciel**

Vous devez installer le « Guide de mise en route » et le logiciel sur votre ordinateur Windows **avant de raccorder votre caméscope à l'ordinateur.**

L'installation est requise la première fois uniquement.

Le contenu et les procédures peuvent varier en fonction du système d'exploitation que vous utilisez.

## **Ö**<sup>*C*</sup> Conseils</sub>

• Reportez-vous à la [page 89](#page-88-0) si vous utilisez un ordinateur Macintosh.

## <span id="page-85-0"></span>**Installation du « Guide de mise en route »**

**1 Vérifiez que votre caméscope n'est pas raccordé à l'ordinateur.**

## **2 Mettez l'ordinateur sous tension.**

## **(3) Remarques**

- Pour l'installation, connectez-vous en tant qu'administrateur.
- Avant d'installer le logiciel, fermez toutes les applications en cours sur l'ordinateur.

## **3 Introduisez le CD-ROM fourni dans le lecteur de disque de votre ordinateur.**

L'écran d'installation s'affiche.

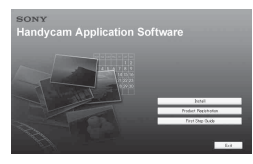

## **Si l'écran ne s'affiche pas**

1 Cliquez sur [Start], puis sur [My Computer]. (Sous Windows 2000, double-cliquez sur [My Computer].)

- 2 Double-cliquez sur [SONYPICTUTIL (E:)] (CD-ROM) (lecteur de disque)\*.
	- \* Les noms de lecteur (comme (E:)) peuvent varier suivant l'ordinateur.

## **4 Cliquez sur [FirstStepGuide].**

**5 Sélectionnez la langue souhaitée et le nom de modèle de votre caméscope dans le menu déroulant.**

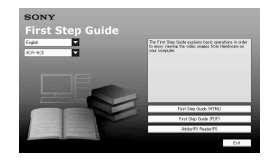

## **6 Cliquez sur [FirstStepGuide(HTML)].**

L'installation démarre.

Lorsque [Save is complete] apparaît, cliquez sur [OK] pour terminer l'installation.

## **Pour installer le « Guide de mise en route » au format PDF**

A l'étape **6**, cliquez sur [FirstStepGuide(PDF)].

## **Pour installer le logiciel « Adobe Reader » permettant d'afficher le fichier PDF**

A l'étape **6**, cliquez sur [Adobe(R) Reader(R)].

## <span id="page-86-0"></span>**Installation du logiciel**

- **1 Effectuez les étapes 1 à 3 de la section [« Installation du « Guide](#page-85-0)  [de mise en route » » \(p. 86\)](#page-85-0).**
- **2 Cliquez sur [Install].**
- **3 Sélectionnez la langue de l'application à installer, puis cliquez sur [Next].**
- **4 Cochez votre zone et pays/région, puis cliquez sur [Next].**

Le logiciel est configuré pour votre pays/région sélectionné(e).

- **5 Lisez [License Agreement], sélectionnez [I accept the terms of the license agreement] si vous êtes d'accord, puis cliquez sur [Next].**
- **6 Raccordez votre caméscope à un ordinateur via un câble USB, puis cliquez sur [Next] sur l'écran de confirmation du raccordement.**

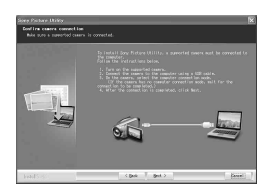

#### **(3) Remarques**

Même si un écran vous invitant à redémarrer votre ordinateur apparaît, il n'est pas nécessaire de le redémarrer à ce stade. Redémarrez votre ordinateur lorsque l'installation est terminée.

## **7 Suivez les messages qui s'affichent sur l'écran pour installer le logiciel.**

Selon l'ordinateur, il peut s'avérer nécessaire d'installer un logiciel tiers (voir ci-dessous). Si l'écran d'installation apparaît, suivez les instructions affichées pour installer le logiciel requis.

## x **Sonic UDF Reader**

Logiciel requis pour reconnaître un disque DVD-RW (mode VR)

## ■ Windows Media Format 9 Series **Runtime (Windows 2000 uniquement)**

Logiciel requis pour créer un DVD

## ■ Microsoft DirectX 9.0c

Logiciel requis pour gérer les films

Redémarrez l'ordinateur si nécessaire pour terminer l'installation.

Les icônes de raccourci, comme [ 2 ] (Picture Motion Browser), apparaissent sur le bureau.

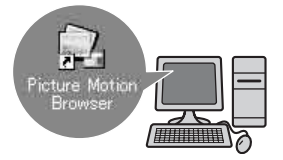

**Installation du « Guide de mise en route » et du logiciel (Suite)**

## **8 Retirez le CD-ROM du lecteur de disque de votre ordinateur.**

## Ö<sup>r</sup> Conseils

Reportez-vous au « Guide de mise en route » pour savoir comment retirer le câble USB.

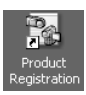

Une fois le logiciel installé, un raccourci pour le site Web d'enregistrement des clients est créé sur le bureau.

•Une fois enregistré sur le site web, vous pouvez bénéficier d'un support client sûr et utile. http://www.sony.net/registration/di/

• Pour obtenir des informations concernant Picture Motion Browser, consultez l'URL suivante : http://www.sony.net/support-disoft/

# **Visualisation du « Guide de mise en route »**

## **Conseils**

• Reportez-vous à la [page 89](#page-88-0) si vous utilisez un ordinateur Macintosh.

Pour visualiser le « Guide de mise en route » sur votre ordinateur, Microsoft Internet Explorer Ver.6.0 ou une version ultérieure est recommandé.

Double-cliquez sur l'icône de raccourci du « Guide de mise en route » sur le bureau.

## **Ö** Conseils

- Vous pouvez également lancer ce programme en sélectionnant [Start]  $\rightarrow$  [Programs] ([All Programs] sous Windows  $XP$ )  $\rightarrow$  [Sony Picture Utility]  $\rightarrow$  [First Step Guide]  $\rightarrow$  dossier portant le nom de modèle de votre caméscope  $\rightarrow$ version HTML du « Guide de mise en route ».
- Pour visualiser le « Guide de mise en route » au format HTML sans effectuer d'installation, copiez le dossier de la langue de votre choix depuis le dossier [FirstStepGuide] contenu sur le CD-ROM, puis double-cliquez sur [Index.html].
- Reportez-vous à la version PDF du « Guide de mise en route » dans les cas suivants :
	- lors de l'impression des rubriques souhaitées du « Guide de mise en route »,
	- si le « Guide de mise en route » ne s'affiche pas correctement du fait des paramètres du navigateur, même dans un environnement recommandé,
	- lorsque la version HTML du « Guide de mise en route » ne peut pas être installée.

# <span id="page-88-0"></span>**Utilisation d'un ordinateur Macintosh**

Vous pouvez copier des images fixes contenues sur un « Memory Stick Duo » sur un ordinateur Macintosh. Installez le « Guide de mise en route » contenu sur le CD-ROM fourni.

### b **Remarques**

- Le logiciel « Picture Motion Browser » fourni ne fonctionne pas sous Mac OS.
- Reportez-vous au « Guide de mise en route » pour obtenir des informations détaillées sur le raccordement de votre caméscope et d'un ordinateur et pour copier des images fixes.

## **Configuration système requise**

### **Pour copier des images fixes depuis un « Memory Stick Duo »**

**Système d'exploitation :** Mac OS 9.1/9.2 ou Mac OS X (v10.1/v10.2/v10.3/v10.4).

**Autres :** port  $\psi$  USB (doit être fourni en standard)

## **A propos du « Guide de mise en route »**

Le « Guide de mise en route » est un mode d'emploi que vous pouvez consulter depuis votre ordinateur.

Il décrit les opérations de base, qu'il s'agisse du raccordement initial de votre caméscope à l'ordinateur ou des réglages à effectuer.

Reportez-vous à la section « Installation du « Guide de mise en route » », lancez le

« Guide de mise en route » et suivez les instructions.

## **Installation du « Guide de mise en route »**

Copiez sur votre ordinateur le « FirstStepGuide(PDF) », stocké dans la langue de votre choix dans le dossier [FirstStepGuide].

## **Visualisation du « Guide de mise en route »**

Double-cliquez sur « FirstStepGuide(PDF) ».

Si aucun logiciel permettant de visualiser les fichiers PDF n'est installé sur votre ordinateur, vous pouvez télécharger Adobe Reader depuis le site Web suivant : http://www.adobe.com/

## *Dépannage* **Dépannage**

Si vous rencontrez un problème pendant l'utilisation de votre caméscope, utilisez le tableau suivant pour essayer d'y remédier. Si le problème persiste, débranchez la source d'alimentation et contactez votre revendeur Sony.

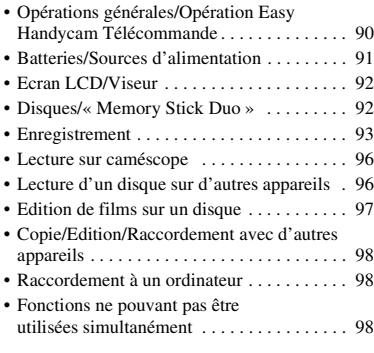

## <span id="page-89-0"></span>**Opérations générales/Opération Easy Handycam/Télécommande**

#### **Le caméscope ne se met pas sous tension.**

- Fixez une batterie chargée sur le caméscope [\(p. 19](#page-18-0)).
- Raccordez la fiche de l'adaptateur secteur à la prise murale ([p. 19\)](#page-18-0).

#### **Le caméscope ne fonctionne pas, même lorsqu'il est mis sous tension.**

- Un délai de quelques secondes s'écoule après la mise sous tension, avant que votre caméscope ne soit prêt pour l'enregistrement. Ceci n'a rien d'anormal.
- Débranchez l'adaptateur secteur de la prise murale ou retirez la batterie, puis rebranchez-le au bout d'1 minute environ. Si les fonctions sont inopérantes, appuyez sur la touche RESET ([p. 120](#page-119-0)) à l'aide d'un objet pointu. (Si vous appuyez sur la touche RESET, tous les réglages, y compris le réglage de l'horloge, sont réinitialisés.)

• La température de votre caméscope est extrêmement élevée. Mettez votre caméscope hors tension et laissez-le pendant un moment dans un endroit frais.

#### **Les touches ne fonctionnent pas.**

- En cours d'opération Easy Handycam, les touches et fonctions suivantes ne sont pas disponibles.
	- Touche BACK LIGHT [\(p.35\)](#page-34-1)
	- Zoom de lecture [\(p.40](#page-39-1))
	- Activation et désactivation du rétroéclairage de l'écran LCD (appuyez sur la touche DISP BATT/INFO et maintenez-la quelques secondes) ([p.24\)](#page-23-0)

### Le bouton **Q**<sub>=</sub> (OPTION) ne s'affiche **pas.**

• Le OPTION MENU ne peut pas être utilisé pendant l'opération Easy Handycam.

### **Les réglages de menu ont été modifiés.**

- La plupart des options de menu reviennent automatiquement aux réglages par défaut pendant l'opération Easy Handycam.
- Les options de menu suivantes sont fixes lors de l'opération Easy Handycam :
	- Mode d'enregistrement de films : [SP]
	- $-$  [ $\Box$ ] QUALITE] pour les images fixes : [HAUTE]
	- [CODE DONNEES]: [DATE/HEURE]
	- Format d'enregistrement pour les DVD-RW : [VIDEO]
- Les options de menu suivantes reviennent à leurs réglages par défaut si le commutateur POWER est réglé sur OFF (CHG) pendant plus de 12 heures :
	- [MISE AU PT.]
	- [MISE PT CEN.]
	- [EXPOSITION]
	- [SPOTMETRE]
	- [SELECTION SCENE]
	- [BAL BLANCS]
	- [NIV.REF.MIC]

#### **Même si vous appuyez sur EASY, les réglages de menu ne passent pas à leurs réglages par défaut automatiquement.**

- Les réglages de menu suivants restent tels qu'ils avaient été réglés même pendant une opération Easy Handycam.
	- [N°FICHIER]
	- [VOLUME]
	- [FORMAT TV]
	- [ AFFICHAGE]
	- $-$  [BIP]
	- [DATE SS-T.]
	- [REGL.HORLOGE]
	- [REGL.ZONE]
	- [HEURE ETE]
	- [MODE DEMO]
	- [ REGL.LANGUE]

#### **Votre caméscope vibre.**

• Des vibrations se produisent suivant l'état du disque. Ceci n'a rien d'anormal.

#### **Vous ressentez des vibrations dans la main qui tient l'appareil ou ce dernier émet un bruit faible en cours de fonctionnement.**

• Ceci n'a rien d'anormal.

#### **Votre caméscope émet un bruit de moteur lorsque le couvercle du disque se referme sans disque.**

• Votre caméscope essaie de reconnaître le disque. Ceci n'a rien d'anormal.

#### **Votre caméscope chauffe.**

• L'appareil est allumé depuis un certain temps. Ceci n'a rien d'anormal. Mettez votre caméscope hors tension et laissez-le pendant un moment dans un endroit frais.

### **La télécommande fournie ne fonctionne pas.**

- Réglez [TELECOMMANDE] sur [MARCHE] ([p. 75\)](#page-74-0).
- Introduisez une batterie dans le logement de la batterie, en faisant correspondre correctement les polarités +/– avec les repères +/– [\(p. 121\)](#page-120-0).
- Retirez tout obstacle placé entre la télécommande et le capteur de télécommande.
- Ne dirigez pas le capteur de télécommande vers des sources lumineuses, comme la lumière directe du soleil ou un éclairage suspendu. Sinon, la télécommande risque de ne pas fonctionner correctement.

#### **Un autre appareil DVD fonctionne de manière incorrecte lorsque vous utilisez la télécommande fournie.**

• Sélectionnez un mode de télécommande autre que DVD 2 sur votre appareil DVD ou recouvrez le capteur de votre appareil DVD avec du papier noir.

## <span id="page-90-0"></span>**Batteries/Sources d'alimentation**

#### **Une coupure soudaine de courant se produit.**

- Lorsque le caméscope est resté inactif pendant environ 5 minutes, il se met automatiquement hors tension (ARRET AUTO). Modifiez le réglage de [ARRET AUTO] ([p. 75\)](#page-74-1), mettez de nouveau l'appareil sous tension ou utilisez l'adaptateur secteur.
- Rechargez la batterie ([p. 19\)](#page-18-0).

### **Le témoin CHG (charge) ne s'allume pas lorsque la batterie est en charge.**

- Tournez le commutateur POWER vers OFF (CHG) [\(p. 19](#page-18-0)).
- Fixez correctement la batterie sur le caméscope [\(p. 19](#page-18-0)).
- Raccordez correctement le cordon d'alimentation à la prise murale.
- La batterie est rechargée [\(p. 19](#page-18-0)).

#### **Le témoin CHG (charge) clignote lorsque la batterie est en charge.**

• Fixez correctement la batterie sur le caméscope [\(p. 19](#page-18-0)). Si le problème persiste, débranchez l'adaptateur secteur de la prise murale et contactez votre revendeur Sony. La batterie est peut-être endommagée.

#### **L'indicateur d'autonomie de la batterie n'indique pas le temps d'autonomie correct.**

- La température environnante est trop élevée ou trop basse. Ceci n'a rien d'anormal.
- La batterie n'a pas été suffisamment chargée. Rechargez de nouveau entièrement la batterie. Si le problème persiste, remplacez la batterie par une batterie neuve [\(p. 19](#page-18-0)).
- L'indicateur d'autonomie peut être incorrect, suivant l'environnement d'utilisation.

### **La batterie se décharge rapidement.**

- La température environnante est trop élevée ou trop basse. Ceci n'a rien d'anormal.
- La batterie n'a pas été suffisamment chargée. Rechargez de nouveau entièrement la batterie. Si le problème persiste, remplacez la batterie par une batterie neuve [\(p. 19](#page-18-0)).

## <span id="page-91-0"></span>**Ecran LCD/Viseur**

#### **Les boutons ne s'affichent pas sur l'écran tactile.**

- Appuyez légèrement sur l'écran LCD.
- Appuyez sur DISP/BATT INFO sur votre caméscope (ou sur DISPLAY sur la télécommande) [\(p. 24](#page-23-1)).

#### **Les boutons de l'écran tactile ne fonctionnent pas correctement ou ne fonctionnent pas du tout.**

• Réglez l'écran tactile ([ETALONNAGE]) [\(p. 111](#page-110-0)).

#### **Les options de menu sont grisées.**

- Vous ne pouvez pas sélectionner d'option grisée avec le mode de lecture/prise de vue en cours.
- Certaines fonctions ne peuvent pas être activées simultanément [\(p. 98](#page-97-2)).

#### **L'image dans le viseur n'est pas nette.**

• Déplacez la manette de réglage de l'oculaire jusqu'à ce que l'image devienne nette [\(p. 24](#page-23-2)).

#### **L'image dans le viseur a disparu.**

• Fermez le panneau LCD. L'image ne s'affiche pas dans le viseur lorsque le panneau LCD est ouvert [\(p. 24](#page-23-2)).

## <span id="page-91-1"></span>**Disques/« Memory Stick Duo »**

#### **Il est impossible de retirer le disque.**

- Vérifiez que la source d'alimentation (batterie ou adaptateur secteur) est branchée correctement [\(p. 19](#page-18-0)).
- Le disque est endommagé ou souillé de traces de doigts, etc. Dans ce cas, le retrait du disque peut prendre jusqu'à 10 minutes.
- La température de votre caméscope est extrêmement élevée. Mettez votre caméscope hors tension et laissez-le pendant un moment dans un endroit frais.
- La finalisation est interrompue par la mise hors tension de votre caméscope. Mettez votre caméscope sous tension, puis retirez le disque une fois la finalisation terminée [\(p. 45](#page-44-0)).

#### **Les images ne peuvent pas être supprimées.**

- Vous pouvez supprimer 100 images au maximum en une seule fois sur l'écran d'index.
- Les images ne peuvent pas être supprimées selon le type et le format d'enregistrement d'un disque ([p. 12,](#page-11-0) [47\)](#page-46-0).

#### **L'indicateur d'espace restant sur le disque ne s'affiche pas.**

• Réglez [TH RESTANT] sur [MARCHE] pour afficher en permanence l'indicateur d'espace restant sur le disque [\(p. 66](#page-65-0)).

#### **Les indicateurs de type de disque et de format d'enregistrement de l'écran LCD sont grisés.**

• Le disque a peut-être été créé avec un autre appareil que votre caméscope. Vous pouvez le lire avec votre caméscope, mais vous ne pouvez pas y enregistrer de scènes supplémentaires.

#### **Vous ne pouvez pas utiliser certaines fonctions avec un « Memory Stick Duo ».**

• Si vous utilisez un « Memory Stick Duo » formaté sur un ordinateur, formatez-le de nouveau sur votre caméscope ([p. 60\)](#page-59-0).

#### **Vous ne pouvez pas supprimer les données du « Memory Stick Duo » ou le formater.**

- Vous pouvez supprimer 100 images au maximum en une seule fois sur l'écran d'index.
- Vous ne pouvez pas supprimer d'images fixes protégées en écriture par un autre appareil.

### **Le nom du fichier de données est incorrect ou clignote**

• Le fichier est peut-être corrompu.

• Votre caméscope ne prend peut-être pas en charge le format du fichier. Utilisez un format de fichier pris en charge ([p. 107\)](#page-106-0).

## <span id="page-92-0"></span>**Enregistrement**

Reportez-vous également à la section « Disques/« Memory Stick Duo » » ([p. 92\)](#page-91-1).

#### **Lorsque vous appuyez sur START/ STOP, le caméscope n'enregistre aucun film sur le disque.**

- L'écran de lecture s'affiche. Réglez votre caméscope en mode d'attente d'enregistrement [\(p. 32](#page-31-0)).
- Votre caméscope enregistre la scène que vous venez de filmer sur le disque.
- Le disque est saturé. Utilisez un disque neuf ou formatez le disque (DVD-RW/DVD+RW uniquement, [p. 59](#page-58-0)). Vous pouvez également supprimer des images superflues ([p. 47\)](#page-46-0).
- Lorsque vous utilisez l'un des disques suivants après l'avoir finalisé, vous pouvez y enregistrer des scènes supplémentaires ([p.61\)](#page-60-0). Vous pouvez également utiliser un disque neuf.
	- DVD-RW (mode VIDEO) – DVD+RW
- La température de votre caméscope est extrêmement élevée. Mettez votre caméscope hors tension et laissez-le pendant un moment dans un endroit frais.
- De la condensation s'est formée sur le disque. Mettez votre caméscope hors tension et laissez-le pendant 1 heure dans un endroit frais ([p. 111\)](#page-110-1).

#### **Vous ne pouvez pas enregistrer d'image fixe.**

- L'écran de lecture s'affiche. Réglez votre caméscope en mode d'attente d'enregistrement [\(p. 32](#page-31-1)).
- Le « Memory Stick Duo » est saturé. Utilisez un nouveau « Memory Stick Duo » ou formatez le « Memory Stick Duo » [\(p. 60](#page-59-0)). Vous pouvez également supprimer des images superflues [\(p. 48](#page-47-1)).
- Vous ne pouvez pas enregistrer d'image fixe en mode :
	- [ENR.L.REGUL.]
	- [FONDU]
	- [EFFET NUM.]
	- [EFFET SPEC.]
- Vous ne pouvez pas enregistrer d'image fixe sur un disque contenu dans votre caméscope.

#### **Le témoin ACCESS s'allume, même lorsque vous arrêtez l'enregistrement.**

• Votre caméscope enregistre la scène que vous venez de filmer sur le disque.

#### **L'angle d'enregistrement semble différent.**

• L'angle d'enregistrement peut sembler différent selon le mode de votre caméscope. Ceci n'a rien d'anormal.

### **Le flash ne se déclenche pas.**

- Vous ne pouvez pas enregistrer avec le flash dans les cas suivants :
	- Lors de la capture d'images fixes pendant l'enregistrement d'un film
	- Lorsque le convertisseur (en option) est fixé sur le caméscope
- Même si le flash automatique ou  $\odot$ (réduction automatique de l'effet des yeux rouges) est sélectionné, vous ne pouvez pas utiliser le flash en mode :
	- NightShot
	- [SUPER NIGHTSHOT]
	- [CREPUSCULE], [BOUGIE], [MATIN&SOIR], [FEU D'ARTIFICE], [PAYSAGE], [PROJECTEUR], [PLAGE] ou [NEIGE] dans [SELECTION SCENE]
	- [MANUEL] dans [EXPOSITION]
	- [SPOTMETRE]

#### **La durée d'enregistrement réelle d'un film est inférieure à la durée d'enregistrement approximative prévue d'un disque.**

• Suivant le sujet, par exemple, s'il s'agit d'un sujet en mouvement rapide, la durée d'enregistrement disponible peut être réduite [\(p. 11](#page-10-0)).

### **L'enregistrement s'arrête.**

- La température de votre caméscope est extrêmement élevée. Mettez votre caméscope hors tension et laissez-le pendant un moment dans un endroit frais.
- De la condensation s'est formée sur le disque. Mettez votre caméscope hors tension et laissez-le pendant 1 heure environ dans un endroit frais ([p. 111](#page-110-1)).

#### **Il existe un décalage entre le moment où vous appuyez sur START/STOP et le moment où le film enregistré démarre/s'arrête.**

• Sur votre caméscope, il peut se produire un léger décalage entre le moment où vous appuyez sur START/STOP et le moment où l'enregistrement du film démarre/s'arrête réellement. Ceci n'a rien d'anormal.

### **Il est impossible de modifier le format du film (16:9/4:3).**

• Vous ne pouvez pas changer de format avec un DVD+RW.

### **La mise au point automatique ne fonctionne pas.**

- Réglez [MISE AU PT.] sur [AUTO] ([p. 78\)](#page-77-2).
- Les conditions d'enregistrement ne conviennent pas au mode de mise au point automatique. Réglez la mise au point manuellement ([p. 78\)](#page-77-2).

### **[STEADYSHOT] ne fonctionne pas correctement.**

- Réglez [STEADYSHOT] sur [MARCHE] [\(p. 66](#page-65-1)).
- [STEADYSHOT] peut ne pas suffire à compenser de trop fortes vibrations.

#### **La fonction BACK LIGHT est inopérante.**

• La fonction BACK LIGHT ne peut pas être utilisée en mode Easy Handycam.

#### **Les sujets qui traversent rapidement l'écran apparaissent déformés.**

• C'est ce qu'on appelle le phénomène de plan focal. Ceci n'a rien d'anormal. En raison de la manière dont le dispositif d'image (capteur CMOS) lit les signaux d'image, les sujets qui traversent rapidement l'écran peuvent être déformés, suivant les conditions d'enregistrement.

#### **De petits points blancs, rouges, bleus ou verts apparaissent à l'écran.**

• Des points apparaissent lorsque vous enregistrez en mode [SUPER NIGHTSHOT] ou [COLOR SLOW SHTR]. Ceci n'a rien d'anormal.

### **La couleur de l'image n'apparaît pas correctement.**

• Réglez le commutateur NIGHTSHOT sur OFF [\(p. 35](#page-34-0)).

#### **L'image est lumineuse et le sujet n'apparaît pas à l'écran.**

• Réglez le commutateur NIGHTSHOT sur OFF [\(p. 35](#page-34-0)).

#### **L'image est sombre et le sujet n'apparaît pas à l'écran.**

• Maintenez la touche DISP/BATT INFO enfoncée pendant quelques secondes pour allumer le rétroéclairage ([p. 24\)](#page-23-1).

#### **Des rayures horizontales apparaissent sur l'image.**

• Ce phénomène se produit lorsque les images sont filmées sous un éclairage fluorescent, au sodium ou au mercure. Ceci n'a rien d'anormal.

#### **Des bandes noires apparaissent lors de la prise de vue de l'écran d'un téléviseur ou d'un ordinateur.**

• Réglez [STEADYSHOT] sur [ARRET] ([p. 66\)](#page-65-1) (DCR-DVD406E/DVD408E/ DVD808E).

#### **[SUPER NIGHTSHOT] ne fonctionne pas.**

• Réglez le commutateur NIGHTSHOT sur ON.

#### **[COLOR SLOW SHTR] ne fonctionne pas correctement.**

• [COLOR SLOW SHTR] peut ne pas fonctionner correctement dans l'obscurité totale. Utilisez Super NightShot ou [SUPER NIGHTSHOT].

#### **Vous ne pouvez pas régler [NIV.CTJR LCD].**

- Vous ne pouvez pas régler [NIV.CTJR LCD] lorsque :
	- Le panneau LCD est fermé sur votre caméscope et l'écran LCD est orienté vers l'extérieur.
	- L'alimentation est fournie par l'adaptateur secteur.

## <span id="page-95-0"></span>**Lecture sur le caméscope**

#### **Vous ne pouvez pas lire un disque donné.**

- Tournez le commutateur POWER pour mettre votre caméscope sous tension, puis appuyez sur (AFFICHER LES IMAGES).
- Dans HOME MENU, appuyez sur (AFFICHER LES IMAGES), puis sur [VISUAL INDEX].
- Vérifiez que le disque n'est pas incompatible [\(p. 11](#page-10-1)).
- Introduisez un disque, face d'enregistrement orientée vers votre caméscope ([p.25\)](#page-24-0).
- Il est possible que votre caméscope ne puisse pas lire un disque enregistré, formaté ou finalisé sur d'autres appareils.

#### **L'image en lecture est déformée.**

• Nettoyez le disque avec un chiffon doux [\(p. 107\)](#page-106-1).

#### **Impossible de lire les images fixes stockées sur un « Memory Stick Duo ».**

- Vous ne pouvez pas lire d'images fixes si vous avez modifié leurs fichiers ou leurs dossiers ou si vous avez édité leurs données sur un ordinateur. (Le nom du fichier clignote en pareil cas.) Ceci n'a rien d'anormal ([p. 109\)](#page-108-0).
- Les images fixes enregistrées avec d'autres appareils peuvent ne pas être lues. Ceci n'a rien d'anormal [\(p. 109](#page-108-0)).

#### **« » s'affiche sur une image sur l'écran VISUAL INDEX.**

- Il est possible que le chargement des données ait échoué. Vous pouvez corriger l'indication en mettant l'appareil hors, puis de nouveau sous tension ou en retirant, puis en introduisant de nouveau plusieurs fois le « Memory Stick Duo ».
- Cet indicateur peut apparaître sur des images fixes enregistrées avec d'autres appareils, éditées sur un ordinateur, etc.

#### **Aucun son n'est émis ou le son est faible lors de la lecture d'un disque.**

- Augmentez le volume [\(p. 39](#page-38-0)).
- Le son n'est pas reproduit lorsque l'écran LCD est fermé. Ouvrez l'écran LCD.
- Lorsque vous enregistrez le son avec [NIV.REF.MIC] [\(p. 82](#page-81-4)) réglé sur [BAS], il peut être difficile d'entendre le son enregistré.
- Avec [ENR.L.REGUL.], vous ne pouvez pas enregistrer de sons pendant la prise de vue (environ 3 secondes).

## <span id="page-95-1"></span>**Lecture d'un disque sur d'autres appareils**

#### **Impossible de lire un disque ou le disque n'est pas reconnu.**

- Nettoyez le disque avec un chiffon doux [\(p. 107](#page-106-1)).
- Finalisez le disque [\(p. 43](#page-42-0)).
- Un disque enregistré en mode VR ne peut pas être lu sur un appareil incompatible avec le mode VR. Vérifiez la compatibilité dans le mode d'emploi de l'appareil de lecture.

#### **L'image en lecture est déformée.**

• Nettoyez le disque avec un chiffon doux [\(p. 107](#page-106-1)).

#### **« » s'affiche sur une image dans le menu de DVD.**

- Le chargement des données a échoué lors de la finalisation du disque. Pour les disques suivants, faites en sorte que le disque puisse effectuer des enregistrements supplémentaires [\(p. 61\)](#page-60-0), puis recommencez le menu de DVD en finalisant à nouveau le disque ([p. 47\)](#page-46-1). Le menu de DVD peut
	- s'afficher correctement.
	- DVD-RW (mode VIDEO)
	- DVD+RW

#### **La lecture se bloque un instant entre les scènes.**

- L'image peut se bloquer un instant entre les scènes, suivant l'appareil utilisé. Ceci n'a rien d'anormal.
- Avec un DVD+R DL, l'image peut se bloquer un instant lors d'un changement de couche d'enregistrement. Ceci n'a rien d'anormal.

#### **La lecture ne passe pas à la scène précédente lorsque vous appuyez sur** .**.**

• Si la lecture rencontre 2 titres automatiquement créés par votre caméscope lorsque vous appuyez sur  $\blacktriangleleft$ , la lecture risque de ne pas passer à la scène précédente. Sélectionnez la scène de votre choix sur l'écran de menu. Pour obtenir davantage d'informations, reportez-vous au mode d'emploi de l'appareil de lecture.

## <span id="page-96-0"></span>**Edition de films sur un disque**

### **Edition impossible.**

- Il est possible que votre disque ne soit pas configuré pour éditer des données.
- Le disque ne contient aucune image.
- L'édition est impossible, à cause de l'état de l'image.
- Vous ne pouvez pas éditer une image qui a été protégée sur un autre appareil.
- Vous ne pouvez pas copier ou déplacer les images entre un disque et un « Memory Stick Duo ».

#### **Impossible d'ajouter une scène à la liste de lecture.**

- Le disque est saturé ou le nombre de scènes ajoutées est supérieur à 999. Supprimez les scènes inutiles ([p. 51\)](#page-50-2).
- Vous ne pouvez pas ajouter d'images fixes à la liste de lecture.

#### **Impossible de diviser un film.**

- Il est impossible de diviser un film trop court.
- Il est impossible de diviser un film qui a été protégé sur un autre appareil.

#### **Impossible de supprimer une scène.**

- Il est possible que votre disque ne soit pas configuré pour effacer des données ([p. 12\)](#page-11-0).
- Vous ne pouvez pas supprimer un film en mode Easy Handycam.
- Il est impossible de supprimer une scène qui a été protégée sur un autre appareil.

#### **Impossible de copier les images d'un disque vers un « Memory Stick Duo »**

• Vous ne pouvez pas copier de film d'un disque vers un « Memory Stick Duo » sous forme d'image fixe pendant la lecture sur votre caméscope.

### **Finalisation impossible.**

- La batterie se décharge en cours de finalisation. Utilisez l'adaptateur secteur.
- Le disque a déjà été finalisé. Si vous souhaitez effectuer des enregistrements supplémentaires sur les disques suivants, suivez la procédure requise [\(p. 61](#page-60-0)) : – DVD-RW (mode VIDEO)
	- $–**DVD**+**RW**$

### **Impossible de [DEFINALISER].**

- [DEFINALISER] n'est pas disponible pour les types de disques suivants :
	- DVD-RW (mode VR)
	- DVD+RW
	- DVD-R
	- $-$  DVD+R DL.

#### **Impossible d'éditer ou d'enregistrer de contenu supplémentaire sur un disque à l'aide d'autres appareils.**

• Il se peut que vous ne puissiez pas éditer un disque enregistré sur votre caméscope à l'aide d'autres appareils.

## <span id="page-97-0"></span>**Copie/Edition/Raccordement avec d'autres appareils**

### **Impossible d'entendre le son.**

• Si vous utilisez la fiche S VIDEO, assurezvous que les fiches rouge et blanche du câble de raccordement A/V sont raccordées [\(p. 41](#page-40-0)).

#### **Le format de lecture n'est pas correct lorsque vous raccordez votre caméscope à un téléviseur.**

• Réglez [FORMAT TV] en fonction du téléviseur [\(p. 41](#page-40-0)).

#### **Vous ne pouvez pas faire une copie correctement.**

• Le câble de raccordement A/V n'est pas raccordé correctement. Assurez-vous que le câble de raccordement A/V est raccordé à la prise appropriée, c'est-à-dire à la prise d'entrée de l'autre appareil, pour copier une image depuis votre caméscope ([p. 53\)](#page-52-0).

## <span id="page-97-1"></span>**Raccordement à un ordinateur**

#### **Si vous utilisez des films sur un disque, l'ordinateur ne peut pas reconnaître votre caméscope.**

- Installez Picture Motion Browser ([p. 87\)](#page-86-0).
- Débranchez de l'ordinateur tout appareil USB autre que le clavier, la souris et le caméscope.
- Débranchez le câble de l'ordinateur et du caméscope, redémarrez l'ordinateur, puis raccordez de nouveau correctement les deux appareils.

#### **Impossible d'utiliser le logiciel Picture Motion Browser fourni sur un ordinateur Macintosh.**

• Vous ne pouvez pas utiliser Picture Motion Browser sur un Macintosh.

## <span id="page-97-2"></span>**Fonctions ne pouvant pas être utilisées simultanément**

• La liste suivante répertorie des exemples de combinaisons de fonctions et d'options de menu impossibles.

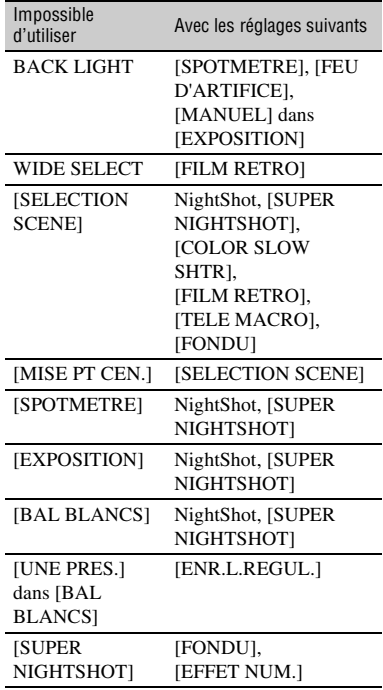

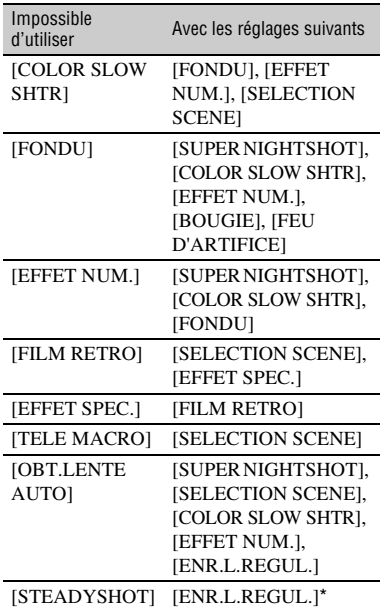

\* DCR-DVD406E/DVD408E/DVD808E

# **Indicateurs d'avertissement et messages**

## **Code d'autodiagnostic/ Indicateurs d'avertissement**

Si des indicateurs s'affichent sur l'écran LCD ou dans le viseur, vérifiez les points suivants. Vous pouvez corriger vous-même certains problèmes. Si le problème persiste, même après plusieurs tentatives pour y remédier, contactez votre revendeur Sony ou votre centre de service après-vente agréé Sony.

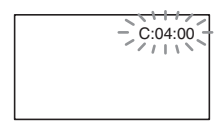

## $C: (ou E:) □□: □□ (Code)$ **d'autodiagnostic)**

### $C:04: \square \square$

- La batterie utilisée n'est pas une batterie « InfoLITHIUM ». Utilisez une batterie « InfoLITHIUM » [\(p.109](#page-108-1)).
- Raccordez fermement la fiche CC de l'adaptateur secteur à la prise DC IN de votre caméscope ([p.19\)](#page-18-0).

## **C:13:**□□

- Le disque est défectueux. Utilisez un disque compatible avec votre caméscope  $(n.11)$ .
- Le disque est souillé ou rayé. Nettoyez le disque avec le chiffon nettoyant fourni ([p.107\)](#page-106-1).

## **C:32:**□□

- Des problèmes non décrits ci-dessus se sont produits. Retirez le disque et insérez-le de nouveau, puis faites de nouveau fonctionner votre caméscope.
- Débranchez la source d'alimentation. Rebranchez-la et faites de nouveau fonctionner votre caméscope.
- Mettez de nouveau votre caméscope sous tension.

### **E:20:**□□ / **E:31:**□□ / **E:61:**□□ / **E:62:□□ / E:91:□□ / E:94:□□**

• Un problème de fonctionnement auquel vous ne pouvez pas remédier s'est produit. Contactez votre revendeur Sony ou un centre de service après-vente Sony agréé. Fournissez-lui le code à 5 chiffres qui commence par la lettre « E ».

### **101-0001 (Indicateur d'avertissement correspondant aux fichiers)**

### **Clignotement lent**

- Le fichier est endommagé.
- Le fichier est illisible.

### **(Indicateur d'avertissement correspondant aux disques)**

### **Clignotement lent**

- Aucun disque n'est inséré.\*
- Il reste moins de 5 minutes d'enregistrement de films.
- Vous ne pouvez pas lire ou écrire sur le disque inséré, par exemple parce qu'il comporte une seule face et est inséré dans le mauvais sens.

## **Clignotement rapide**

- Aucun disque reconnaissable n'est inséré.\*
- Un disque DVD-RW finalisé (mode VIDEO)/DVD+RW est inséré dans votre caméscope en mode d'attente d'enregistrement.
- Le disque est saturé.\*
- Un disque enregistré avec un standard de télévision couleur différent de celui de votre caméscope est inséré et **El** (Film) est sélectionné.\*

## **≜** (Retirez le disque)\*

## **Clignotement rapide**

- Un disque non reconnaissable est inséré.
- Le disque est saturé.
- Une erreur s'est produite sur le lecteur de disque de votre caméscope.
- Un disque finalisé est inséré.

### E **(Avertissement correspondant au niveau de batterie)**

#### **Clignotement lent**

- La batterie est presque vide.
- Suivant les conditions de fonctionnement, environnantes ou l'état de la batterie,  $\triangle$  peut clignoter, même s'il reste environ 20 minutes d'enregistrement.

### **(Avertissement correspondant à une température élevée)**

### **Clignotement lent**

• La température de votre caméscope est en train de monter. Mettez votre caméscope hors tension et laissez-le pendant un moment dans un endroit frais.

### **Clignotement rapide**\*

• La température de votre caméscope est extrêmement élevée. Mettez votre caméscope hors tension et laissez-le pendant un moment dans un endroit frais.

#### **(Indicateur d'avertissement correspondant au « Memory Stick Duo »)**

• Aucun « Memory Stick Duo » n'est inséré ([p. 27](#page-26-0)).

#### **(Indicateurs d'avertissement correspondant au formatage du « Memory Stick Duo »)\***

- Le « Memory Stick Duo » est endommagé.
- Le « Memory Stick Duo » n'est pas correctement formaté [\(p. 60](#page-59-0), [107](#page-106-0)).

#### **(Indicateur d'avertissement correspondant à un « Memory Stick Duo » incompatible)\***

• Un « Memory Stick Duo » incompatible est inséré [\(p. 107](#page-106-0)).

#### - **(Indicateur d'avertissement correspondant à la protection en écriture du « Memory Stick Duo »)\***

- L'onglet de protection en écriture du « Memory Stick Duo » est verrouillé [\(p. 108\)](#page-107-0).
- L'accès au « Memory Stick Duo » a été restreint sur un autre appareil.

#### **(Indicateur d'avertissement correspondant au flash)**

### **Clignotement rapide**

• Il s'est produit un problème avec le flash.

#### **(Indicateur d'avertissement correspondant au bougé du caméscope)**

- La quantité de lumière est insuffisante, un bougé de caméscope se produit donc facilement. Utilisez le flash.
- Le caméscope n'est pas stable, c'est pourquoi l'indicateur d'avertissement de bougé du caméscope apparaît souvent. Tenez le caméscope à deux mains pour filmer. Toutefois, l'indicateur d'avertissement de bougé du caméscope ne disparaît pas.

\* Vous entendez une mélodie lorsque les indicateurs d'avertissement apparaissent à l'écran [\(p. 72](#page-71-0)).

## **Description des messages d'avertissement**

Si des messages s'affichent à l'écran, suivez les instructions.

## $\blacksquare$  Disque

#### Z**Enregistrement sur le disque désactivé.**

• Un problème de fonctionnement s'est produit sur le disque et ce dernier ne peut pas être utilisé.

#### **Lecture interdite**

- Vous essayez de lire un disque incompatible avec votre caméscope.
- Vous essayez de lire une image accompagnée d'un signal de protection des droits d'auteur.

#### Z **Définalisation nécessaire du disque.**

• Pour enregistrer sur le DVD-RW finalisé (mode VIDEO), vous devez le définaliser [\(p. 61](#page-60-1)).

#### **Erreur disque. Retirez le disque**

• Votre caméscope ne peut pas reconnaître le disque, car ce dernier est incompatible ou rayé.

#### Z **Erreur disque.Format non supporté.**

• Le disque a été enregistré dans un format différent de celui de votre caméscope. Le formatage du disque peut vous permettre de l'utiliser sur votre caméscope (DVD-RW/ DVD+RW uniquement) ([p.59](#page-58-1)).

x **« Memory Stick Duo »**

#### **Réinsérez le Memory Stick..**

• Réinsérez plusieurs fois le « Memory Stick Duo ». Si l'indicateur continue de clignoter, le « Memory Stick Duo » est peut-être endommagé. Essayez avec un autre « Memory Stick Duo ».

#### **Le Memory Stick n'est pas formaté correctement.**

• Vérifiez le format, puis formatez le « Memory Stick Duo » avec votre caméscope, le cas échéant [\(p. 60,](#page-59-0) [107\)](#page-106-0).

#### **Les dossiers du Memory Stick sont pleins.**

- Vous ne pouvez pas créer de dossiers audelà de 999MSDCF. Vous ne pouvez pas supprimer ou créer de dossier créé avec votre caméscope.
- Vous devez formater le « Memory Stick Duo » ([p. 60\)](#page-59-0) ou supprimer les dossiers à l'aide de votre ordinateur.

## **■ Imprimante compatible PictBridge**

#### **Non raccordé à une imprimante compatible PictBridge.**

• Débranchez et rebranchez l'imprimante, puis débranchez et rebranchez le câble USB.

#### **Impression imposs.Vérifier l'imprimante.**

• Débranchez et rebranchez l'imprimante, puis débranchez et rebranchez le câble USB.

### ■ Autres

#### **Aucune autre sélection possible.**

- Vous pouvez sélectionner jusqu'à 100 images seulement dans les cas suivants :
	- suppression d'images ;
	- création d'une liste de lecture ;
	- impression d'images fixes.

#### **Données protégées**

• Le disque a été protégé sur un autre appareil.

#### **Division impossible**

• Vous ne pouvez pas diviser de film extrêmement court.

#### **Récupération de données**  $\wedge$  **Eviter toute vibration**

• Votre caméscope essaie de récupérer des données automatiquement si leur écriture n'a pas été effectuée correctement.

#### **Récupération des données du disque impossible.**

• L'écriture des données sur le disque a échoué. Les tentatives de récupération des données ont elles aussi échoué.

### **Veuillez patientez**

• Ce message apparaît lorsque le processus de retrait du disque prend un certain temps. Mettez le caméscope sous tension et attendez environ 10 minutes en évitant toute vibration.

## *Informations complémentaires* **Utilisation de votre caméscope à l'étranger**

## **Alimentation électrique**

Vous pouvez utiliser votre caméscope dans n'importe quel pays et/ou région avec l'adaptateur secteur fourni, dans la limite de 100 V à 240 V CA et 50/60 Hz.

## **A propos des standards de télévision couleur**

Votre caméscope est basé sur le standard PAL. Si vous souhaitez visionner une image enregistrée avec votre caméscope sur un téléviseur, ce dernier doit être basé sur le standard PAL et être équipé d'une prise d'entrée AUDIO/VIDEO.

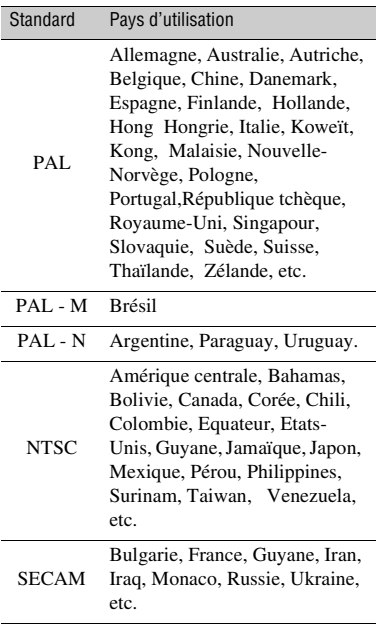

## **Réglage de l'heure locale**

Vous pouvez facilement régler l'horloge à l'heure locale en indiquant le fuseau horaire lorsque vous utilisez votre caméscope à l'étranger. Réglez  $\rightarrow$  (REGLAGES)  $\rightarrow$  $[REG.HOR./] \longrightarrow [REGL.ZONE]$  et  $[HEURE ETE]$  dans le HOME MENU ([p. 22\)](#page-21-0).

## **Décalages horaires dans le monde**

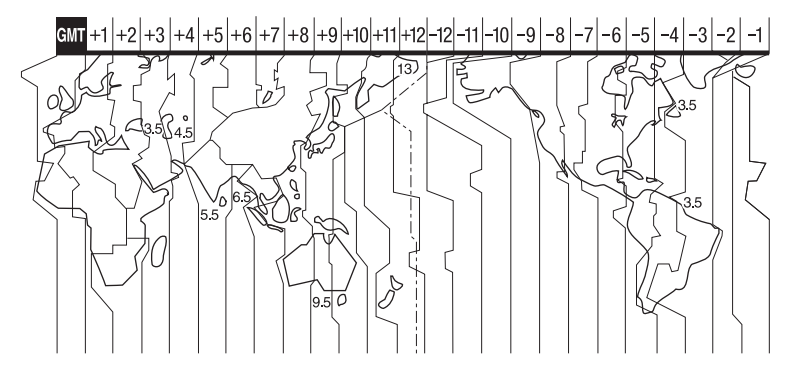

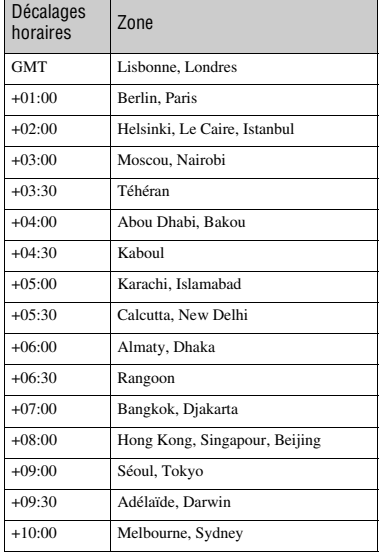

<span id="page-104-0"></span>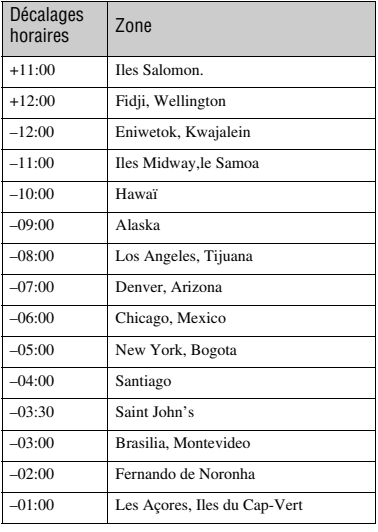

Informations complémentaires **105Informations complémentaires**

# **Précautions et entretien**

## **A propos des disques**

**Pour obtenir des informations détaillées sur les disques que vous pouvez utiliser avec votre caméscope, reportez-vous à la page [page 11.](#page-10-1)**

## **Remarques sur l'utilisation**

• Tenez le disque par le bord tout en tenant légèrement l'orifice central. Ne touchez pas la face d'enregistrement (face opposée à la face imprimée si vous utilisez un disque à une seule face).

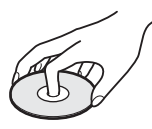

- Avant d'enregistrer, essuyez le disque à l'aide d'un chiffon doux, afin de retirer toute poussière ou trace de doigt. Sinon, il se peut que vous ne puissiez pas enregistrer ou lire le disque normalement dans certaines situations.
- Au moment d'introduire le disque dans votre caméscope, appuyez fermement jusqu'au déclic. Si le message  $[C:13:\square\square]$ apparaît sur l'écran LCD, ouvrez le couvercle du disque et replacez le disque.
- Ne fixez aucun matériau adhésif, comme une étiquette, sur la surface d'un disque. Sinon, le disque risque d'en être déséquilibré, ce qui pourrait entraîner un problème de fonctionnement du disque ou du caméscope.

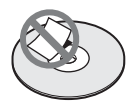

## **Utilisation de disques à double face**

Les disques à double face vous permettent d'enregistrer sur les deux faces du disque.

## ■ Enregistrement sur la face A

Placez le disque dans votre caméscope, face portant le symbole  $\alpha$  au centre orientée vers l'extérieur, jusqu'au déclic.

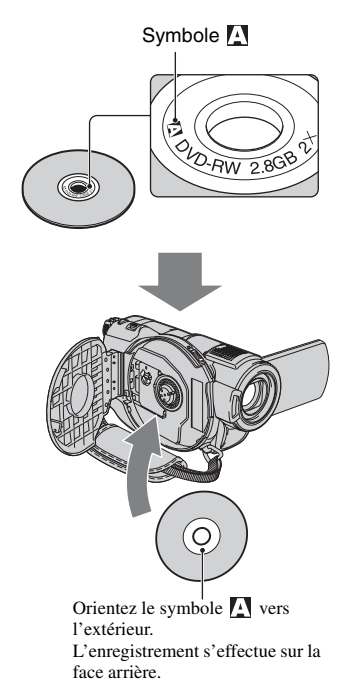

- Si vous utilisez un disque à double face, veillez à effacer toute trace de doigt de sa surface.
- Si vous utilisez un disque à double face dans votre caméscope, l'enregistrement et la lecture s'effectuent sur cette face uniquement. Vous ne pouvez pas changer automatiquement de face d'enregistrement ou de lecture. Lorsque la lecture ou l'enregistrement d'une face est terminée, retirez le disque, retournez-le et replacez-le dans le caméscope afin de commencer la lecture ou l'enregistrement de l'autre face.
- Effectuez les opérations suivantes pour chaque face d'un disque à double face :
	- Finalisation ([p. 43\)](#page-42-0)
	- Définalisation [\(p. 61](#page-60-0))
	- Formatage ([p. 59\)](#page-58-0)

## <span id="page-106-1"></span>**Entretien et stockage des disques**

- Conservez le disque propre, sinon la qualité d'image des sorties audio et vidéo risque de se détériorer.
- Nettoyez le disque avec un chiffon doux. Essuyez le disque du centre vers l'extérieur. Si le disque est souillé, nettoyez-le à l'aide d'un chiffon doux humidifié avec de l'eau, puis essuyez-le avec un chiffon doux et sec. N'utilisez pas de solvant, comme de l'essence, des nettoyants conçus pour les disques vinyle ou un spray antistatique, car ils risqueraient de détériorer le disque et d'entraîner un problème de fonctionnement.

- N'exposez pas le disque à la lumière directe du soleil et ne le laissez pas dans un endroit humide.
- Lorsque vous transportez ou rangez un disque, utilisez son étui.
- Si vous souhaitez inscrire des lettres ou des repères, etc., sur un disque à une seule face, faites-le uniquement sur la face imprimée à l'aide d'un feutre à base d'huile et ne touchez pas l'encre tant qu'elle n'a pas séché. Ne faites pas chauffer le disque et n'utilisez d'objet pointu, comme un stylo à bille. Ne séchez pas la surface de disque en le faisant chauffer. Vous ne pouvez pas écrire ni inscrire de repère sur les disques à double face.

## <span id="page-106-0"></span>**A propos du « Memory Stick »**

Un « Memory Stick » un support d'enregistrement à circuit intégré compact portable d'une capacité de données supérieure à celle d'une disquette. Dans votre caméscope, vous ne pouvez utiliser qu'un « Memory Stick Duo », dont la taille est d'environ la moitié de celle d'un « Memory Stick » standard.

Cependant, le fonctionnement de tous les types de « Memory Stick Duo » n'est pas garanti sur ce caméscope.

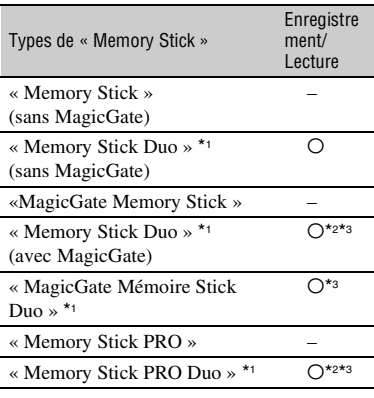

- \*1 La taille d'un « Memory Stick Duo » est approximativement la moitié de celle d'un « Memory Stick » standard.
- \*2 Types de « Memory Stick » acceptant le transfert des données à grande vitesse. La vitesse de transfert de données varie en fonction de l'appareil à utiliser.
- \*3 « MagicGate » est une technologie de protection des droits d'auteur qui enregistre et transfère le contenu dans un format crypté. Notez que les données utilisant la technologie « MagicGate » ne peuvent pas être enregistrées ou lues sur votre caméscope.
- Format d'image fixe : votre caméscope compresse et enregistre les données d'image au format JPEG (Joint Photographic Experts Group). Le fichier porte l'extension « .JPG »

## **Précautions et entretien (Suite)**

- Noms des fichiers d'images fixes :
	- 101- 0001: ce nom de fichier s'affiche sur l'écran de votre caméscope.
	- DSC00001.JPG: ce nom de fichier s'affiche sur l'écran de votre ordinateur.
- La compatibilité d'un « Memory Stick Duo » formaté par un ordinateur (Windows OS/Mac OS) n'est pas garantie avec votre caméscope.
- La vitesse de lecture et d'écriture des données peut varier en fonction du « Memory Stick » et du produit compatible « Memory Stick » que vous utilisez.

## <span id="page-107-0"></span>**Remarque sur les « Memory Stick Duo » protégés en écriture**

Vous pouvez empêcher l'effacement accidentel des images en faisant coulisser l'onglet de protection en écriture du « Memory Stick Duo » en position de protection en écriture à l'aide d'un petit objet pointu.

## **Remarques sur l'utilisation**

Aucune compensation relative aux données d'image perdues ou endommagées ne sera accordée. Ces pertes ou dommages peuvent survenir dans les cas suivants :

- Si vous éjectez le « Memory Stick Duo », mettez le caméscope hors tension ou retirez la batterie pour la remplacer pendant la lecture ou l'écriture des fichiers d'image sur le « Memory Stick Duo » (alors que le témoin d'accès est allumé ou clignote).
- Si vous utilisez le « Memory Stick Duo » à proximité d'aimants ou de champs magnétiques.

Il est recommandé de faire une copie de sauvegarde des données importantes sur le disque dur d'un ordinateur.

#### ■ Remarques sur la manipulation d'un **« Memory Stick »**

Gardez à l'esprit les remarques suivantes lorsque vous manipulez un « Memory Stick Duo ».

• Prenez garde de ne pas exercer une pression excessive lorsque vous écrivez sur la zone d'un « Memory Stick Duo » destinée à recevoir des annotations.

- N'apposez pas d'étiquette ou d'autre objet similaire sur un « Memory Stick Duo » ou un adaptateur pour Memory Stick Duo.
- Lorsque vous transportez ou rangez un « Memory Stick Duo », utilisez son étui.
- Ne laissez pas d'objets métalliques entrer en contact avec les connecteurs et ne touchez pas ces derniers avec les doigts.
- Ne pliez pas le « Memory Stick Duo », ne le faites pas tomber et ne le soumettez pas à des chocs violents.
- Ne démontez pas et ne modifiez pas le « Memory Stick Duo ».
- Ne mouillez pas le « Memory Stick Duo »
- Tenez le « Memory Stick Duo » hors de portée des enfants. Un enfant risquerait de l'avaler.
- N'insérez rien d'autre qu'un « Memory Stick Duo » dans la fente pour « Memory Stick Duo ». Ceci pourrait entraîner un problème de fonctionnement.

#### x **Remarques sur les lieux d'utilisation**

N'utilisez pas et ne stockez pas de « Memory Stick Duo » dans les endroits suivants :

- endroits soumis à des températures très élevées, comme dans un véhicule garé en plein soleil en été ;
- endroits exposés au rayonnement direct du soleil ;
- endroits exposés à une forte humidité ou sujets à des gaz corrosifs.

#### **E** Remarque sur l'adaptateur pour **Memory Stick Duo**

Après avoir inséré un « Memory Stick Duo » dans l'adaptateur pour Memory Stick Duo, vous pouvez l'utiliser avec un appareil compatible « Memory Stick » standard.

- Quand vous utilisez un « Memory Stick Duo » avec un appareil compatible « Memory Stick », veillez à insérer le « Memory Stick Duo » dans un adaptateur pour Memory Stick Duo.
- Quand vous insérez un « Memory Stick Duo » dans un adaptateur pour Memory Stick Duo, veillez à insérer le « Memory Stick Duo » dans le bon sens et à fond. Notez que toute utilisation inappropriée peut provoquer un problème de fonctionnement. En outre, si vous insérez le « Memory Stick Duo » dans l'adaptateur pour Memory Stick Duo en forçant, vous risquez de l'endommager.
• N'insérez pas d'adaptateur pour Memory Stick Duo sans « Memory Stick Duo ». Cela pourrait endommager l'appareil.

#### ■ Remarque sur les « Memory Stick PRO **Duo »**

La capacité maximale d'un « Memory Stick PRO Duo » pouvant être utilisé sur votre caméscope est 4 Go.

# **Compatibilité des données d'image**

- Les fichiers de données d'image enregistrés sur un « Memory Stick Duo » par votre caméscope sont conformes à la norme universelle « Design rule for Camera File system » établie par la JEITA (Japan Electronics and Information Technology Industries Association).
- Vous ne pouvez pas lire sur votre caméscope d'images fixes enregistrées avec d'autres appareils (DCR-TRV900E ou DSC-D700/ D770) non conformes à cette norme universelle. (Ces modèles ne sont pas disponibles dans certains pays et/ou régions.)
- Si vous ne pouvez pas utiliser un « Memory Stick Duo » qui a été employé avec un autre appareil, formatez-le avec votre caméscope ([p. 60\)](#page-59-0). Notez cependant que le formatage efface toutes les informations contenues sur le « Memory Stick Duo ».
- Vous ne pourrez peut-être pas lire les images sur le caméscope :
	- si elles ont été retouchées sur un ordinateur ;
	- si les données d'image ont été enregistrées au moyen d'un autre appareil.

# <span id="page-108-0"></span>**A propos de la batterie « InfoLITHIUM »**

Votre caméscope ne peut fonctionner qu'avec une batterie « InfoLITHIUM » (série H).

La batterie « InfoLITHIUM » série H porte le symbole (Dinfoll THIUM **CD**.

# **Définition d'une batterie « InfoLITHIUM »**

Une batterie « InfoLITHIUM » est une batterie aux ions de lithium capable de communiquer des informations relatives aux conditions de fonctionnement entre votre caméscope et un adaptateur secteur/ chargeur en option.

La batterie « InfoLITHIUM » calcule la consommation d'énergie en fonction des conditions d'utilisation de votre caméscope et affiche, en minutes, l'autonomie de la batterie.

Avec un adaptateur secteur/chargeur, l'autonomie de la batterie et le temps de charge s'affichent.

#### **Pour charger la batterie**

- Veillez à recharger la batterie avant d'utiliser le caméscope.
- Il est recommandé de charger la batterie à une température ambiante comprise entre 10 °C et 30 °C jusqu'à ce que le témoin CHG (charge) s'éteigne. Si vous chargez la batterie en dehors de cette plage de températures, il se peut que vous ne soyez pas en mesure de la charger correctement.
- Lorsque la recharge est terminée, débranchez le câble de la prise DC IN du caméscope ou retirez la batterie.

# **Pour utiliser efficacement la batterie**

- L'efficacité de la batterie diminue lorsque la température ambiante est inférieure ou égale à 10 °C et la durée d'utilisation de la batterie est plus courte. Dans ce cas, effectuez l'une des opérations suivantes pour prolonger la durée d'utilisation de la batterie.
	- Mettez la batterie dans une de vos poches pour la réchauffer et insérez-la dans le caméscope juste avant de filmer.
	- Utilisez une batterie à grande capacité : NP-FH70/NP-FH100 (en option).
- L'emploi fréquent de l'écran LCD ou la lecture, l'avance rapide et le rembobinage répétés entraînent une usure rapide de la batterie. Il est recommandé d'utiliser une batterie à grande capacité : NP-FH70/NP-FH100.
- Veillez à régler le commutateur POWER sur OFF (CHG) lorsque vous n'effectuez pas d'enregistrement ni de lecture sur votre caméscope. La batterie est également sollicitée lorsque le caméscope est en mode de pause d'enregistrement ou de pause de lecture.
- Emportez toujours quelques batteries de rechange pour disposer d'une durée d'enregistrement suffisante (deux à trois fois le temps prévu) et pouvoir faire des essais avec un DVD-RW/DVD+RW avant l'enregistrement proprement dit.
- Conservez la batterie à l'abri de l'eau. La batterie n'est pas étanche.

# **A propos de l'indicateur d'autonomie de la batterie**

- Lorsque l'alimentation est coupée alors que le voyant d'autonomie de la batterie indique que la batterie est suffisamment chargée pour pouvoir fonctionner, rechargez de nouveau la batterie entièrement. L'affichage de l'indicateur d'autonomie de la batterie est alors correct. Notez cependant que les valeurs correctes d'autonomie de la batterie ne sont pas restaurées si la batterie est utilisée pendant une longue période à des températures élevées, si elle reste longtemps en pleine charge ou si elle est utilisée fréquemment. Utilisez l'indicateur d'autonomie de la batterie pour avoir une idée approximative.
- Le symbole  $\bigcirc$ , qui indique un niveau de batterie faible, clignote même s'il reste 5 à 10 minutes d'autonomie en fonction des conditions de fonctionnement et de la température ambiante.

# **A propos du stockage de la batterie**

- Si vous n'utilisez pas la batterie pendant une longue période, chargez-la complètement et utilisez-la une fois par an sur votre caméscope pour quelle fonctionne correctement. Pour stocker la batterie, retirez-la du caméscope et rangez-la dans un lieu sec et frais.
- Pour décharger entièrement la batterie sur votre  $caméscope$ , appuyez sur  $\blacksquare$  (REGLAGES)  $\rightarrow$  $[REGL.GENERAUX] \rightarrow [ARRET AUTO] \rightarrow$ [JAMAIS] dans HOME MENU et laissez votre caméscope en mode de pause d'enregistrement jusqu'à ce qu'il se mette hors tension [\(p. 75](#page-74-0)).

# **A propos de la durée de vie de la batterie**

- La durée de vie de la batterie diminue avec le temps et l'usage. Lorsque l'autonomie de la batterie entre les charges diminue de manière significative, le moment est probablement venu de la remplacer par une neuve.
- La durée de vie de chaque batterie varie en fonction de la manière dont elle est rangée et utilisée, ainsi que des conditions d'environnement.

# **A propos de la manipulation de votre caméscope**

# **Remarques sur l'utilisation et l'entretien**

- N'utilisez pas et ne conservez pas le caméscope et les accessoires dans les emplacements suivants :
	- Dans des endroits extrêmement chauds ou froids. Ne les exposez jamais à des températures supérieures à 60 °C, comme en plein soleil, à proximité d'un chauffage ou dans un véhicule garé au soleil. Ils pourraient ne pas fonctionner correctement ou être déformés.
	- A proximité de forts champs magnétiques ou d'importantes vibrations mécaniques. Le caméscope risquerait de ne pas fonctionner correctement.
	- A proximité de fortes ondes radio ou de radiations. Le caméscope risquerait de ne pas fonctionner correctement.
	- Près de récepteurs AM ou d'équipements vidéo. Des parasites risqueraient de se produire.
	- A la plage ou dans des endroits poussiéreux. Si du sable ou de la poussière pénètre dans votre caméscope, il est possible que le caméscope ne fonctionne pas correctement. Ce problème peut parfois être irréversible.
	- A proximité des fenêtres ou en extérieur, aux endroits où l'écran LCD, le viseur et/ou l'objectif peuvent être exposés au soleil. L'intérieur du viseur ou de l'écran LCD peut être endommagé par les rayons du soleil.
	- Dans des endroits très humides.
- Faites fonctionner le caméscope sur 6,8 V/7,2 V DC (batterie) ou 8,4 V DC (adaptateur secteur).
- Pour le fonctionnement sur secteur (CA) ou sur courant continu (DC), utilisez les accessoires recommandés dans ce mode d'emploi.
- Ne mouillez pas votre caméscope, par exemple, avec de l'eau de pluie ou de mer. Si votre caméscope est mouillé, il est possible qu'il ne fonctionne pas correctement. Ce problème peut parfois être irréversible.
- Si un solide ou un liquide pénètre dans le caméscope, débranchez le caméscope et faitesle vérifier par votre revendeur Sony avant de continuer à l'utiliser.
- Evitez toute manipulation brusque, tout démontage, toute modification du caméscope, tout choc mécanique et tout impact. Ne heurtez pas l'appareil, ne le faites pas tomber et ne le piétinez pas. Prenez particulièrement soin de l'objectif.
- Laissez le commutateur POWER réglé sur OFF (CHG) lorsque vous n'utilisez pas votre caméscope.
- N'enveloppez pas le caméscope dans une serviette, par exemple, pendant l'utilisation. Cela pourrait entraîner une surchauffe interne de l'appareil.
- Lorsque vous débranchez le cordon d'alimentation, tirez sur la fiche et non sur le cordon.
- N'abîmez pas le cordon d'alimentation, par exemple en posant un objet lourd dessus.
- Conservez les contacts métalliques propres.
- Conservez la télécommande et la pile bouton hors de la portée des enfants. En cas d'ingestion accidentelle de la pile, consultez immédiatement un médecin.
- Si du liquide électrolytique de la pile a fui :
	- contactez votre centre de service après-vente agréé Sony ;
	- rincez tout liquide ayant pu être en contact avec la peau ;
	- si du liquide pénètre dans les yeux, lavez-les abondamment avec de l'eau et consultez un médecin.

#### ■ Si vous n'utilisez pas votre caméscope **pendant une longue période**

- Mettez-le régulièrement sous tension et laissezle fonctionner en lisant ou en enregistrant des disques pendant 3 minutes environ.
- Retirez le disque du caméscope.
- Déchargez entièrement la pile avant de la ranger.

# <span id="page-110-0"></span>**Condensation**

Si vous transportez votre caméscope directement d'un endroit froid à un endroit chaud, de la condensation peut se former à l'intérieur du caméscope, sur la surface du disque ou sur la lentille de lecture. Cela risque de causer un problème de fonctionnement de votre caméscope.

#### **■ Si de la condensation se forme**

Mettez votre caméscope hors tension et attendez pendant une heure environ.

#### **■ Remarque sur la condensation**

De la condensation peut se former lorsque vous transportez votre caméscope d'un endroit froid à un endroit chaud (ou vice versa) ou lorsque vous utilisez votre caméscope dans un endroit humide comme indiqué ci-dessous :

- lorsque vous amenez votre caméscope d'une piste de ski dans une pièce chauffée ;
- lorsque vous transportez votre caméscope d'une pièce ou d'un véhicule climatisé à un endroit très chaud en plein air ;
- lorsque vous utilisez votre caméscope après une bourrasque ou une averse ;
- lorsque vous utilisez votre caméscope dans un endroit très chaud et très humide.

#### ■ Comment prévenir la formation de **condensation**

Lorsque vous transportez votre caméscope d'un endroit froid à un endroit chaud, placez le caméscope dans un sac plastique et fermez-le complètement. Retirez-le du sac lorsque la température à l'intérieur du sac a atteint la température ambiante (au bout d'environ une heure).

# **Ecran LCD**

- N'exercez pas une pression excessive sur l'écran LCD, car cela pourrait l'endommager.
- Si vous utilisez le caméscope dans un endroit froid, une image rémanente peut apparaître sur l'écran LCD. Ceci n'a rien d'anormal.

• Quand vous utilisez le caméscope, l'arrière de l'écran LCD peut devenir chaud. Ceci n'a rien d'anormal.

#### $\blacksquare$  Pour nettoyer l'écran LCD

Il est conseillé d'utiliser un chiffon doux pour nettoyer l'écran LCD s'il est couvert de traces de doigts ou de poussière. Lorsque vous utilisez le kit de nettoyage LCD (en option), n'appliquez pas de liquide de nettoyage directement sur l'écran LCD. Utilisez un chiffon imbibé de liquide.

#### <span id="page-111-0"></span>■ Réglage du panneau tactile **(ETALONNAGE)**

Il est possible que les boutons de l'écran tactile ne fonctionnent pas correctement. Dans ce cas, suivez la procédure ci-dessous. Pour cette opération, nous vous recommandons de raccorder votre caméscope à la prise secteur à l'aide de l'adaptateur secteur fourni.

- 1 Mettez votre caméscope sous tension, puis appuyez sur **(HOME)**.
- $\circled{2}$  Appuyez sur  $\bullet$  (REGLAGES)  $\rightarrow$  $[REGL.GENERRAUX] \rightarrow$ [ETALONNAGE].

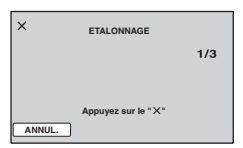

3 Appuyez sur le « × » affiché sur l'écran avec le coin du « Memory Stick Duo » ou un objet similaire. La position du « × » change.

Appuyez sur [ANNUL.] pour annuler.

Si vous n'avez pas appuyé au bon endroit, recommencez l'étalonnage.

# b **Remarques**

- N'utilisez pas d'objet très pointu pour l'étalonnage. Vous risqueriez d'endommager l'écran LCD.
- Vous ne pouvez pas étalonner l'écran LCD s'il a été tourné ou fermé avec l'écran orienté vers l'extérieur.

# **Manipulation du boîtier**

- Si le boîtier est sale, nettoyez le caméscope avec un chiffon doux légèrement humidifié d'eau, puis essuyez-le avec un chiffon doux et sec.
- Afin de ne pas abîmer la surface :
	- N'utilisez pas de solvants tels que des diluants, de l'essence, de l'alcool, des chiffons imbibés de produits nettoyants ou des produits volatils tels que des insecticides ou un écran solaire.
	- N'appliquez pas les substances ci-dessus à mains nues sur votre caméscope.
	- Ne laissez pas le boîtier en contact avec des objets en caoutchouc ou en vinyle pendant une longue période.

# <span id="page-111-1"></span>**A propos de la lentille de lecture**

- Ne touchez pas la lentille de lecture à l'intérieur du couvercle du disque. Conservez le couvercle fermé, sauf lorsque vous introduisez ou retirez un disque, afin de la protéger de la poussière.
- Si votre caméscope ne fonctionne pas, parce que la lentille de lecture est souillée, nettoyez-la avec une soufflette (non fournie). Ne touchez pas directement la lentille de lecture lors du nettoyage, car votre caméscope risquerait de ne pas fonctionner correctement.

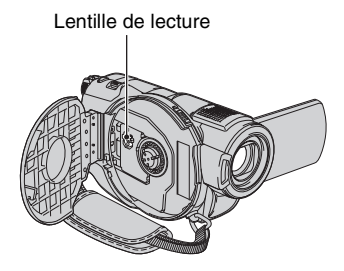

# **A propos de l'entretien et du rangement de l'objectif**

- Essuyez la surface de l'objectif avec un chiffon doux dans les cas suivants :
	- lorsqu'il y a des traces de doigts sur la surface de l'objectif ;
	- lorsque vous utilisez le caméscope dans des lieux chauds ou humides ;
	- lorsque l'objectif est exposé à de l'air salé, comme au bord de la mer.
- Rangez l'objectif dans un lieu bien aéré, à l'abri de la poussière et de la saleté.
- Pour éviter l'apparition de moisissures, nettoyez régulièrement l'objectif comme indiqué cidessus. Il est recommandé de faire fonctionner votre caméscope environ une fois par mois pour le conserver longtemps dans un état de fonctionnement optimal.

# <span id="page-112-0"></span>**Chargement de la batterie rechargeable intégrée**

Votre caméscope est équipé d'une batterie rechargeable intégrée permettant de conserver en mémoire la date, l'heure et d'autres réglages, même lorsque le commutateur POWER est réglé sur OFF (CHG). La batterie rechargeable intégrée est toujours chargée lorsque le caméscope est raccordé à la prise secteur via l'adaptateur secteur ou quand la batterie est fixée. La batterie rechargeable est entièrement déchargée au bout de **3 mois** environ si vous n'utilisez pas du tout votre caméscope. N'utilisez le caméscope qu'après avoir chargé la batterie rechargeable intégrée. Néanmoins, même si la batterie rechargeable intégrée n'est pas chargée, le fonctionnement du caméscope n'est pas affecté si vous n'enregistrez pas la date.

# x **Procédures**

Branchez votre caméscope sur une prise secteur à l'aide de l'adaptateur secteur fourni et laissez le commutateur POWER réglé sur OFF (CHG) pendant plus de 24 heures.

# <span id="page-113-0"></span>**Spécifications**

# **Standard**

**Format de compression vidéo** MPEG2/JPEG (Images fixes) **Format de compression audio** Dolby Digital 2/5.1 canaux Dolby Digital 5,1 Creator **Signal vidéo** Standard couleur PAL, normes CCIR **Disques utilisables** DVD-RW/DVD+RW/DVD-R/ DVD+R DLde 8 cm **Format d'enregistrement** Film DVD-RW : DVD-VIDEO (mode VIDEO), DVD-Video Recording (mode VR) DVD+RW : DVD+RW Vidéo DVD-R/DVD+R DL: DVD-VIDEO

Image fixe Exif Ver.  $2.2$ <sup>\*1</sup>

**Durée d'enregistrement** DVD-RW/DVD+RW/DVD-R 9M (HQ) : Environ 20 min. 6M (SP) : Environ 30 min. 3M (LP) : Environ 60 min.

DVD+R DL: 9M (HQ) : Environ 35 min. 6M (SP) : Environ 55 min. 3M (LP) : Environ 110 min. **Viseur** Viseur électrique (couleur) **Dispositif d'image (Capteur ClearVid CMOS) DCR-DVD506E/DVD508E/ DVD908E** CMOS : 6,3 mm (type 1/2,9) Pixels d'enregistrement (image fixe, 4:3) : Max. 6,1 méga (2 848 × 2 136) pixels\*2 Total : 3 200 000 pixels environ Efficaces (film, 16:9) :

2 280 000 pixels Efficaces (film, 4:3) : 1 710 000 pixels Efficaces (image fixe, 16:9) : 2 280 000 pixels Efficaces (image fixe, 4:3) : 3 040 000 pixels **DCR-DVD406E/DVD408E/ DVD808E** CMOS: 5,9 mm (type 1/3) Pixels d'enregistrement (image fixe,  $4:3$ ): Max. 4,0 mega (2 304  $\times$  1 728) pixel<sup>\*2</sup> Total : 2 100 000 pixels environ Efficaces (film, 16:9) : 1 430 000 pixels Efficaces (film, 4:3) : 1 080 000 pixels Efficaces (image fixe, 16:9) : 1 490 000 pixels Efficaces (image fixe, 4:3) : 1 990 000 pixels **Objectif** Carl Zeiss Vario-Sonnar T  $10 \times$  (optique),  $20 \times$ ,  $80 \times$ <sup>\*3</sup> (numérique) Diamètre du filtre 37 mm **Distance focale DCR-DVD506E/DVD508E/ DVD908E**  $F1,8 - 2,9$ f=5,4 - 54 mm En cas de conversion en un appareil photo 35 mm Pour les films : 40 - 400 mm (16:9), 49 - 490 mm (4:3) Pour les images fixes : 37 - 370 mm (4:3), 40 - 400 mm (16:9) **DCR-DVD406E/DVD408E/ DVD808E** F1,8 - 2,9

f=5,1 - 51 mm En cas de conversion en un appareil photo 35 mm Pour les films \*4 : 41,3 - 485 mm (16:9), 50,5 - 594 mm (4:3) Pour les images fixes : 37 - 370 mm (4:3), 40,4 - 404 mm (16:9)

#### **Température de couleur**

[AUTO], [UNE PRES.], [INTERIEUR] (3 200 K), [EXTERIEUR] (5 800 K)

#### **Eclairage minimal**

- 1,5 lx (lux) (OBT.LENTE AUTO MARCHE, vitesse d'obturation 1/25 sec)
- 0 lx (lux) (en mode NightShot)
- \*1 « Exif » est un format de fichier pour les images fixes établi par la JEITA (Japan Electronics and Information Technology Industries Association). Les fichiers enregistrés à ce format peuvent contenir des informations supplémentaires, telles que les informations relatives au réglage de votre caméscope au moment de l'enregistrement.
- \*2La gamme de pixels unique du système de traitement d'image et du capteur ClearVid CMOS de Sony (nouveau processeur d'imagerie avancé) permet d'obtenir une résolution d'image fixe équivalente aux tailles décrites.
- \*3DCR-DVD406E/DVD408E/DVD808E
- \*4Les valeurs de la distance focale sont les valeurs effectives résultant du nombre de pixels en mode grand angle.
- Fabriqué sous licence Dolby Laboratories.

# **Connecteurs d'entrée/de sortie**

#### **Sortie audio/vidéo**

Connecteur à 10 broches Signal vidéo : 1 Vc-c, 75  $\Omega$  (ohms)

Signal de luminance : 1 Vc-c, 75  $\Omega$ (ohms) Signal de chrominance : 0,3 Vc-c, 75  $\Omega$ (ohms) Signal audio : 327 mV (à impédance de charge de 47 kΩ (kilohms)), impédance de sortie inférieure à 2,2 kΩ (kilohms) **Prise USB**

Mini-B (DCR-DVD406E/DVD506E: sortie uniquement)

#### **Prise REMOTE**

Mini mini-prise stéréo (Ø 2,5 mm)

# **Ecran LCD**

**Image** 6,9 cm (type 2,7, format 16:9) **Nombre total de points** 211 200 (960 × 220)

# **Généralités**

# **Alimentation requise**

6,8 V/7,2 V DC (batterie)

8,4 V DC (adaptateur secteur) **Consommation électrique moyenne DCR-DVD506E/DVD508E/**

#### **DVD908E**

Pendant la prise de vue à l'aide du viseur si la luminosité est normale : 4,4 W

Pendant la prise de vue à l'aide de l'écran LCD si la luminosité est normale :

4,6 W

#### **DCR-DVD406E/DVD408E/ DVD808E**

Pendant la prise de vue à l'aide du viseur si la luminosité est normale : 3,8 W

Pendant la prise de vue à l'aide de l'écran LCD si la luminosité est normale : 4,0 W

#### **Température de fonctionnement**  $-0$  °C à + 40 °C **Température d'entreposage**  $-20$  °C à + 60 °C **Dimensions (approximatives)**  $70 \times 87 \times 142$  mm (l/h/p) parties saillantes incluses  $70 \times 87 \times 145$  mm (l/h/p) y compris les parties saillantes, la batterie NP-FH60 rechargeable jointe **Poids (approximatif) DCR-DVD506E/DVD508E/ DVD908E** 510 g, appareil principal uniquement 590 g avec la batterie rechargeable NP-FH60 et un disque **DCR-DVD406E/DVD408E/ DVD808E** 490 g, appareil principal uniquement

570 g avec la batterie rechargeable NP-FH60 et un disque

#### **Accessoires fournis**

Reportez-vous à la [page 18](#page-17-0).

# **Adaptateur secteur AC-L200/L200B**

**Alimentation requise** 100 à 240 V CA, 50/60Hz **Consommation de courant** 0,35 à 0,18 A **Puissance consommée** 18 W **Tension de sortie** 8,4 V CC\* **Température de fonctionnement**  $0 °C$  à + 40 °C **Température d'entreposage**  $- 20 °C \lambda + 60 °C$ **Dimensions (approximatives)**  $48 \times 29 \times 81$  mm (l/h/p) à l'exclusion des parties saillantes **Poids (approximatif)** 170 g cordon d'alimentation non compris

\* Pour d'autres spécifications, reportez-vous à l'étiquette figurant sur l'adaptateur secteur.

# **Batterie rechargeable NP-FH60**

**Tension de sortie maximale** 8,4 V CC **Tension de sortie** 7,2 V CC **Capacité** 7,2 Wh (1 000 mAh) **Dimensions (approximatives)**  $31,8 \times 33,3 \times 45,0 \text{ mm (l/h/p)}$ **Poids (approximatif)** 80 g **Température de fonctionnement**  $0 °C \lambda + 40 °C$ **Type** Lithium-ion

La conception et les spécifications sont sujettes à modification sans préavis.

# <span id="page-116-0"></span>**A propos des marques commerciales**

#### • « Handycam » et  $H$  $\Lambda$  $\Pi$  $\Lambda$  $\Pi$  $\Lambda$  $\Lambda$  $\Pi$  sont des marques déposées de Sony Corporation.

- « Memory Stick », «  $\sum_{\text{Maxim}(S_{\text{triv}})}^{\bullet}$  », « Memory Stick Duo », « MEMORY STICK DUO », « Memory Stick PRO Duo », « MEMORY STICK PRO DUO », « MagicGate », « MAGICGATE », « MagicGate Memory Stick » et « MagicGate Memory Stick Duo » sont des marques commerciales de Sony Corporation.
- « InfoLITHIUM » est une marque commerciale de Sony Corporation.
- DVD-RW, DVD+RW, DVD-R et le logo DVD+R DL sont des marques commerciales.
- Dolby et le symbole double D sont des marques commerciales de Dolby Laboratories.
- Dolby Digital 5.1 Creator est une marque commerciale de Dolby Laboratories.
- Microsoft, Windows et Windows Media sont des marques déposées ou des marques commerciales de Microsoft Corporation aux Etats-Unis et/ou dans d'autres pays ou régions.
- Macintosh et Mac OS sont des marques déposées de Apple Computer, Inc aux Etats-Unis et dans d'autres pays et/ou régions.
- Pentium est une marque commerciale ou une marque déposée de Intel Corporation.
- Adobe, le Adobe logo et Adobe Acrobat sont des marques commerciales ou des marques déposées de Adobe Systems Incorporated aux Etats-Unis et/ou dans d'autres pays et/ou régions.

Tous les autres noms de produits cités dans le présent document peuvent être des marques commerciales ou des marques déposées de leurs sociétés respectives. Par ailleurs, les indications ™ et « ® » ne sont pas employées chaque fois qu'une marque est citée dans le présent mode d'emploi.

# **Remarques sur la licence**

TOUTE UTILISATION DE CE PRODUIT AUTRE QUE L'UTILISATION PERSONNELLE DU CONSOMMATEUR, DE QUELQUE MANIERE QUE CE SOIT, QUI SERAIT CONFORME A LA NORME MPEG-2 D'ENCODAGE DES INFORMATIONS VIDEO POUR DES SUPPORTS EMBALLES EST EXPRESSEMENT INTERDITE SANS

LICENCE, CONFORMEMENT AUX BREVETS APPLICABLES DANS LE PORTEFEUILLE DE BREVETS MPEG-2, DONT LA LICENCE PEUT ETRE OBTENUE AUPRES DE MPEG LA, L.L.C., 250 STEELE STREET, SUITE 300, DENVER, COLORADO 80206.

Les logiciels « C Library », « Expa », « zlib » et « libjpeg » sont fournis avec votre caméscope. Ces logiciels sont fournis conformément aux licences d'utilisation des détenteurs des droits d'auteur. A la demande des détenteurs des droits d'auteur de ces applications logicielles, nous sommes dans l'obligation de vous communiquez les informations suivantes. Veuillez lire les sections suivantes.

Lisez le fichier « license1.pdf » dans le dossier « License » du CD-ROM. Vous trouverez les licences (en anglais) des logiciels « C Library », « Expat », « zlib » et « libjpeg ».

# **A propos des logiciels sous licence GNU GPL/LGPL**

Les logiciels soumis aux licences suivantes GNU General Public License (désignées ci-après par « GPL ») ou GNU Lesser General Public (désignées ci-après par « LGPL ») sont inclus dans le caméscope.

Nous vous informons que vous avez le droit d'accéder au code source de ces programmes logiciels, de le modifier ou de le redistribuer aux conditions énoncées dans la licence GPL/LGPL fournie.

Vous pouvez trouver le code source sur le Web. Pour le télécharger, consultez le site Web suivant et sélectionnez HDR-UX1/HDR-SR1.

http://www.sony.net/Products/Linux/

Veuillez éviter de nous contacter concernant le contenu du code source.

Lisez le fichier « license2.pdf » dans le dossier « License » du CD-ROM. Vous trouverez les licences (en anglais) des logiciels « GPL » et  $\kappa$  LGPL $\kappa$ .

Pour visualiser le PDF, Adobe Reader est nécessaire. S'il n'est pas installé sur votre ordinateur, vous pouvez le télécharger sur la page Web d'Adobe Systems :

http://www.adobe.com/

# *Aide-mémoire* **Identification des éléments et des commandes**

Les numéros entre parenthèses correspondent aux pages de référence.

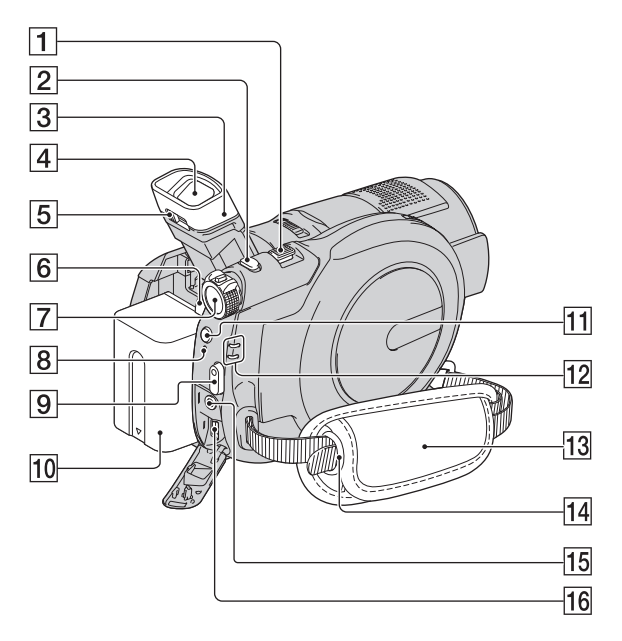

- **T** Manette de zoom motorisé [\(33,](#page-32-0) [38\)](#page-37-0)
- **2** Bouton PHOTO [\(28](#page-27-0), [32](#page-31-0))
- **3** Œilleton
- $\boxed{4}$  Viseur [\(24](#page-23-0))
- E Manette de réglage de l'oculaire [\(24\)](#page-23-0)
- **6** Bouton BATT (battery) release [\(20](#page-19-0))
- **7** Commutateur POWER ([22\)](#page-21-0)
- $\overline{8}$  Témoin CHG (charge) [\(19](#page-18-0))
- **9** Bouton START/STOP ([28,](#page-27-1) [32\)](#page-31-1)
- 10 Batterie [\(19](#page-18-0))
- **11** Bouton  $\boldsymbol{\mathsf{4}}$  (Flash) ([34\)](#page-33-0)
- 12 Témoins de mode **Li** (Film)/  $\bullet$  (Fixe) ([22\)](#page-21-0)
- $\overline{13}$  Sangle ([31\)](#page-30-0)
- 14 Crochets pour bandoulière Fixez la bandoulière (en option).

**15** Prise REMOTE

Pour raccorder d'autres accessoires en option.

**16** Prise  $\psi$  (USB) ([55\)](#page-54-0) (DCR-DVD406E/DVD506E : sortie uniquement)

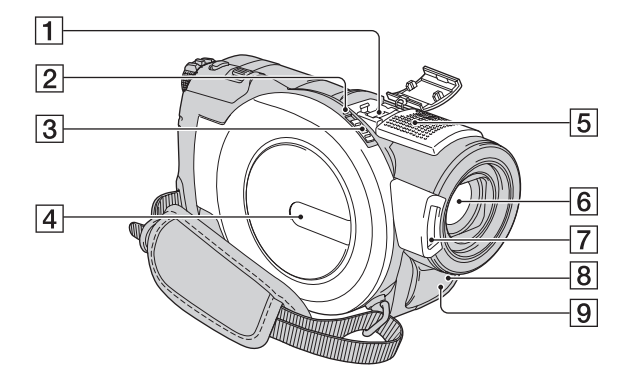

<span id="page-118-1"></span> $\Box$  Active Interface Shoe  $\mathbf{A}^{\text{Active}}$ La griffe Active Interface Shoe alimente les accessoires en option, tels qu'une lampe vidéo, un flash ou un microphone. L'accessoire peut être mis sous tension ou hors tension selon la position du commutateur POWER de votre caméscope. Pour obtenir des informations détaillées, reportez-vous au mode d'emploi fourni avec l'accessoire.

La griffe Active Interface Shoe est équipée d'un dispositif de sécurité permettant de fixer les accessoires en toute sécurité. Pour raccorder un accessoire, insérez-le, appuyez dessus et poussez-le jusqu'au bout, puis serrez la vis. Pour retirer un accessoire, desserrez la vis, puis appuyez sur l'accessoire et sortez-le.

- Lors de l'enregistrement de films à l'aide d'un flash externe (en option) raccordé à la griffe porte-accessoires, désactivez le flash externe pour éviter que le bruit de charge du flash ne soit enregistré.
- Il n'est pas possible d'utiliser un flash externe (en option) et le flash intégré en même temps.
- Lorsqu'un microphone externe (en option) est raccordé, il prend le pas sur le microphone intégré.
- **2** Témoin ACCESS ([25\)](#page-24-0)
- 3 Commutateur OPEN du couvercle du disque [\(25](#page-24-0))
- $\boxed{4}$  Couvercle du disque [\(25](#page-24-0))
- **5** Microphone intégré ([33\)](#page-32-1) Si un microphone compatible Active Interface Shoe (en option) est raccordé, il prendra le pas sur le microphone intégré.
- **6** Objectif (Objectif Carl Zeiss) ([5](#page-4-0))
- $|7|$  Flash ([34\)](#page-33-0)
- <span id="page-118-0"></span>**8** Capteur de télécommande Dirigez la télécommande [\(p. 121\)](#page-120-0) vers le capteur de télécommande pour la faire fonctionner.
- **9** Port infrarouge [\(65](#page-64-0))

# **Identification des éléments et des commandes (Suite)**

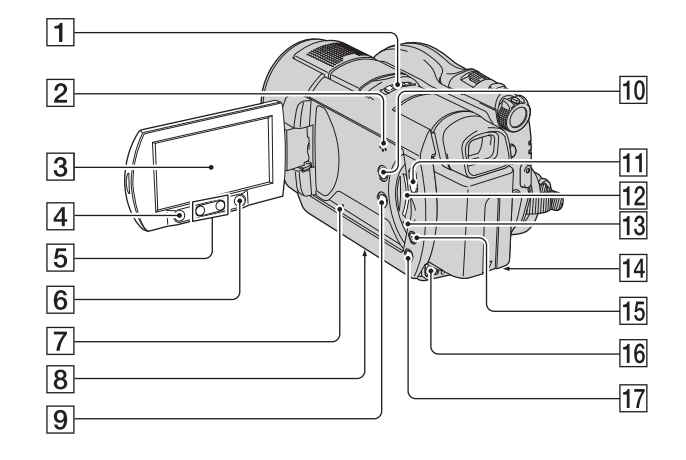

- 1 Commutateur NIGHTSHOT ([35\)](#page-34-0)
- 2 Haut-parleur

Les sons sont reproduits par le hautparleur. Pour obtenir des informations détaillées sur le réglage du volume, reportez-vous à la [page 39.](#page-38-0)

- **3** Ecran LCD/panneau tactile [\(15](#page-14-0), [24](#page-23-1))
- 4 Bouton START/STOP ([28,](#page-27-1) [32\)](#page-31-1)
- $\overline{5}$  Touches de zoom [\(33](#page-32-0), [40](#page-39-0))
- $\bigcirc$  Touche  $\bigcirc$  (HOME) ([16,](#page-15-0) [63\)](#page-62-0)
- <span id="page-119-0"></span>**7** Bouton RESET Initialise tous les réglages, y compris l'heure et la date.
- <span id="page-119-1"></span>**8** Logement du trépied Fixez le trépied (en option : la longueur de la vis doit être inférieure à 5,5 mm au logement du trépied à l'aide de la vis de trépied.
- **9** Bouton DISP/BATT INFO ([20\)](#page-19-1)
- 10 Bouton WIDE SELECT ([36\)](#page-35-0)
- $\overline{H}$  Bouton (AFFICHER LES IMAGES) [\(38](#page-37-0))
- $\boxed{12}$  Fente « Memory Stick Duo » ([27\)](#page-26-0)
- 13 Témoin d'accès (« Memory Stick Duo »)  $(27)$  $(27)$
- $\overline{14}$  Prise DC IN ([19\)](#page-18-0)
- 15 Bouton EASY ([28\)](#page-27-1)
- 16 Prise A/V OUT [\(41](#page-40-0), [53](#page-52-0))
- 17 Bouton BACK LIGHT ([35\)](#page-34-1)

# <span id="page-120-4"></span><span id="page-120-0"></span>**Télécommande**

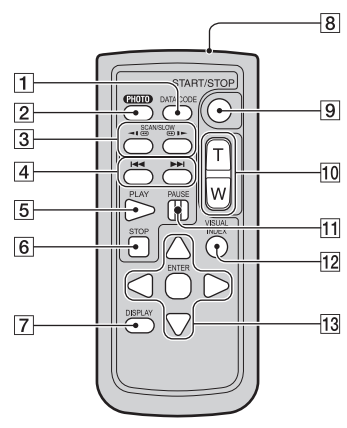

**1** Bouton DATA CODE ([71\)](#page-70-0)

Affiche la date et l'heure ou les données de réglage des images enregistrées sur le caméscope lorsque vous appuyez dessus en cours de lecture.

 $\boxed{2}$  Bouton PHOTO ([28,](#page-27-0) [32\)](#page-31-0)

Lorsque vous appuyez sur ce bouton, l'image affichée à l'écran est enregistrée sous la forme d'une image fixe.

- $|3|$  Boutons SCAN/SLOW [\(29](#page-28-0), [39](#page-38-1))
- $\overline{4}$  Boutons  $\overline{4}$   $\rightarrow$   $\overline{4}$  (précédent/suivant) [\(29](#page-28-0), [39](#page-38-0))
- E Bouton PLAY ([29,](#page-28-0) [39\)](#page-38-1)
- $|6|$  Bouton STOP ([29](#page-28-0), [39](#page-38-1))
- G Bouton DISPLAY ([20\)](#page-19-1)
- **8** Emetteur
- **9** Bouton START/STOP ([28,](#page-27-1) [32\)](#page-31-1)
- $\overline{10}$  Boutons de zoom motorisé [\(33](#page-32-0), [40](#page-39-0))
- $\overline{11}$  Boutons PAUSE [\(29](#page-28-0), [39](#page-38-1))
- 12 Bouton VISUAL INDEX ([29](#page-28-0), [38](#page-37-0)) Affiche un écran VISUAL INDEX lorsque vous appuyez sur cette touche lors de la lecture.
- 13 Boutons  $\blacktriangle$  /  $\blacktriangleright$  /  $\blacktriangle$  /  $\nabla$  / ENTER Lorsque vous appuyez sur un bouton de l'écran VISUAL INDEX ou de la liste de lecture, le cadre orange apparaît sur l'écran LCD.

Sélectionnez un bouton ou une option de votre choix à l'aide de  $\blacktriangle$  /  $\blacktriangleright$  /  $\blacktriangle$  /  $\nabla$ , puis appuyez sur ENTER pour valider.

#### b **Remarques**

• Retirez la feuille de protection avant d'utiliser la télécommande.

<span id="page-120-2"></span>Feuille de protection

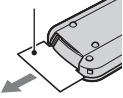

- Dirigez la télécommande vers le capteur de télécommande pour la faire fonctionner [\(p. 119\)](#page-118-0).
- Si aucune commande n'a été envoyée depuis la télécommande pendant une certaine période, le cadre orange disparaît. Lorsque vous appuyez de nouveau sur l'un des boutons  $\blacktriangle$  /  $\blacktriangleright$  /  $\blacktriangle$  /  $\blacktriangledown$  ou sur ENTER, le cadre apparaît à l'endroit où il se trouvait la dernière fois.
- Certains boutons ne peuvent pas être sélectionnés sur l'écran LCD à l'aide de  $\blacktriangleleft$  /  $\blacktriangleright$  /  $\blacktriangle$  /  $\nabla$ .

#### <span id="page-120-1"></span>**Pour changer la pile de la télécommande**

- 1 Tout en appuyant sur le loquet, insérez l'ongle dans la fente pour ouvrir le couvercle du logement de la pile.
- 2 Placez une nouvelle pile avec le pôle + orienté vers le haut.
- 3 Réinsérez le logement de la pile dans la télécommande jusqu'au déclic.

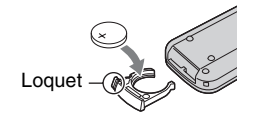

# **AVERTISSEMENT**

La pile peut exploser si vous ne la manipulez pas avec soin. Ne rechargez pas la pile, ne la démontez et ne la jetez pas au feu.

<span id="page-120-3"></span>• Lorsque la pile au lithium devient faible, le rayon de fonctionnement de la télécommande peut être réduit ou cette dernière peut ne pas fonctionner correctement. Dans ce cas, remplacez la pile par une pile au lithium Sony CR2025. L'utilisation d'une pile d'un type différent peut entraîner des risques d'incendie ou d'explosion.

# <span id="page-121-1"></span>**Indicateurs affichés pendant la lecture/ l'enregistrement**

# **Enregistrement de films**

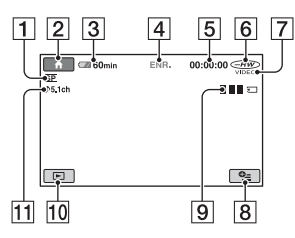

- A Mode d'enregistrement (HQ/SP/LP) ([65](#page-64-1))
- <span id="page-121-0"></span> $\boxed{2}$  Bouton HOME [\(16](#page-15-0), [63](#page-62-1))
- 3 Autonomie de la batterie (approximative) ([20\)](#page-19-1)
- 4 Etat de l'enregistrement ([VEILLE] (veille) ou [ENR.] (enregistrement))
- E Compteur (heures/minutes/secondes)
- $\boxed{6}$  Type de disque ([11\)](#page-10-0)
- G Format d'enregistrement [\(11](#page-10-0)) S'affiche pour les DVD-RW uniquement.
- $\overline{8}$  Bouton OPTION ([17,](#page-16-0) [76\)](#page-75-0)
- $\boxed{9}$  Dual Rec ([34\)](#page-33-1)
- 10 Bouton AFFICHER LES IMAGES ([29](#page-28-0), [38\)](#page-37-0)
- 11 Enregistrement ambiophonique 5,1 canaux ([33\)](#page-32-1)

# **Enregistrement d'images fixes**

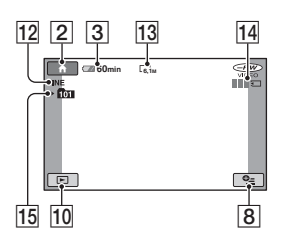

- $\overline{12}$  Qualité ([FINE] / [STD]) ([70\)](#page-69-0)
- 13 Taille d'image [\(68](#page-67-0))
- N Apparaît lors de l'enregistrement d'une image fixe.
- 15 Dossier d'enregistrement

# **Conseils**

- En mode Dual Rec, les écrans d'enregistrement de films et d'images fixes s'affichent simultanément. L'emplacement de l'affichage varie légèrement de celui en fonctionnement normal.
- Au fur et à mesure que le nombre d'images fixes enregistrées sur un « Memory Stick Duo » augmente, de nouveaux dossiers sont automatiquement créés pour les stocker.

# **Visionnage de films**

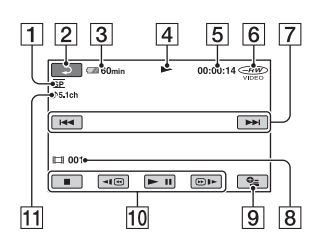

- A Mode d'enregistrement (HQ/SP/LP) [\(65](#page-64-1))
- <span id="page-122-0"></span> $\boxed{2}$  Bouton de retour ([29,](#page-28-0) [39\)](#page-38-1)
- 3 Autonomie de la batterie (approximative) ([20\)](#page-19-1)
- $\overline{4}$  Mode de lecture
- E Compteur (heures/minutes/secondes)
- $\boxed{6}$  Type de disque [\(11](#page-10-0))
- 7 Bouton précédent/suivant [\(29](#page-28-0), [39](#page-38-1))
- **B** Numéro de scène
- $\boxed{9}$  Bouton OPTION [\(17](#page-16-0), [76](#page-75-0))
- 10 Boutons de commande vidéo [\(29](#page-28-0), [39](#page-38-1))
- $\overline{11}$  Enregistrement ambiophonique 5,1 canaux [\(33](#page-32-1))

# **Visualisation d'images fixes**

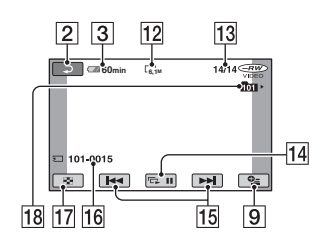

- 12 Taille d'image [\(68](#page-67-0))
- 13 Nombre d'images fixes en cours / Nombre total d'images fixes enregistrées
- $\vert$ 14 Bouton diaporama ([40\)](#page-39-1)
- 15 Bouton précédent/suivant [\(29](#page-28-0), [39](#page-38-2))
- 16 Nom de fichier de données
- 17 Bouton VISUAL INDEX [\(29](#page-28-0), [39](#page-38-2))
- 18 Dossier de lecture

# **Indicateurs affichés pendant la lecture/l'enregistrement (Suite)**

# <span id="page-123-1"></span>**Indicateurs affichés en cas de modifications**

Les indicateurs suivants apparaissent lors de l'enregistrement/la lecture pour indiquer les réglages de votre caméscope.

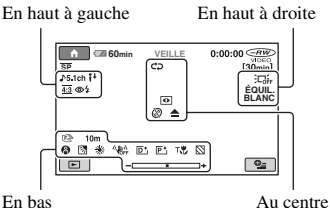

# **En haut à gauche**

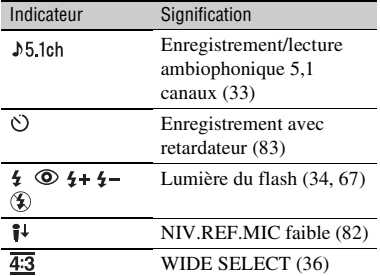

# **En haut à droite**

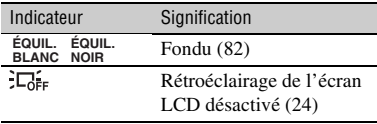

# **Au centre**

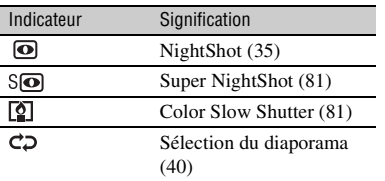

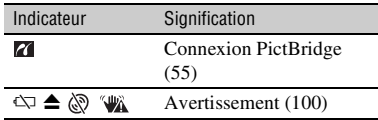

#### **En bas**

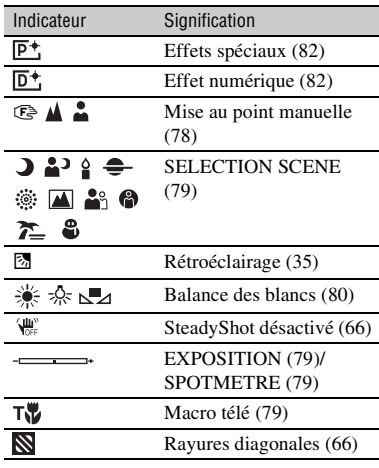

# <span id="page-123-0"></span>**Code de données pendant l'enregistrement**

La date, l'heure et les données de réglage du caméscope pour les images enregistrées sont enregistrées automatiquement sur le disque et le « Memory Stick Duo ». Elles ne s'affichent pas pendant l'enregistrement. Toutefois, vous pouvez les vérifier dans [CODE DONNEES] pendant la lecture ([p. 71\)](#page-70-0).

Vous pouvez visualiser la date et l'heure d'enregistrement sur un autre appareil, etc. ([DATE SS-T.], [p. 67\)](#page-66-1).

# <span id="page-124-1"></span>**Glossaire**

# ■ Son ambiophonique 5,1 canaux

Système qui lit le son sur 6 haut-parleurs, 3 à l'avant (gauche, droit et central) et 2 à l'arrière (gauche et droit) avec un caisson de basses avec filtre passe-bas supplémentaire qui compte comme un canal 0.1 pour les fréquences de 120 Hz maximum.

# ■ Menu de DVD

Ecran de menu qui vous permet de sélectionner une scène donnée sur un disque en cours de lecture sur un autre appareil.

# **Nolby Digital**

Système de codage (compression) audio développé par Dolby Laboratories Inc.

# <span id="page-124-0"></span> $\blacksquare$  Dolby Digital 5.1 Creator

Technologie de compression audio développée par Dolby Laboratories Inc. qui compresse les données audio de manière efficace, tout en préservant leur qualité. Elle permet d'enregistrer avec un son ambiophonique 5,1 canaux tout en optimisant l'espace du disque. Les disques créés avec Dolby Digital 5.1 Creator peuvent être lus sur un appareil compatible avec les disques créés sur votre caméscope.

# <span id="page-124-4"></span>**MPEG**

MPEG signifie (en anglais) Moving Picture Experts Group. Il s'agit d'un groupe de normes permettant le codage (compression d'images) vidéo (films) et audio. Il existe deux formats, MPEG1 et MPEG2. Votre caméscope enregistre des films avec une qualité d'image SD (définition standard) au format MPEG2.

# <span id="page-124-5"></span>■ Vignette

Images de taille réduite vous permettant de visualiser plusieurs images à la fois. « VISUAL INDEX » et « MENU DVD » utilisent tous deux un système d'affichage de vignettes.

# <span id="page-124-2"></span>**Mode VIDEO**

Un des formats d'enregistrement que vous pouvez sélectionner lorsque vous utilisez un DVD-RW. Le mode VIDEO offre une grande compatibilité avec d'autres appareils DVD.

# <span id="page-124-3"></span>**Mode VR**

Un des formats d'enregistrement que vous pouvez sélectionner lorsque vous utilisez un DVD-RW. Le mode VR permet d'éditer (de supprimer ou de trier) des données sur votre caméscope. La finalisation d'un disque vous permet de le lire sur un appareil compatible DVD avec le mode VR.

# <span id="page-124-6"></span>x **VISUAL INDEX**

Cette fonction affiche des images de films et des images fixes que vous avez enregistrés, de telle sorte que vous pouvez sélectionner les scènes que vous souhaitez lire.

# **Index**

# **A**

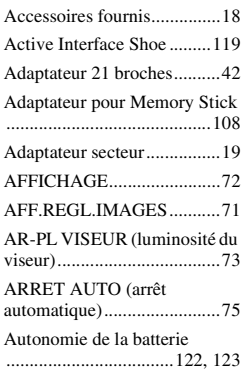

# **B**

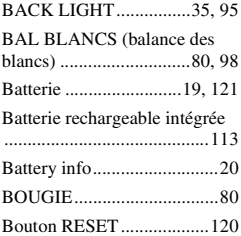

# **C**

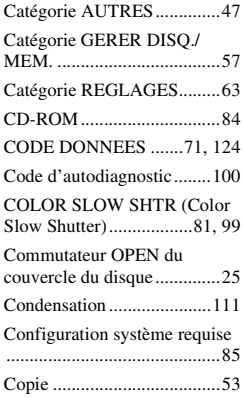

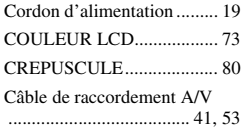

# **D**

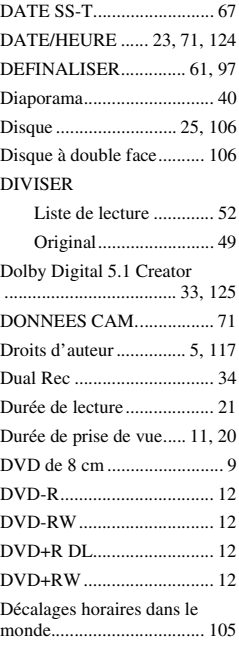

# **E**

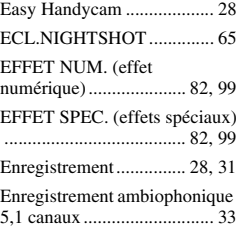

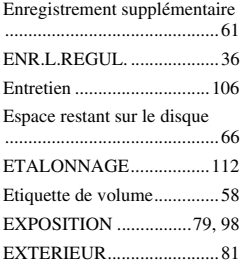

# **F**

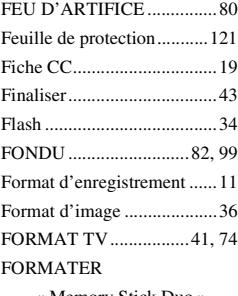

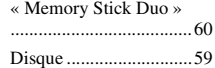

# **G**

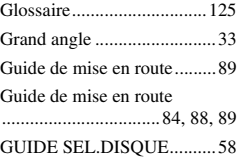

# **H**

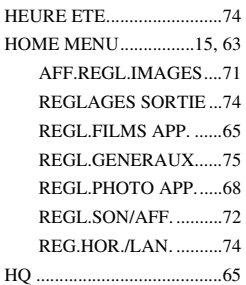

# **I**

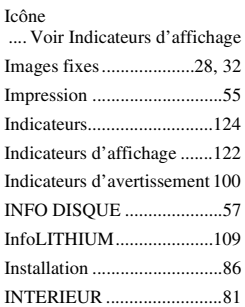

# **J**

[JPEG ...................................107](#page-106-0)

# **L**

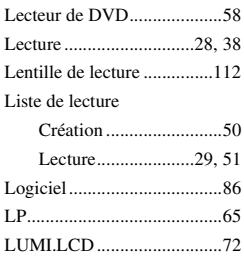

# **M**

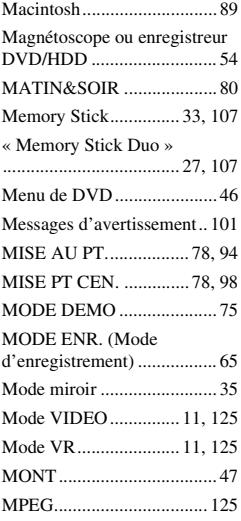

# **N**

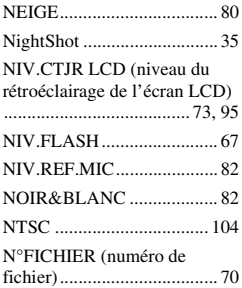

# **O**

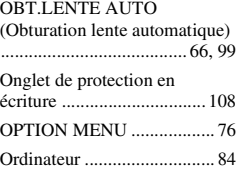

# Original

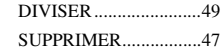

# **P**

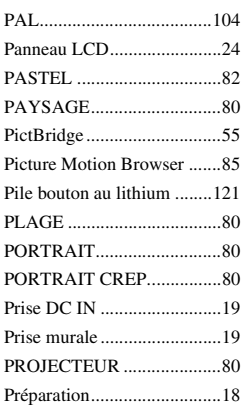

# **R**

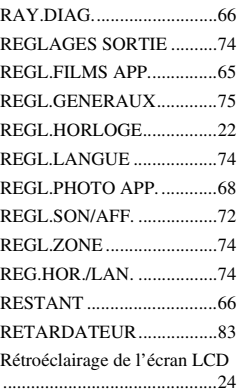

# **S**

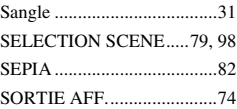

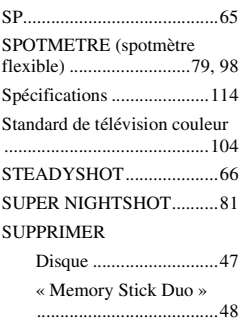

# **T**

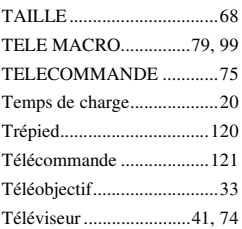

# **U**

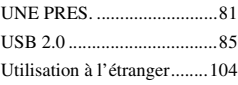

# **V**

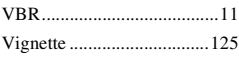

Des informations complémentaires sur ce produit et des réponses à des questions fréquemment posées sont disponibles sur notre site Web d'assistance client.

#### http://www.sony.net/

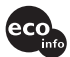

Imprimé sur papier 70 %, ou plus, recyclé avec de l'encre à base d'huile végétale sans COV (composés organiques volatils).

Printed in Japan

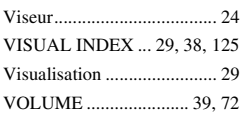

# **W**

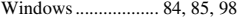

# **Y**

[YEUX ROUGES ................. 67](#page-66-2)

# **Z**

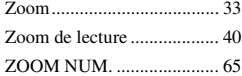

# **É**

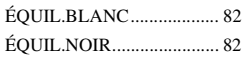

**ANOS** 

**FR**

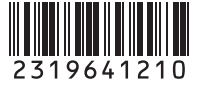